**В.В. Коротаев, А.В. Краснящих**

# **ИЗМЕРИТЕЛЬНЫЕ ОПТИКО-ЭЛЕКТРОННЫЕ ПРИБОРЫ**

Методические указания по выполнению лабораторных работ

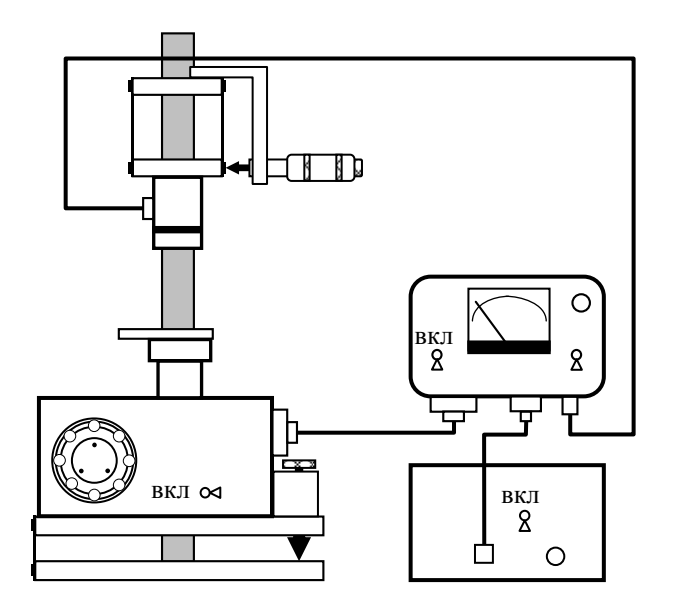

Санкт-Петербург 2006

УДК 621.383 + 681.7.013.6 + 681.586.5

В.В. Коротаев, А.В. Краснящих. Измерительные оптико-электронные приборы / Методические указания по выполнению лабораторных работ. – СПб: СПбГУ ИТМО, 2006. – 104 стр.

Рекомендовано к изданию учебно-методической комиссией кафедры оптико-электронных приборов и систем 23.11.2005 г. (протокол № 8).

Рекомендовано к изданию учебно-методической комиссией факультета оптико-информационных систем и технологий 01.12.2005 г. (протокол № 6).

Для студентов кафедры оптико-электронных приборов и систем.

© Санкт-Петербургский государственный университет информационных технологий, механики и оптики, 2006 © В.В. Коротаев, А.В. Краснящих, 2006 Министерство образования и науки Российской Федерации Федеральное агентство по образованию

Санкт-Петербургский государственный университет информационных технологий, механики и оптики

Кафедра оптико-электронных приборов и систем

# **В.В. Коротаев, А.В. Краснящих**

# **ИЗМЕРИТЕЛЬНЫЕ ОПТИКО-ЭЛЕКТРОННЫЕ ПРИБОРЫ**

Методические указания по выполнению лабораторных работ

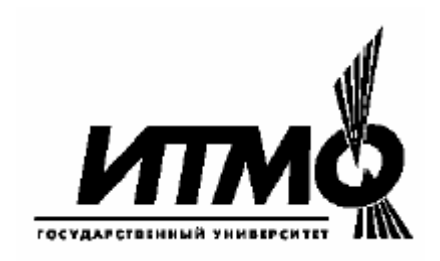

Санкт-Петербург 2006

# **СОДЕРЖАНИЕ**

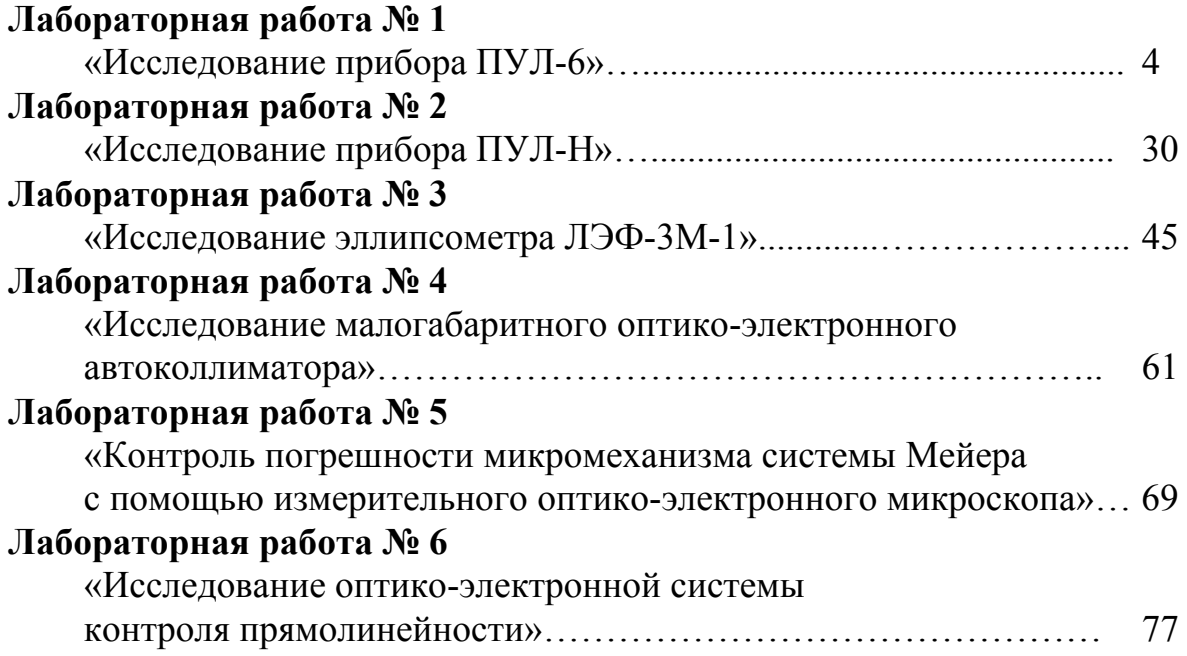

### **ЛАБОРАТОРНАЯ РАБОТА №1 «ИССЛЕДОВАНИЕ ПРИБОРА ПУЛ-6»**

### **Цели работы**

Выполнение работы преследует следующие цели.

1. Изучение принципа действия приборов на основе оптической равносигнальной зоны.

2. Изучение принципа действия и устройства приборов ПУЛ-6.

3. Исследование составляющих погрешности приборов ПУЛ-6.

4. Получение практических навыков определения основных метрологических характеристик измерительных приборов.

#### **Назначение приборов, краткие теоретические сведения**

Приборы ПУЛ-6 и ПУЛ-Н (см. Лабораторную работу №2 «ИССЛЕДОВАНИЕ ПРИБОРА ПУЛ-Н») относятся к группе приборов с оптической равносигнальной зоной (ОРСЗ).

Указанные приборы предназначены для измерения величины линейного смещения *h* (рис. 1.1) контролируемого объекта **Б** в направлении перпендикулярном базовой плоскости *xOz*, задаваемой прожектором **I**, установленным на неподвижном основании **А.**

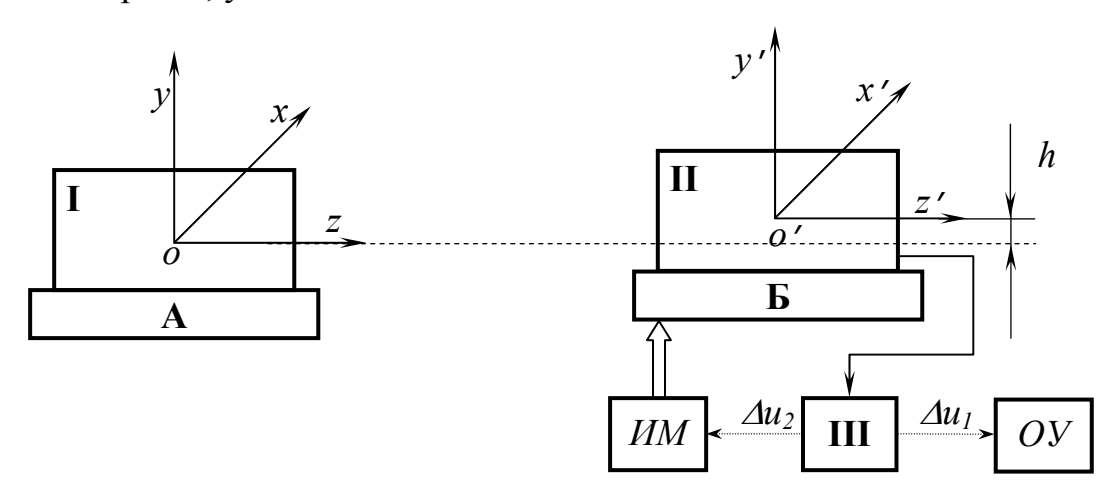

Рис. 1.1. К пояснению назначения приборов: *А - базовый объект; Б - контролируемый объект; I прожектор; II - приемное устройство; III - блок обработки информации; ОУ - отсчетное устройство; ИМ - исполнительный механизм*

Прожектор **I**, установленный на неподвижном основании **А**, формирует пучок лучей с ОРСЗ, определяющей положение плоскости *xOz*. Приемное устройство **II**, устанавливаемое на контролируемом объекте **Б**,

формирует электрический сигнал, содержащий информацию о величине смещения *h* приемного устройства **II** в направлении перпендикулярном плоскости *xOz*. Этот сигнал поступает на блок обработки информации **III**, который формирует сигнал <sup>Δ</sup>*u*1, предназначенный для индикации смещения *h* отсчетным устройством ОУ, или сигнал управления <sup>Δ</sup>*u*2, подаваемый на исполнительный механизм ИМ, который приводит объект **Б** в заданное положение.

Если прожектор **I** формирует пучок лучей с двумя взаимно перпендикулярными ОРСЗ, то возможно измерение смещений *g* и *h* контролируемого объекта **Б** в двух направлениях, перпендикулярных оси *Oz*.

Приборы с ОРСЗ нашли применение в следующих отраслях.

- 1. В машиностроении: для контроля прямолинейности направляющих, для контроля положения рабочих органов станков и т. д.
- 2. В строительстве: при укладке асфальтовых и бетонных покрытий площадок, дорог, взлетно-посадочных полос аэродромов, насыпей, каналов.
- 3. В железнодорожном строительстве: для контроля прямолинейности железнодорожного пути в профиле и в плане, а также для выравнивания железнодорожного пути.
- 4. В судостроении и судоремонте: для контроля соосности валопроводов на судах, для контроля деформации плавающих доков.
- 5. В сельскохозяйственном строительстве: для планировки земельных участков, например для подготовки их под сплошной равномерный залив водой (рисовые чеки и т. п.), для укладки дренажных труб.

*Формирование пучка лучей с оптической равносигнальной зоной*

Пучок лучей прожектора с ОРСЗ (рис. 1.2) формируется с помощью объектива 1 и установленного в его фокальной плоскости источника излучения 2, состоящего из двух половин 2*'* и 2*"*, которые имеют различную информационную окраску.

Различная информационная окраска излучения двух половин источника может быть осуществлена, например, одним из следующих способов.

- 1. Модуляцией излучения с различными частотами  $f_1$  и  $f_2$ .
- 2. Модуляцией излучения с одной частотой, но в противофазе.
- 3. Использованием излучения с различным спектральным составом.
- 4. Использованием излучения с различными состояниями поляризации. На практике, как правило, используются первые два способа. Рассмотрим формирование оптического сигнала в приборе с ОРСЗ.

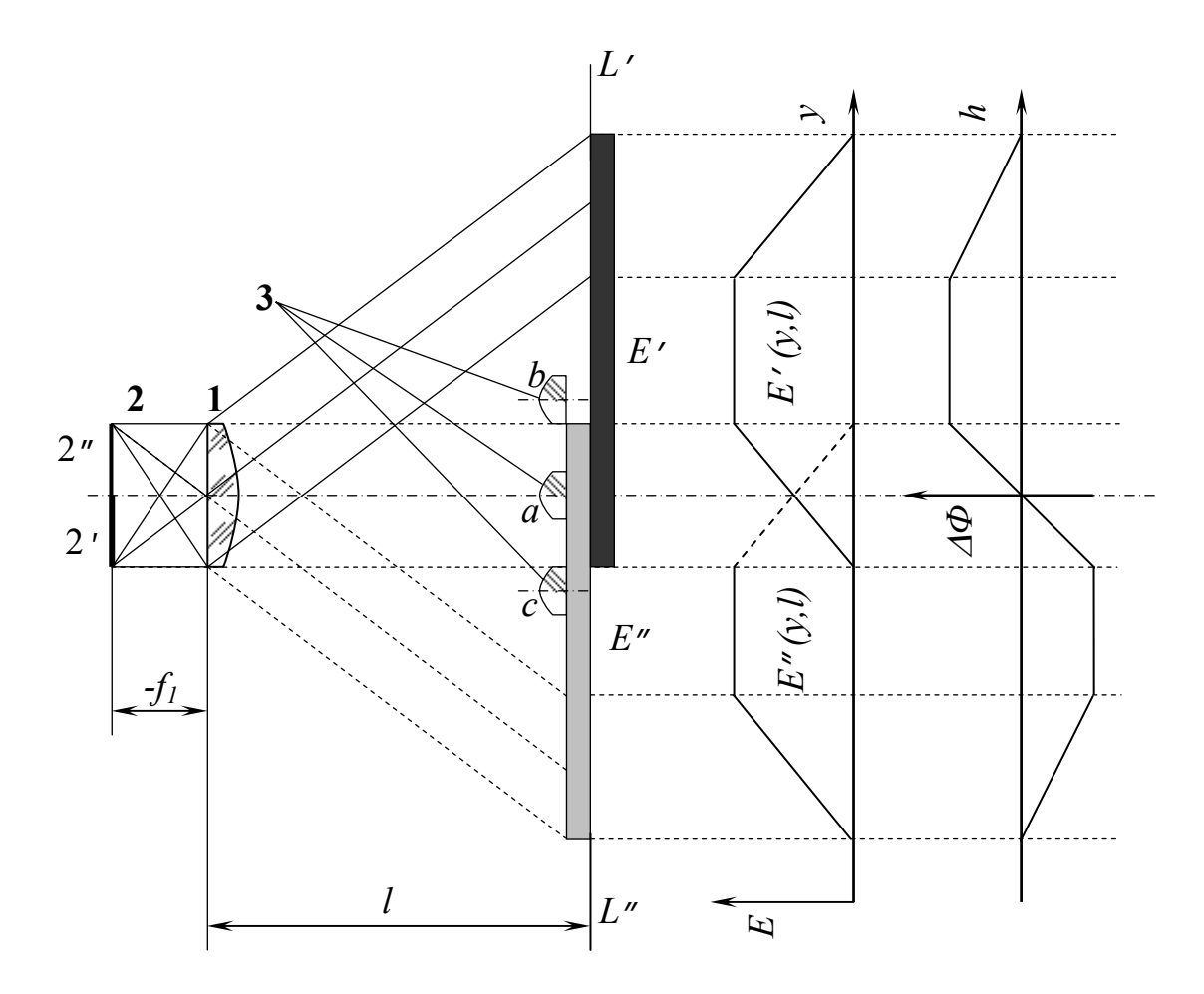

Рис. 1.2. Структура пучка лучей с ОРСЗ: распределение облученностей *E'(y, l)* и *E"(y,l)* в сечении *L'L"* пучков лучей; <sup>Δ</sup>*Ф -* разность потоков излучения, прошедших через малый входной зрачок объектива приемного устройства

На рис. 1.2 показан ход лучей в прожекторе, источник 2 которого находится в фокальной плоскости объектива 1.

Лучи, исходящие от нижней половины источника 2*'* формируют на расстоянии *l* от объектива 1 пятно засветки *E'*, распределение облученности которого в сечении *L'L"* показано на графике *E'* (*y,l*)*.*

Лучи, исходящие от верхней половины источника 2*"* формируют на расстоянии *l* от объектива 1 пятно засветки *E"*, распределение облученности которого в сечении *L'L"* показано на графике *E"* (*y,l*).

Если входной зрачок объектива 3 приемного устройства расположен на оптической оси прожектора в положении *a*, то во входной зрачок попадут потоки излучения *Ф'* и *Ф"* от обеих половин источника 2*'* и 2*"* в равной степени (*Ф'*=*Ф"*).

При смещении объектива 3 приемного устройства вверх, поток излучения *Ф'* от нижней половины источника 2*'* будет увеличиваться, а поток излучения *Ф"* от верхней половины источника 2*"* будет уменьшаться. В положении *b* поток излучения *Ф"***=**0, а поток *Ф'* принимает максимальное значение  $\Phi'_{\text{MAX}}$ .

При смещении объектива 3 приемного устройства вниз, поток излучения *Ф'* от нижней половины источника 2*'* будет уменьшаться, а поток излучения *Ф"* от верхней половины источника 2*"* будет увеличиваться. В положении *с* поток излучения *Ф'***=**0, а поток *Ф"* принимает максимальное значение  $\Phi''$ <sub>МАХ</sub>.

Зависимость разности потоков <sup>Δ</sup>*Ф=Ф'-Ф"* от величины смещения *h* входного зрачка показана на графике <sup>Δ</sup>*Ф*(*h*) на рис. 2. Вид зависимости соответствует малому размеру входного зрачка приемного устройства. В общем случае вид зависимости определяется размером и формой входного зрачка приемного устройства.

#### *Способы реализации источника*

Источник излучения, состоящий из двух половин, может быть реализован, например (рис. 1.3), в виде марки 1, подсвечиваемой первичным источником излучения 2 с помощью конденсора 3. В этом случае половины марки 1*'* и 1*"* могут быть выполнены в виде спектральных или поляризационных фильтров.

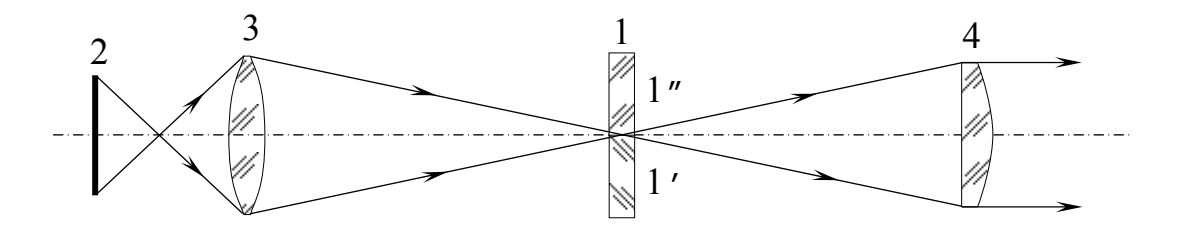

Рис. 1.3. Примеры построения оптической системы прожектора: *1 - марка, 1' и 1" - половины марки, 2 - источник излучения, 3 - конденсор, 4 - объектив*

В первом случае половины марки могут пропускать излучение в двух различных спектральных интервалах  $\Delta\lambda_1$  и  $\Delta\lambda_2$ .

Во втором случае половины марки могут пропускать излучение с двумя различными состояниями поляризации, например, линейнополяризованное излучение с азимутами  $\alpha_{\rm l}\text{=}0$  и  $\alpha_{\rm 2}\text{=}90^{\rm 0}.$ 

Недостатком такой реализации источника является относительно сложная система выделения сигналов от двух половин источника, а также относительно большая погрешность измерения, обусловленная наличием большого числа влияющих факторов. В частности, на погрешность прибора влияет качество границы раздела двух половин, которое при таком исполнении не может быть достаточно высоким.

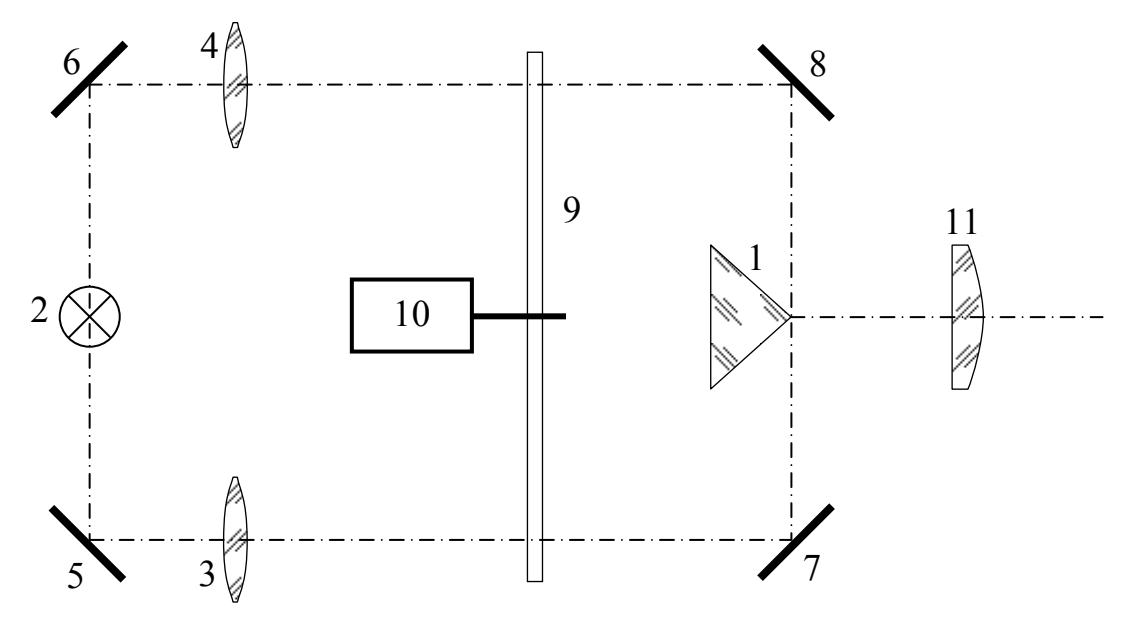

Рис. 1.4. Оптическая система прожектора на основе лампы накаливания:

*1 – зеркальная призма; 2 – лампа накаливания; 3, 4 – конденсоры; 5, 6, 7, 8 – зеркала; 9 – механический модулятор; 10 – двигатель; 11 – объектив*

Источник, состоящий из двух половин может быть реализован в виде составного полупроводникового излучающего диода (ПИД), но качество границы раздела в этом случае также недостаточно высокое.

Более удачной реализацией источника (рис. 1.4, 1.5), состоящего из двух половин является его выполнение в виде зеркальной призмы 1, подсвечиваемой с двух направлений первичными источниками излучения.

В этом случае качество границы раздела определяемое качеством ребра зеркальной призмы может быть очень высоким.

Наибольшее распространение получили две реализации прожектора приборов с ОРСЗ (рис. 1.4, 1.5).

Первая реализация (рис. 1.4) основана на использовании в качестве источника излучения лампы накаливания 2 с внешней модуляцией потока механическим модулятором-прерывателем 9, вращаемым двигателем 10.

Вторая реализация (рис. 1.5) основана на использовании в качестве источников излучения ПИД 2 и 3 с внутренней модуляцией потока излучения по цепи питания от генератора 4.

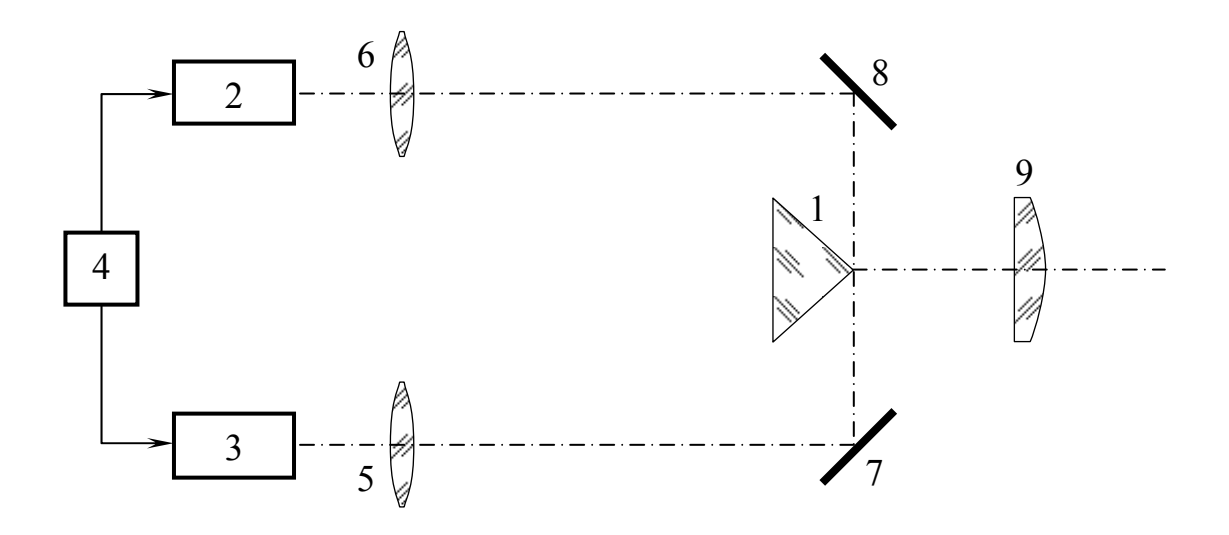

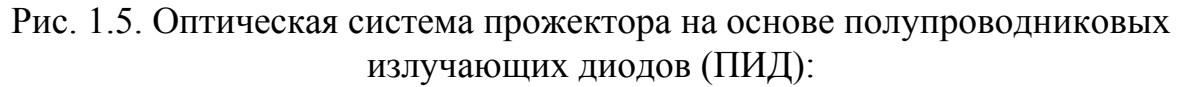

*1 – зеркальная призма; 2, 3 – ПИД; 4 – генератор; 5, 6 – конденсоры; 7, 8 – зеркала; 9 – объектив*

Конденсоры обеспечивают концентрацию энергии излучения источников на зеркальной призме 1.

#### *Приборы с ОРСЗ с амплитудно-фазовой модуляцией оптического излучения*

В приборах с амплитудно-фазовой модуляцией излучение двух пучков лучей модулируется в противофазе, например по цепи питания источника, что удобно при использовании ПИД, либо путем модуляции механическими модуляторами-прерывателями, что используется при применении ламп накаливания.

Последний вариант применен в приборе ПУЛ-6. Схема прибора приведена на рис. 1.6.

Прибор ПУЛ-6 состоит из прожектора **I**, приемного устройства **II**, блока обработки информации и индикации **III** и блока питания **IV.**

Прожектор **I** содержит зеркальную призму 1, лампу накаливания 2, конденсоры 3 и 4, зеркала 5, 6, 7, 8, модулятор-прерыватель 9, вращаемый двигателем 10, объектив 11, а также зеркало 12 и приемник оптического излучения (ПОИ) 13, которые образуют канал опорного сигнала.

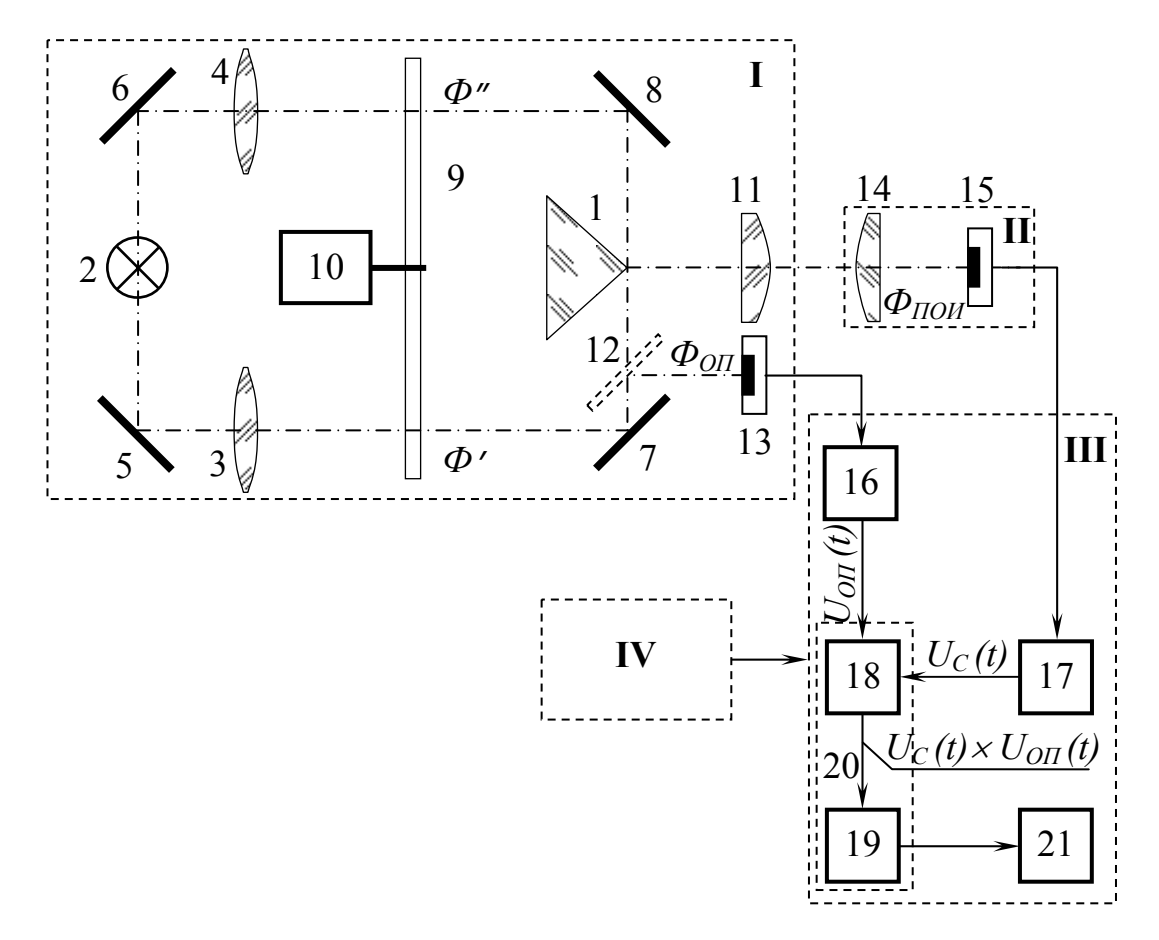

Рис. 1.6. Схема прибора ПУЛ – 6:

**I** – прожектор; **II** – приемное устройство; **III** – блок обработки информации и индикации; **IV** – блок питания.

*1 – зеркальная призма; 2 – лампа накаливания; 3, 4 – конденсоры;* 

*5, 6, 7, 8 – зеркала; 9 – модулятор-прерыватель; 10 – двигатель;* 

*11 – объектив; 12 – зеркало; 13 – приемник оптического излучения;* 

*14 – объектив; 15 – приемник оптического излучения;* 

*16, 17 – усилители; 18 – мультипликатор; 19 – интегратор;* 

*20 – амплитудно-фазовый детектор; 21 – отсчетное устройство*

Приемное устройство **II** содержит объектив 14 и ПОИ 15.

Блок обработки информации и индикации **III** содержит усилители 16 и 17 опорного и основного канала, мультипликатор 18 и интегратор 19, которые образуют амплитудно-фазовый детектор 20, а также отсчетное устройство 21.

Работа прибора поясняется временными диаграммами на рис 1.7, которые приведены для трех положений приемного устройства *а*, *b***,** *с* (рис. 1.2): при нулевом смещении  $h=0$  (положение *a*), при смещении вверх  $h\geq0$ (положение *b*), при смещении вниз *h*<0 (положение *с***)**.

Прибор работает следующим образом, излучение от лампы накаливания 2 с помощью системы зеркал 5, 6, 7, 8 и конденсоров 3 и 4 направляется на зеркальные грани призмы 1.

Потоки излучения *Ф'* и *Ф"*, проходящие через две ветви прожектора модулируются механическим модулятором-прерывателем 9 в противофазе (рис. 1.7 а, б).

Часть потока излучения *Ф*оп из одной ветви прожектора направляется зеркалом 12 на ПОИ 13 для формирования опорного сигнала (рис. 1.7, в).

Объектив 11 формирует пучок лучей с ОРСЗ и направляет его на приемное устройство **II**. Поток излучения, падающий на ПОИ 15 образуется потоками из обеих ветвей прожектора **I**, которые попадают во входной зрачок объектива 14. Соотношение потоков, идущих из указанных ветвей и попадающих во входной зрачок, определяется положением входного зрачка в направлении оси *y* (рис. 1.2), то есть входной зрачок выполняет функцию анализатора положения приемного устройства **II**.

Рассмотрим временные диаграммы сигналов для трех положений приемного устройства **II**: при нулевом смещении (*h=*0), при смещении вверх (*h*>0) и при смещении вниз (*h*<0), которые показаны на рис. 1.2.

Если центр входного зрачка объектива 14 совпадает с ОРСЗ (*h*=0), то потоки излучения из обеих ветвей прожектора, попадающие во входной зрачок объектива 14, равны и переменная составляющая потока  $\Phi_{\text{TOM}}$ падающего на ПОИ 15, равна нулю (рис. 1.7, г).

Если центр входного зрачка объектива 14 смещен вверх относительно ОРСЗ (*h*>0), то поток излучения из нижней ветви прожектора (*Ф'*), падающий на ПОИ 15 увеличится, а поток излучения из верхней ветви прожектора (*Ф"*) уменьшится. В результате у потока излучения *Ф*ПОИ, падающего на ПОИ 15, появляется переменная составляющая, совпадающая по фазе с потоком *Ф'* (рис. 1.7, г*'*).

Амплитуда переменной составляющей потока возрастает с увеличением смещения *h.* 

Если центр входного зрачка объектива 14 смещен вниз относительно ОРСЗ (*h*<0), то поток излучения из нижней ветви прожектора (*Ф'*), падающий на ПОИ 15, уменьшается, а поток излучения из верхней ветви прожектора (*Ф"*), падающий на ПОИ 15, увеличивается. В результате переменная составляющая потока излучения  $\Phi$ <sub>пои</sub> совпадает по фазе с потоком *Ф"* (*t*) (рис. 1.7, г*"*,).

Следовательно, амплитуда переменной составляющей потока излучения  $\Phi_{\text{TOM}}$  (рис. 1.7, г, г', г"), падающего на ПОИ 15, определяется величиной смещения, а фаза зависит от направления смещения.

ПОИ 15 преобразует оптический сигнал в электрический. Усилитель 17 выделяет переменную составляющую сигнала и усиливает ее. Вид сигнала  $U_c(t)$  на выходе усилителя 17 для трех положений приемного устройства показан на рис. 1.7, д, д*'*, д*"*.

Часть потока излучения *Ф*оп из одной ветви прожектора направляется зеркалом 12 на ПОИ 13 для формирования опорного сигнала (рис. 1.7, в). Вид опорного сигнала *U*оп на опорном входе амплитуднофазового детектора показан на рис. 1.7, е, е*'*, е*"*.

Сигналы *U*с(*t*) и *U*оп(*t*) поступают на основной и опорный входы амплитудно-фазового детектора 20.

Идеально выполненный амплитудно-фазовый детектор формирует на выходе сигнал *U*оу образованный по следующему алгоритму:

$$
U_{\rm oy} = \frac{1}{e_0} \int\limits_{o}^{T_{\rm H}} [U_{\rm c}(t)f(t)]dt
$$

где:  $e_0 = \int [f(t)]$ *T*  $e_0 = ||f(t)|^2 dt$ *o* и  $\sum_{i=0}^{n} \int [f(t)]^2 dt$  - удельная энергия сигнала за время измерения сигнала  $T_{\rm u}$ ;  $f(t) = U_{\rm on}(t) / U_{\rm on}$  - нормированный закон модуляции сигнала.

Такой алгоритм является оптимальным по критерию максимума правдоподобия. Реальные амплитудно-фазовые детекторы реализуют его с той или иной погрешностью. В результате такой обработки на выходе амплитудно-фазового детектора формируется постоянный сигнал *U*оу (рис. 1.7, ж, ж*'*, ж*"*), величина которого пропорциональна амплитуде входного сигнала *U*с(*t*), а знак определяется фазой входного сигнала. Следовательно, сигнал *U*оу пропорционален величине измеряемого смещения *h*. Этот сигнал поступает на отсчетное устройство 21, с которого снимаются показания величины *h.*

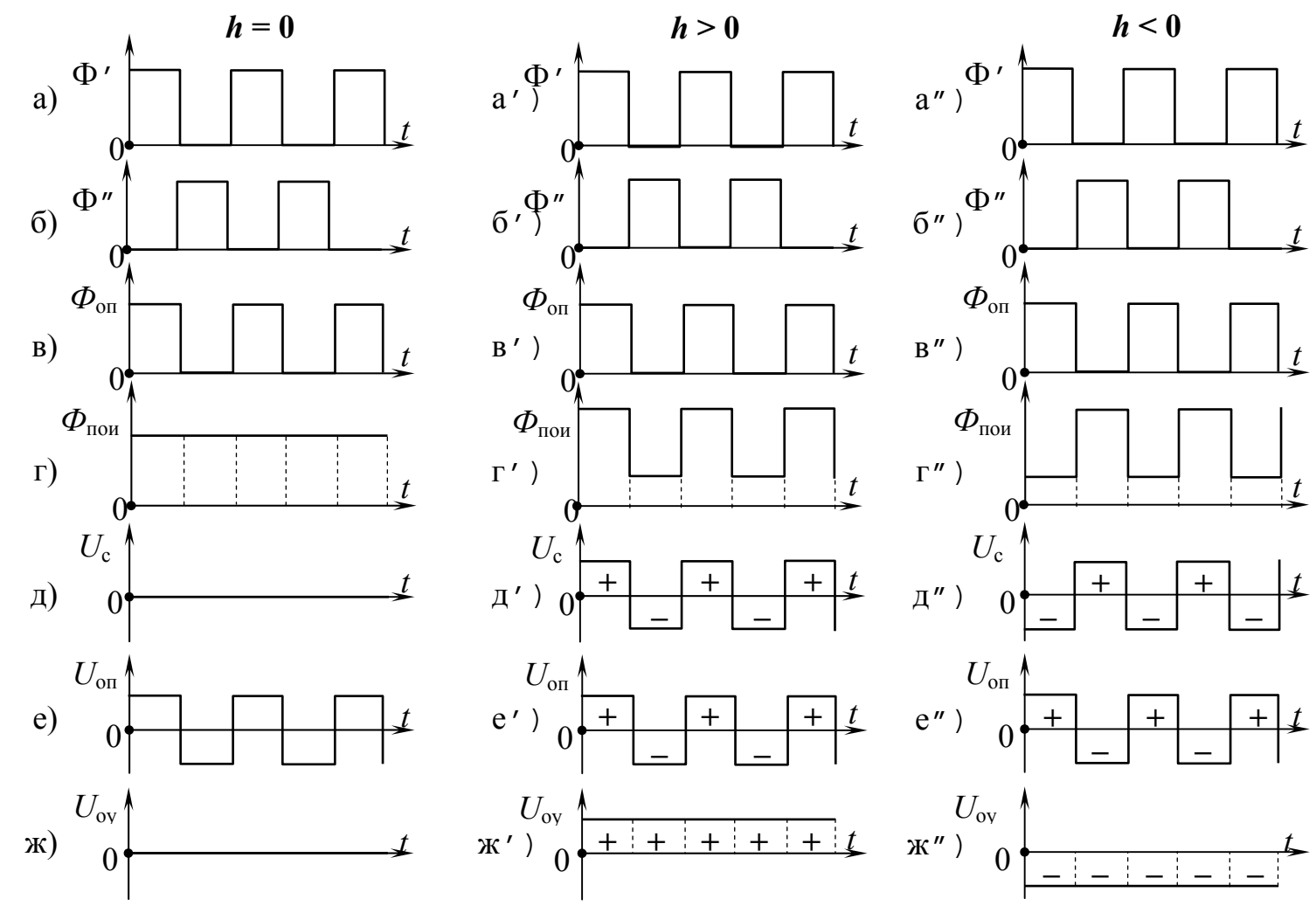

Рис. 1.7. Временные диаграммы сигналов прибора с ОРСЗ с амплитудно-фазовой модуляцией оптического излучения (ПУЛ - 6)

Оптическая схема прожектора прибора ПУЛ-6 представлена на рис. 1.8.

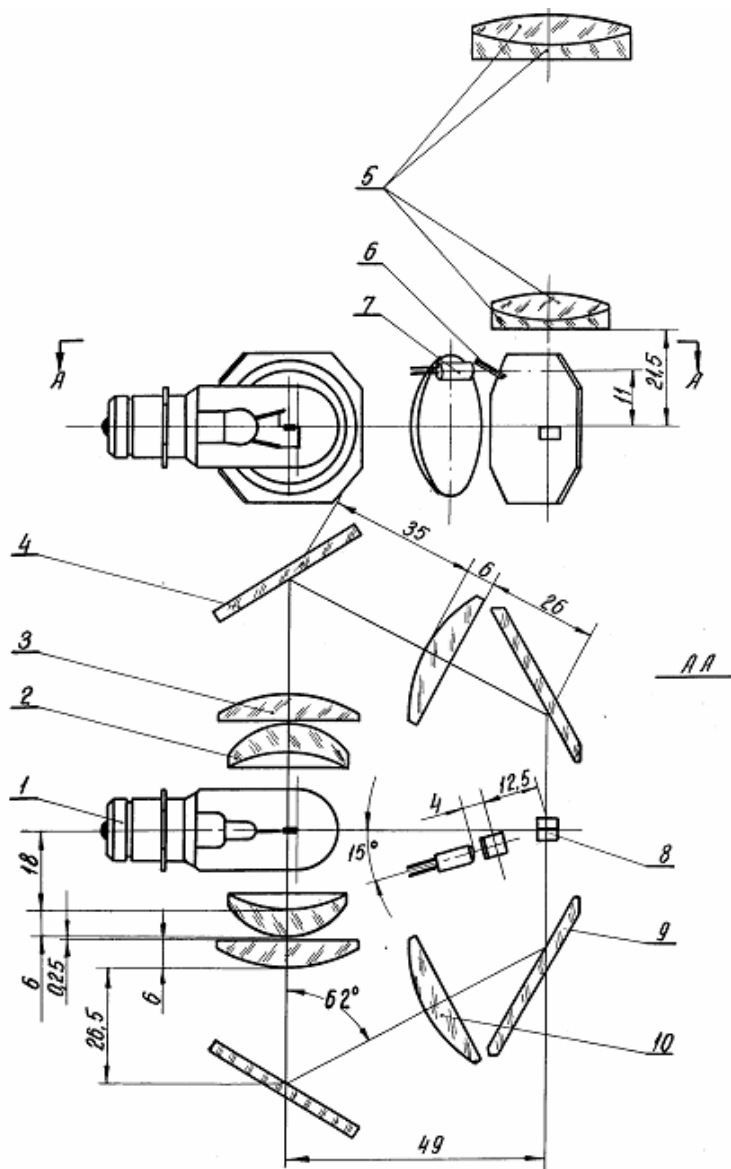

Рис. 1.8. Оптическая схема прожектора ПУЛ-6

Оптическая система содержит источник излучения - лампу накаливания 1, трехлинзовый конденсор состоящий из линз 2, 3, 10, зеркала 4 и 9, зеркальную призму 8, объектив 5, а также, зеркало 6 и приемник оптического излучения 7 опорного канала. Особенностью оптической системы является вертикальная ориентация основных элементов: призмы 8 и объектива 5 по отношению к остальным элементам, расположенным в горизонтальной плоскости. В качестве объектива используется серийный объектив НАП-1, с фокусным расстоянием *f*=60 мм, корригированный для инфракрасной области спектра (от 0,8 до 1,1 мкм).

Электрическая схема прожектора прибора ПУЛ-6 представлена на рис. 1.9.

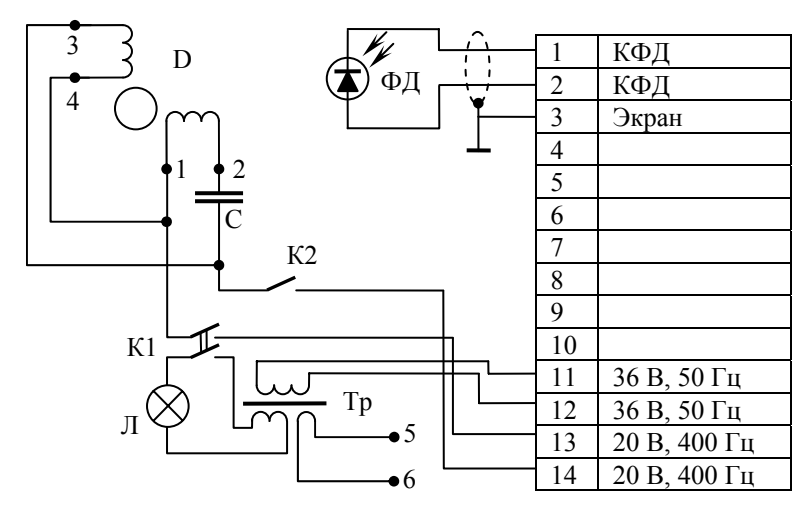

Рис. 1.9. Электрическая схема прожектора ПУЛ-6

Конструкция приемного устройства ПУЛ-6 представлена на рис. 1.10. Основой конструкции является корпус 6, в котором установлен двухлинзовый объектив 3, 4 и кремниевый фотодиод 12 в оправе 11, а также розетка разъема 19. Перед объективом установлена щелевая диафрагма 2.

Электрическая схема амплитудно-фазового детектора представлена на рис. 1.11. Амплитудно-фазовоый детектор содержит трансформаторы основного и опорного каналов TV1 и TV2, два транзисторных ключа VT1– VT2 и VT3–VT4, интегрирующую цепочку R1–C2 (R1=1кОм, C2=100мкФ), резистор нагрузки R6, микроамперметр РА1 и два шунтирующих резистора R4 и R5. Опорный сигнал *U*оп(*t*) (см. рис. 1.7е) в положительные и отрицательные полупериоды поочередно замыкает и размыкает ключи VT1–VT2 и VT3–VT4, в результате чего на конденсаторе C2 образуется постоянное напряжение, величина которого определяется амплитудой сигнала *U*с, а знак определяется соотношением фаз сигналов *U*с(*t*) и *U*оп(*t*).

С помощью микроамперметра PA1 и делителя, состоящего из резисторов R6–R4(R5) измеряется напряжение на конденсаторе фильтра С2.

Переключатель SA1 обеспечивает измерение в режимах "грубо" и "точно".

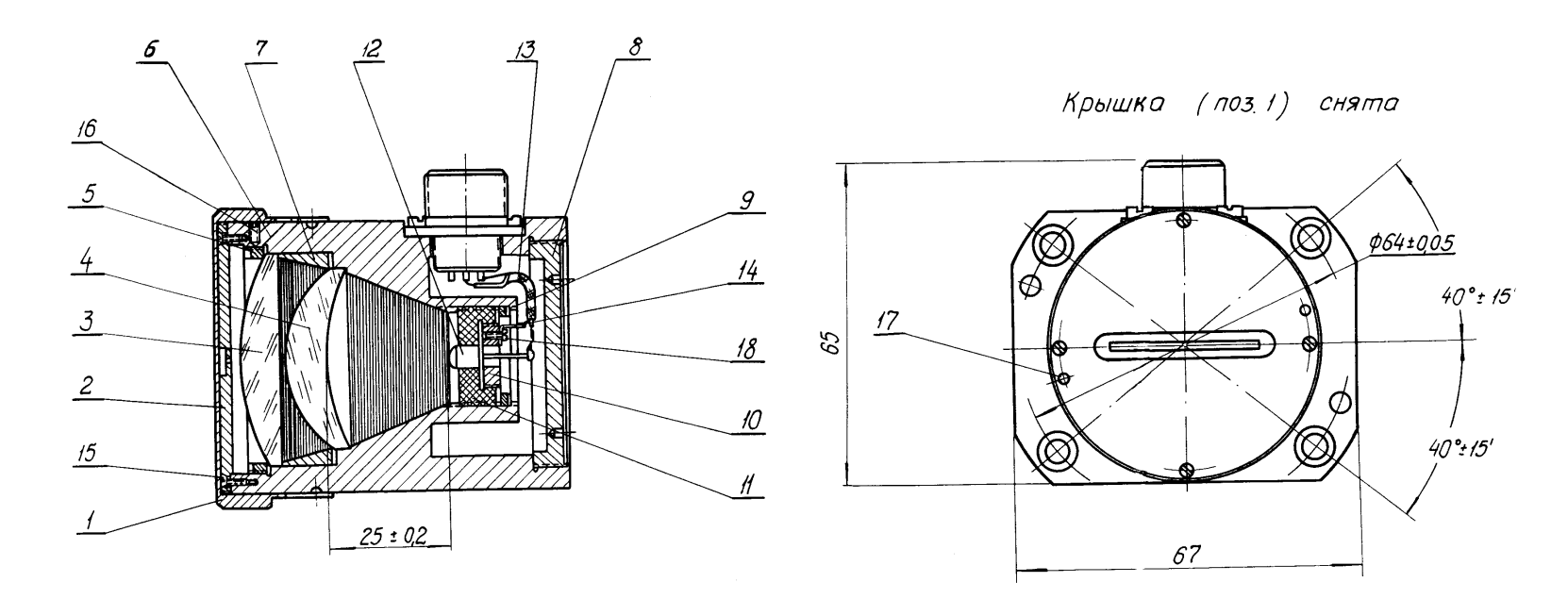

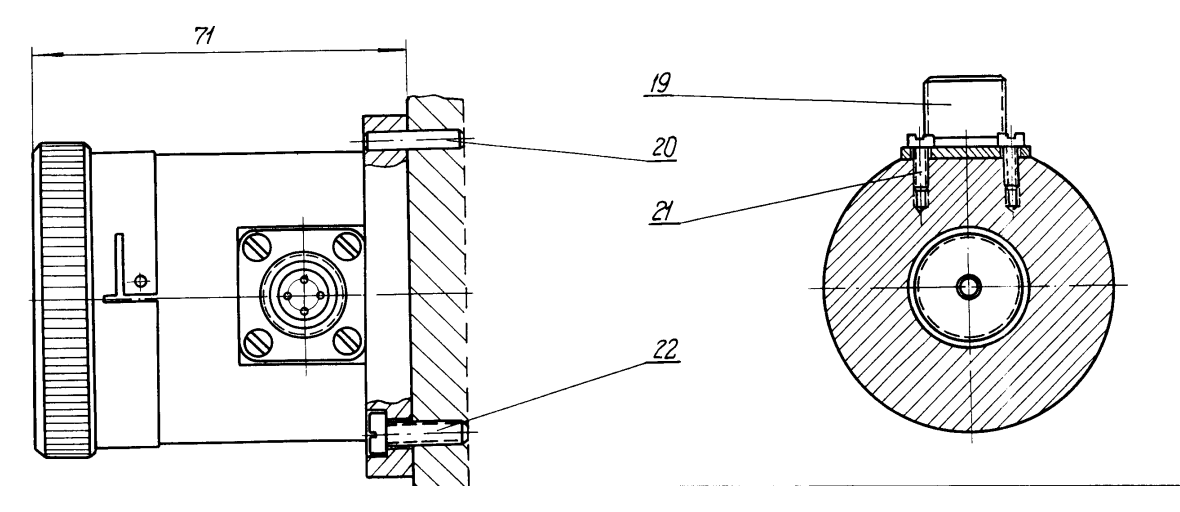

Рис. 1.10 Конструкция приёмного устройства ПУЛ-6

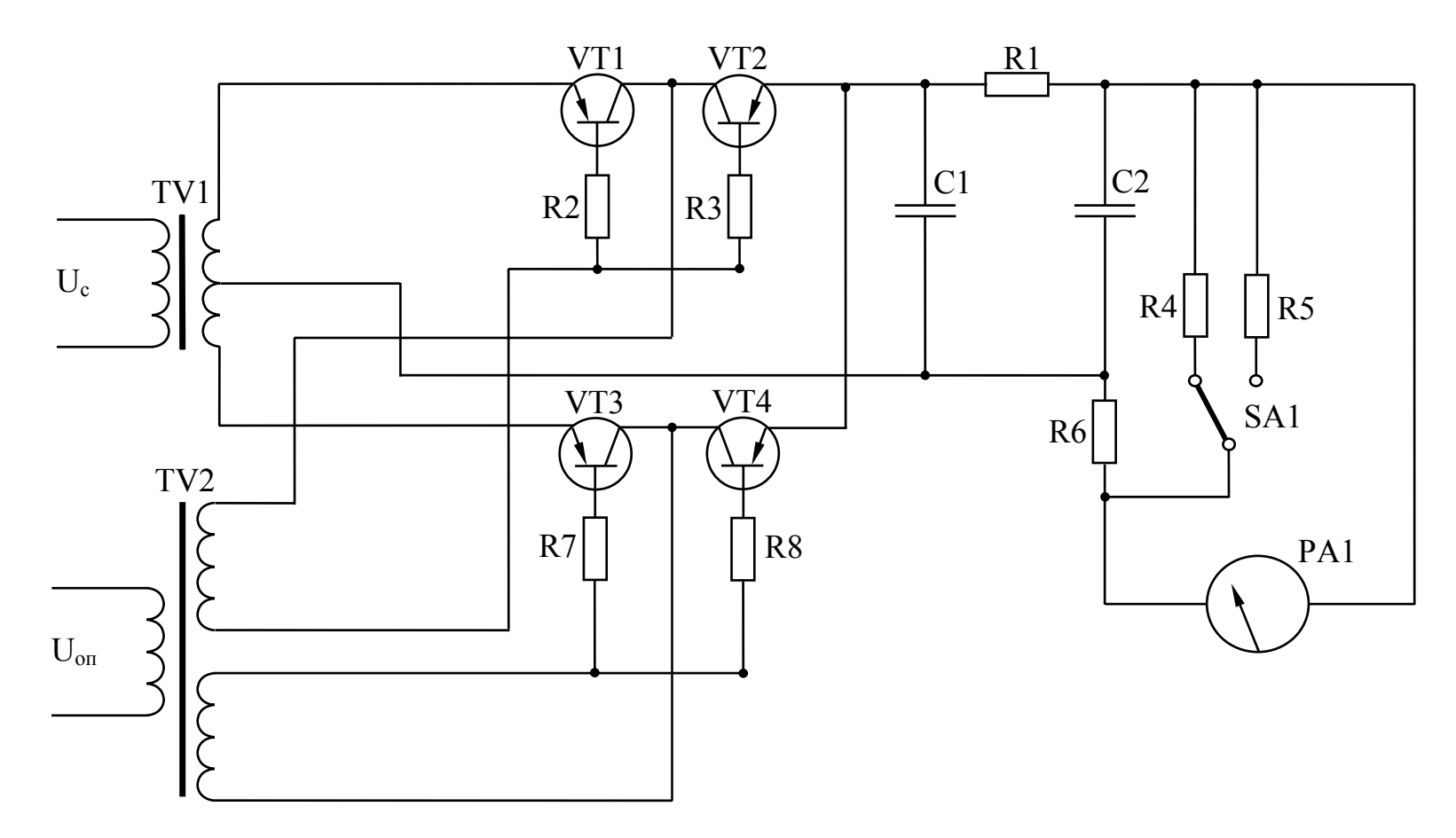

Рис 1.11. Электрическая схема амплитудно-фазового детектора

#### **Порядок выполнения лабораторной работы**

Перед выполнением лабораторной работы следует внимательно ознакомиться с настоящим описанием, а также с описанием генератора сигналов Г3-36 и милливольтметра В3-38.

Работу выполнить в следующем порядке.

1. Порядок проведения измерений.

1.1. Включение прибора ПУЛ-6 и подготовка его к исследованию.

- 1.1.1. Проверить подключение приемного устройства **II** (рис. 1.12) к блоку обработки информации и индикации **III** с помощью кабеля 16 (разъем 11).
- 1.1.2. Проверить соединение кабелей 20 и 22 согласно схеме на рис. 1.12.
- 1.1.3. Установить переключатель диапазонов напряжений генератора сигналов 17 в положение 0,001. Установить значение частоты генератора  $f_r = 30 \Gamma$ ц.
- 1.1.4. Установить переключатель диапазонов измерения милливольтметра 18 в положение 3 мВ.
- 1.1.5. Установить переключатель диапазонов измерения милливольтметра 19 в положение 10 В.
- 1.1.6. Включить генератор сигналов 17.
- 1.1.7. Включить милливольтметры 18 и 19.
- 1.1.8. Установить значение напряжения генератора 17  $U_r = 1$  мВ по показанию милливольтметра 18. Указанное значение поддерживать постоянным в течение времени эксперимента.
- 1.1.9. Установить переключатель 9 блока обработки информации и индикации **III** в положение "**грубо**".
- 1.1.10. Установить микрометрический винт 7 механизма перемещения приемного устройства в положение "**60,00 мм**". **Этот отсчет в дальнейшем принять за нулевой (0 мм).**
- 1.1.11. Включить блок питания **IV** выключателем 12
- 1.1.12. Включить прожектор **I** выключателем 3.
- 1.1.13. Включить модулятор прожектора **I** выключателем 4.
- 1.1.14. Вывести светофильтр из пучка лучей прожектора **I** перемещением каретки 5.
- 1.1.15. Включить блок обработки информации и индикации **III** выключателем 8.

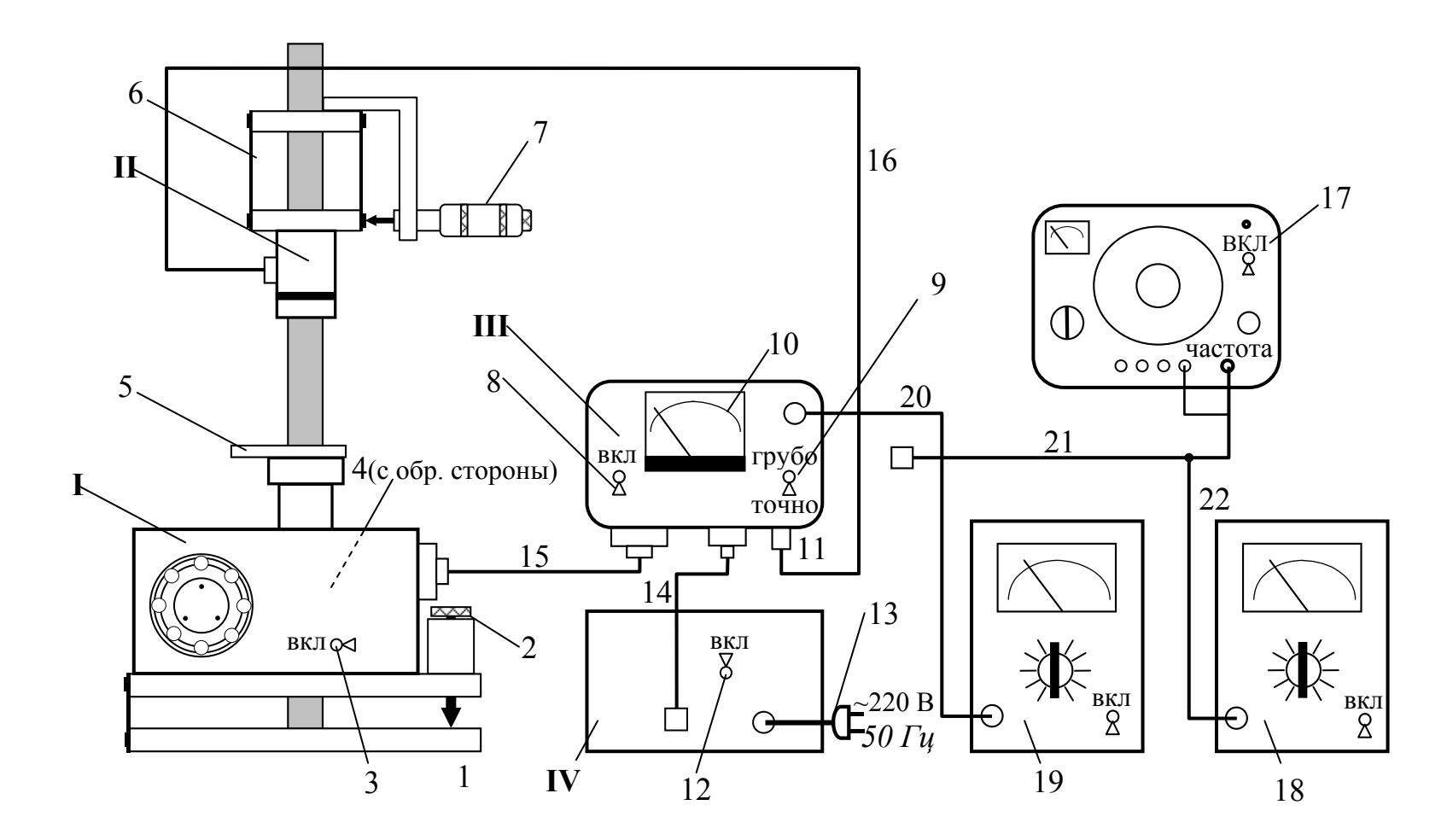

Рис 1.12. Схема лабораторной установки

- 1.1.16. Установить нулевое значение показаний отсчетного устройства 10 поворотом дифференциального винта 2, то есть поворотом прожектора **I**.
- 1.1.17. Установить переключатель 9 в положение "**точно**".
- 1.1.18. Проверить установку нулевого значения показаний отсчетного устройства 10. В случае отклонения показаний от нулевого значения установить нулевое значение поворотом дифференциального винта 2.

*В результате выполнения перечисленных операций прибор ПУЛ-6 готов к исследованию. Нулевой отсчет по шкале отсчетного устройства 10 совпадает с нулевым отсчетом (0 мм) микрометрического винта 7.*

1.2. Определение нестабильности нулевого отсчета прибора за первые 10 минут работы.

1.2.1. Снять отсчеты *I* выходного сигнала прибора ПУЛ-6 по показаниям отсчетного устройства 10 с интервалом в 2 минуты и внести их в табл. 1.1.

Таблица 1.1.

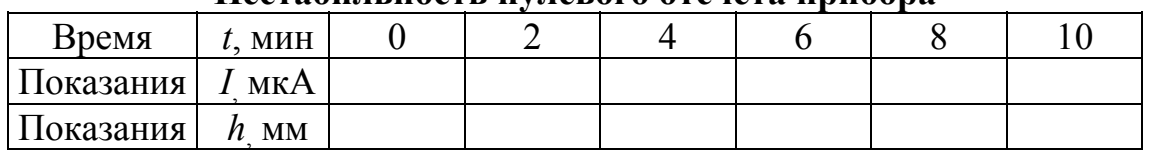

#### **Нестабильность нулевого отсчета прибора**

Пересчет показаний в единицы измеряемой величины смещения *h* выполняется при обработке результатов согласно п. 2.4.

1.2.2. Установить приемное устройство в положение "0 мм" поворотом микрометрического винта 7.

1.3. Исследование распределения освещенности в сечении пучка лучей прожектора **I** в зависимости от расстояния до выходного зрачка.

- 1.3.1. Установить переключатель 9 в положение "грубо".
- 1.3.2. Ввести в ход лучей прожектора лист белой бумаги и используя его в качестве экрана наблюдать распределение освещенности в различных сечениях.

Обратить внимание на следующее:

− в сечениях близких к выходному зрачку прожектора распределение освещенности определяется формой выходного зрачка и имеет форму круга;

− в сечениях на расстоянии примерно 300 мм от выходного зрачка наблюдается два изображения нити накала лампы, образованные двумя каналами прожектора;

− в сечениях на расстоянии примерно 1200 мм отчетливо наблюдается изображение ребра зеркальной призмы 8 (рис. 1.8), в этом сечении чувствительность прибора максимальна.

1.4. Определение статической характеристики прибора ПУЛ-6 в режиме "**грубо**".

1.4.1. Установить величины смещения *h* приемного устройства **II** в диапазоне от -5 мм до +5 мм с шагом 1 мм, снять отсчеты *I* по показаниям отсчетного устройства 10 и внести их в табл. 1.2.

Таблица 1.2.

# **Статическая характеристика прибора ПУЛ-6 в режиме "грубо"**

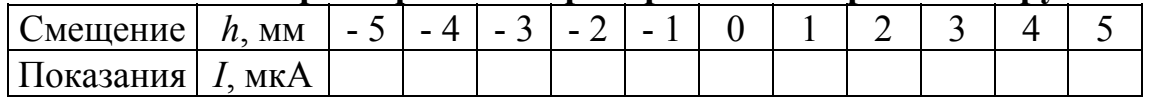

График статической характеристики прибора ПУЛ-6 построить при обработке результатов измерений, согласно п. 2.1.

1.4.2. Установить приемное устройство в положение "0 мм" поворотом микрометрического винта 7.

1.5. Определение статической характеристики прибора ПУЛ-6 в режиме "**точно**".

- 1.5.1. Перевести переключатель 9 в положение "точно".
- 1.5.2. Проверить установку нулевого положения прибора по показаниям отсчетного устройства 10.

При необходимости установить нулевое значение показаний отсчетного устройства 10 поворотом дифференциального винта 2.

1.5.3. Установить величины смещений *hj* приемного устройства **II** в диапазоне от  $-0.5$  мм до 0.5 мм с шагом 0,1 мм, снять отсчеты  $I_i$  по показаниям отсчетного устройства 10 и внести их в табл. 1.3.

Таблица 1.3.

# **Статическая характеристика прибора ПУЛ-6 в режиме "точно"**

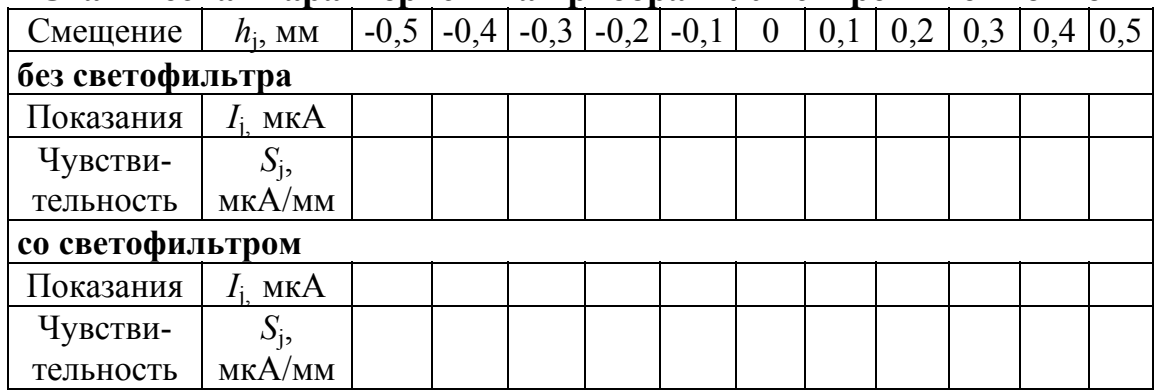

1.5.4. Установить приемное устройство в положение "0 мм".

1.6. Определение влияния пропускания оптической системы прибора на его чувствительность.

- 1.6.1 Ввести в ход пучка лучей прожектора нейтральный светофильтр НС-1 перемещением каретки 5.
- 1.6.2. Проверить установку нулевого положения прибора по показаниям отсчетного устройства 10. При необходимости установить нулевое значение показаний отсчетного устройства 10 поворотом дифференциального винта 2.
- 1.6.3. Установить величины смещений *hj* приемного устройства **II** в диапазоне от - 0,5 мм до 0,5 мм с шагом 0,1 мм, снять отсчеты  $I_i$  и внести их в табл. 1.3.
- 1.6.4. Расчет значений чувствительности *Sj* и *S* выполнить при обработке результатов измерений согласно п. 2.2. и п. 2.3.
- 1.6.5. Установить приемное устройство в положение "0 мм".
- 1.6.6. Вывести светофильтр НС-1 из хода лучей прожектора перемещением каретки 5.
- 1.6.7. Установить нулевое значение показаний отсчетного устройства 10 поворотом дифференциального винта 2.

1.7. Измерение напряжения шумов прибора ПУЛ-6.

- 1.7.1. Установить величины смещения приемного устройства **II** *h* = -0,5 мм и *h* = +0,5 мм и снять отсчет напряжения сигнала *U<sup>с</sup>* на выходе усилителя по показаниям милливольтметра 19 и отсчет *IОУ* по показаниям отсчетного устройства 10.
- 1.7.2. Выключить модулятор прожектора **I** выключателем 4 (с обратной стороны прожектора) и выждать время (около 3 минут) до полной остановки модулятора.
- 1.7.3. Снять отсчет напряжения шума *U<sup>ш</sup> <sup>ф</sup> ус* по показаниям милливольтметра 19.
- 1.7.4. Выключить прожектор **I** выключателем 3 и снять отсчет напряжения шума темнового тока ПОИ и усилителя  $U_{u,m,vc}$  по показаниям милливольтметра 19.
- 1.7.5. Отсоединить вилку 11 кабеля 16 от блока обработки информации и индикации **III** и снять отсчет напряжения шума усилителя *U<sup>ш</sup> ус*. Обработку результатов измерения выполнить согласно п. 2.6.

1.8. Исследование амплитудно-частотной характеристики усилителя прибора ПУЛ-6.

- 1.8.1. Выключить прибор ПУЛ-6 выключателем 8 и 12.
- 1.8.2. Проверить соединение кабелей 20 и 22 согласно схеме на рис. 1.12.
- 1.8.3. Установить переключатель диапазонов напряжений генератора сигналов 17 в положение 0,001 мВ. Установить значение частоты генератора  $f_r$ =30 Гц.
- 1.8.4. Установить переключатель диапазонов измерения милливольтметра 18 в положение 3 мВ.
- 1.8.5. Установить переключатель диапазонов измерения милливольтметра 19 в положение 3 В.
- 1.8.6. Отключить кабель 11 от блока обработки информации и индикации. Подключить кабель 21 к вилке 11 разъема блока обработки информации и индикации **III**.
- 1.8.7. Включить блок питания прибора ПУЛ-6 и блок обработки информации выключателями 12 и 8.
- 1.8.8. Включить генератор сигналов 17.
- 1.8.9. Включить милливольтметры 18 и 19.
- 1.8.10. Установить значение напряжения генератора 17  $U_r = 1$  мВ по показанию милливольтметра 18. Указанное значение поддерживать постоянным в течение времени эксперимента.
- 1.8.11. Установить значения частоты *f*<sup>г</sup> выходного сигнала генератора указанные в табл. 1.4 и снять отсчеты напряжения Uвых на выходе усилителя прибора ПУЛ-6 по показаниям милливольтметра 19. Внести отсчеты в таблицу 1.4.

Таблица 1.4.

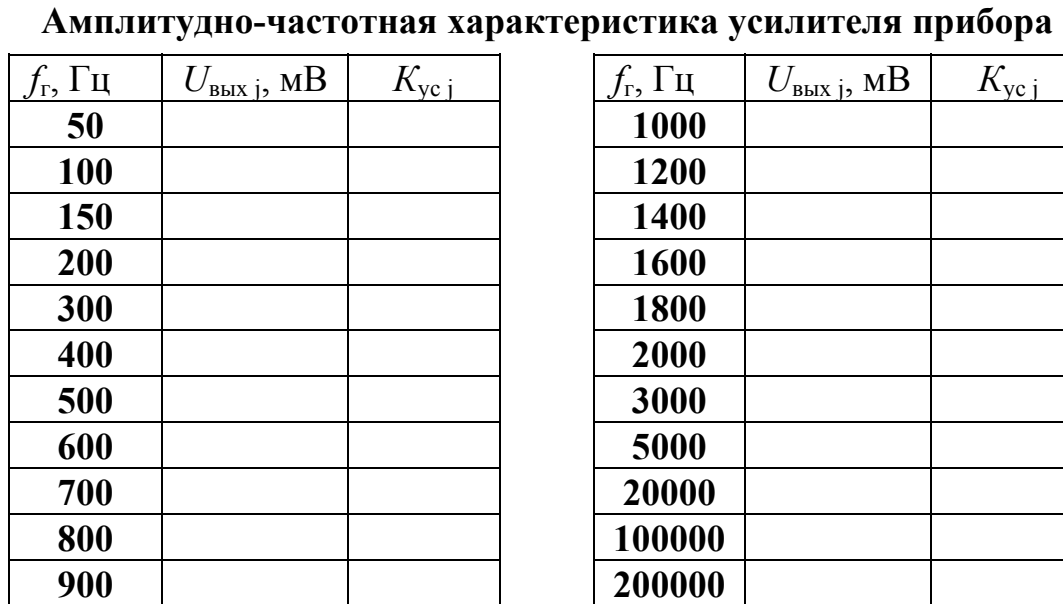

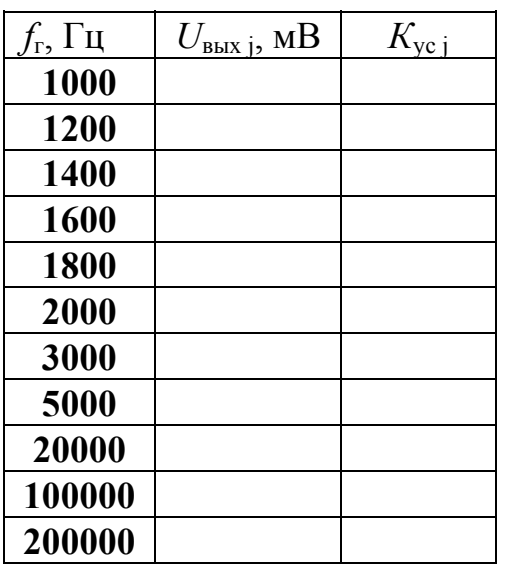

Рассчитать значения коэффициента усиления  $K_{yc}$  и построить график амплитудно-частотной характеристики усилителя *К*ус (*f*) согласно п. 2.5.

1.8.12. Установить переключатель диапазонов измерения милливольтметра 19 в положение 300 В.

- 1.8.13. Установить переключатель диапазонов измерения милливольтметра 18 в положение 300 В.
- 1.8.14. Выключить генератор сигналов 17 и милливольтметры 18 и 19.
- 1.8.15. Отсоединить кабель 21 генератора сигналов 17 от разъема 11 блока обработки информации и индикации **III**.
- 1.8.16. Подключить кабель 16 к вилке 11 разъема блока обработки информации и индикации **III**.

1.9. Проверка пределов измерения и основной погрешности ПУЛ-6.

- 1.9.1. Установить приемное устройство **II** в положение "0 мм" (60,00 мм) поворотом микрометрического винта 7.
- 1.9.2. Включить прожектор **I** выключателем 3.
- 1.9.3. Включить модулятор прожектора **I** выключателем 4.
- 1.9.4. Проверить установку нулевого положения прибора ПУЛ-6 по показаниям отсчетного устройства 10. При необходимости установить нулевое значение показаний отсчетного устройства 10 поворотом дифференциального винта 2.
- 1.9.5. Выждать 10 минут.
- 1.9.6. Проверить установку нулевого положения прибора ПУЛ-6 по показаниям отсчетного устройства 10. При необходимости установить нулевое значение показаний отсчетного устройства 10 поворотом дифференциального винта 2.
- 1.9.7. Сместить приемное устройство **II** с помощью микрометрического винта 7 в положения указанные в табл. 1.6 и снять отсчеты *h'j,i* и *h"j,i* по показаниям отсчетного устройства 10.

Отсчеты снимать в единицах величин смещения *h* (в мм).

При этом использовать градуировку шкалы отсчетного устройства указанную в табл. 1.5.

Таблица 1.5.

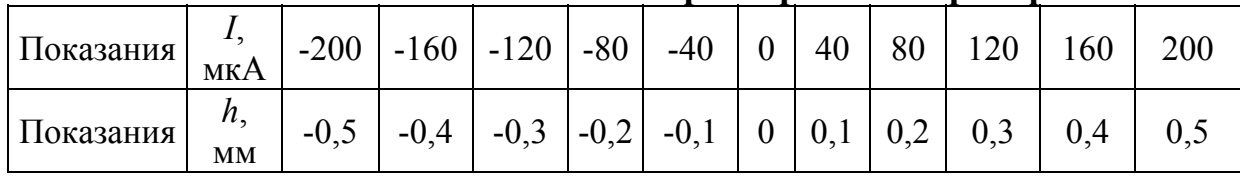

#### **Номинальная статическая характеристика прибора**

Выполнить **n** (**n = 5**) серий измерений.

В каждой *i -* й серии отсчеты *h'j,i* снимаются при медленном непрерывном смещении приемного устройства со стороны меньших значений, а отсчеты *h"<sub>ii</sub>* снимаются при медленном непрерывном смещении приемного устройства со стороны больших значений.

- 1.9.8. Обработать результаты измерений в соответствии с п. 2.5.
- 1.9.9. Установить приемное устройство **II** в положение "0 мм" поворотом микрометрического винта 7.
- 1.9.10. Выключить все выключатели прибора ПУЛ-6 (3, 8, 12), переключатель 9 перевести в положение "грубо".

Таблица 1.6.

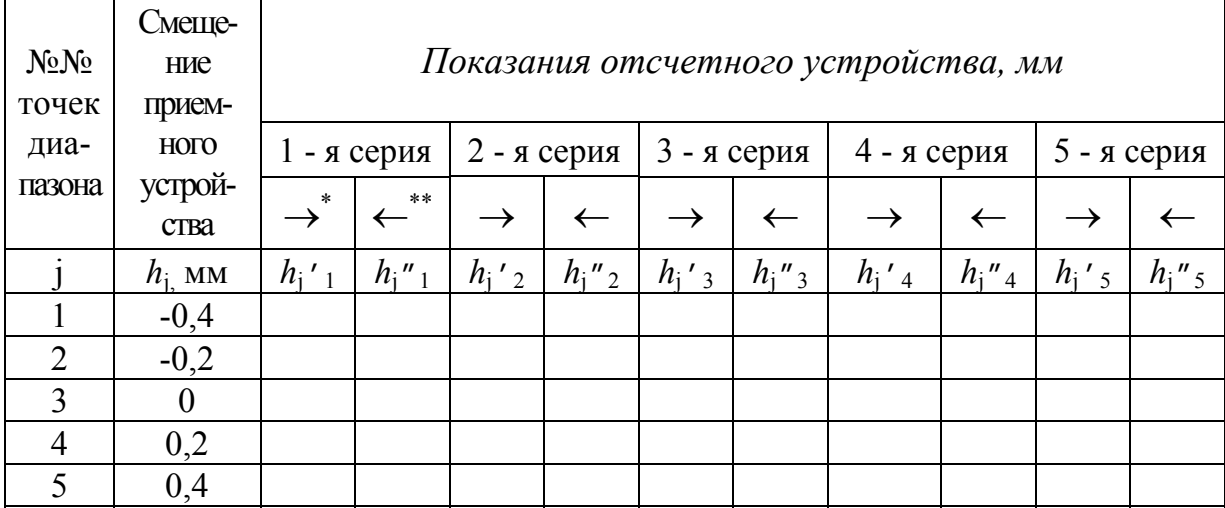

#### **Экспериментальные данные**

 $\rightarrow$  - Смещение приемного устройства вправо.

\*\*← - Смещение приемного устройства влево.

2. Порядок обработки результатов измерений.

2.1. Построить на миллиметровой бумаге графики статической характеристики прибора ПУЛ-6 в режимах "**грубо**" и "**точно**".

2.1.1. Построить график статической характеристики  $I(h)$ <sub>г</sub> в режиме "**грубо"** на основании результатов измерений, выполненных согласно п. 1.4. (табл. 1.2).

Табл. 1.2 и график *I*(h)<sub>г</sub> привести в отчете.

2.1.2. Построить график статической характеристики  $I(h)$ <sub>r</sub> в режиме "**точно**" на основании результатов измерений, выполненных согласно п. 1.5. (табл. 1.3).

График  $I(h)$ <sub>т</sub> привести в отчете.

2.2. Рассчитать действительное значение чувствительности прибора ПУЛ-6.

2.2.1. Рассчитать значение чувствительности прибора ПУЛ-6 на основании результатов измерений, выполненных согласно п. 1.5**.** (табл. 1.3) для каждой *j*-й точки диапазона измерений по формуле:

$$
S_j = \frac{I_j}{h_j}.
$$
\n(1.1)

Результаты расчетов внести в табл. 1.3.

2.2.2. Рассчитать среднее значение чувствительности прибора ПУЛ-6 по формуле:

$$
\overline{S} = \frac{1}{n} \cdot \sum_{j=1}^{n} S_j , \qquad (1.2)
$$

где *п* - число отсчетов.

2.2.3. Сравнить действительное значение чувствительности  $\overline{S}$  с номинальным значением  $S_{\text{HOM}} = 400$  мкА/мм (см. табл. 1.5).

 $2.2.4.$ Определить составляющую погрешности прибора ПУЛ-6, обусловленную отклонением действительного значения  $\overline{S}$ чувствительности от номинального  $S_{\text{HOM}}$  на краю диапазона измерений  $(h_{\text{max}})$  по формуле:

$$
\Delta h = \frac{\overline{S} - S_{\text{HOM}}}{S_{\text{HOM}}} h_{\text{max}}.
$$
 (1.3)

2.2.5. Указать элементы прибора ПУЛ-6 и параметры элементов, нестабильность которых приводит к изменению чувствительности прибора, а также факторы, которые влияют на эти параметры. Внести их в табл. 1.7., которую привести в отчете.

Таблица 1.7.

Источники изменения чувствительности прибора

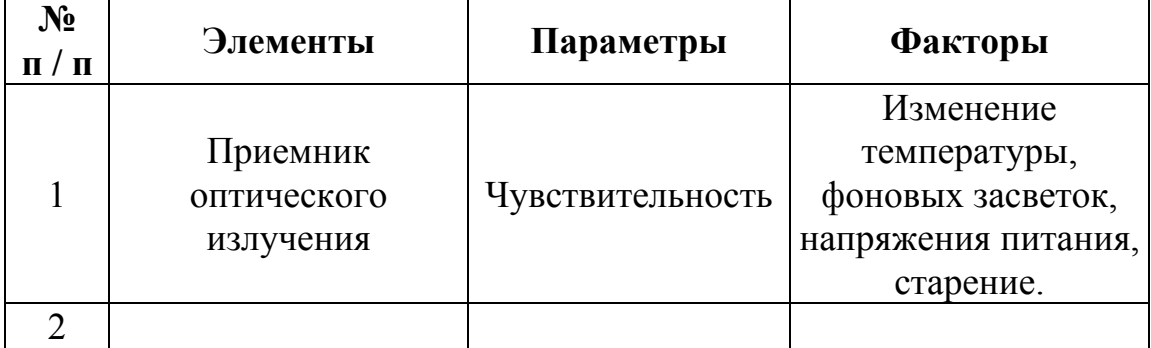

2.3. На основании измерений, выполненных согласно п. 1.6., рассчитать значения чувствительности прибора при наличии светофильтра HC-1 по формулам:  $(1.1)$  и  $(1.2)$ .

Результаты расчетов внести в табл. 1.3.

Табл. 1.3 привести в отчете.

2.4. Определить величину нестабильности нулевого отсчета прибора ПУЛ-6 за первые 10 минут работы в единицах измеряемой величины  $h$ .

2.4.1. Рассчитать отклонения показаний  $h$  от нулевого значения, на основании измерений, выполненных согласно п. 1.2. (табл. 1.1) по формуле:

$$
h = \frac{I}{S_{\text{HOM}}},\tag{1.4}
$$

где  $S_{\text{HOM}}$ = 400 мкА/мм - номинальное значение чувствительности.

 $2.4.2.$ Определить максимальное значение отклонений  $h_{\text{max}} = \max(h_k)$  и внести его в отчет.

Табл. 1.1 привести в отчете.

2.4.3. Указать элементы прибора ПУЛ-6 и параметры элементов, нестабильность которых приводит к изменению нулевого отсчета прибора, а также факторы, которые вызывают указанную нестабильность. Внести их в табл. 1.8, которую привести в отчете.

Таблица 1.8.

Источники нестабильности нулевого отсчета прибора

| $\mathbf{N_2}$<br>Л<br>п | Элементы | Параметры | Факторы |
|--------------------------|----------|-----------|---------|
|                          |          |           |         |
|                          |          |           |         |
|                          |          |           |         |

2.5. Построить амплитудно-частотную характеристику прибора  $\Pi$ V.  $\Pi$ -6 на основании измерений, выполненных согласно п. 1.8. (табл. 1.4).

2.5.1. Рассчитать коэффициент усиления усилителя по формуле:

$$
K_{\text{yc}_j} = \frac{U_{\text{b hX}_j}}{U_{\text{r}}}.
$$
 (1.5)

Результаты расчетов внести в табл. 1.4, которую привести в отчете.

2.5.2. Построить график амплитудно-частотной характеристики усилителя  $K_{\text{vc}}(f)$  на миллиметровой бумаге.

2.6. Определить параметры основной погрешности прибора ПУЛ-6 основании измерений. выполненных согласно  $\Pi$ .  $1.9$ на (табл. 1.6).

2.6.1. Определить реализации погрешностей  $\Delta'_{ii}$  и  $\Delta''_{ii}$  измерения в каждой *j*-й точке диапазона измерений для каждой *i*-й серии измерений по формулам:

$$
\Delta'_{ji} = h'_{ji} - h_j, \Delta''_{ji} = h''_{ji} - h_j.
$$
 (1.6)

Результаты расчетов внести в табл. 1.9.

2.6.2. Определить средние значения  $\overline{\Delta}'$ , и  $\overline{\Delta}''$  погрешностей в каждой *ј*-й точке диапазона по формулам:

$$
\overline{\Delta}'_j = \frac{1}{n} \cdot \sum_{i=1}^n \Delta'_{ji}, \ \overline{\Delta}'_j = \frac{1}{n} \cdot \sum_{i=1}^n \Delta''_{ji} \ . \tag{1.7}
$$

Результаты расчетов внести в табл. 1.10.

2.6.3. Определить оценку  $\widetilde{\Delta}_{SH}$  систематической составляющей  $\Delta$ <sub>S</sub> основной погрешности в каждой точке  $h_i$  диапазона измерений по формуле:

$$
\widetilde{\Delta}_{SH_j} = \frac{\overline{\Delta'}_j + \overline{\Delta''}_j}{2}.
$$
\n(1.8)

Результаты расчетов внести в таблицу 1.10.

Определить максимальное значение систематической составляющей основной погрешности  $\overline{\Delta}_{SH\, {\rm max}}$  $\tilde{\tilde{}}$  $\overline{\Delta}_{SH\, {\rm max}}$  и внести его в протокол испытаний.

2.6.4. Определить оценку вариации показаний  $\widetilde{H}_{0j}$  в каждой точке  $h_i$  диапазона измерений по формуле:

$$
\widetilde{H}_{0j} = \left| \overline{\Delta}'_j - \overline{\Delta}''_j \right|.
$$
\n(1.9)

Результаты расчетов внести в таблицу 1.10.

Определить максимальное значение вариации  $\widetilde{H}_{0\text{max}}$  и внести его в протокол испытаний.

2.6.5. Определить оценку 
$$
\tilde{\sigma} \begin{bmatrix} 0 \\ \Delta_H \end{bmatrix}_j
$$
 среднего квадратического

отклонения случайной составляющей основной погрешности в каждой точке *h*<sup>j</sup> диапазона измерений по формуле:

$$
\widetilde{\sigma}\left[\begin{array}{c} \mathbf{0} \\ \Delta_H \end{array}\right]_j = \sqrt{\frac{\sum_{i=1}^n (\Delta'_{ji} - \overline{\Delta'}_j)^2 + \sum_{i=1}^n (\Delta''_{ji} - \overline{\Delta''}_j)^2}{2 \cdot n - 1}}
$$

Результаты расчетов внести в табл. 1.10.

Определить максимальное значение max  $\widetilde{\sigma}\!\!\left[\begin{smallmatrix} 0\cr\Delta_H\end{smallmatrix}\right]$  $\vert$ <sup>σ</sup> Δ*<sup>H</sup>* среднего квадратического отклонения случайной составляющей основной погрешности и внести в протокол испытаний.

Таблица 1.9.

**Реализации погрешности**

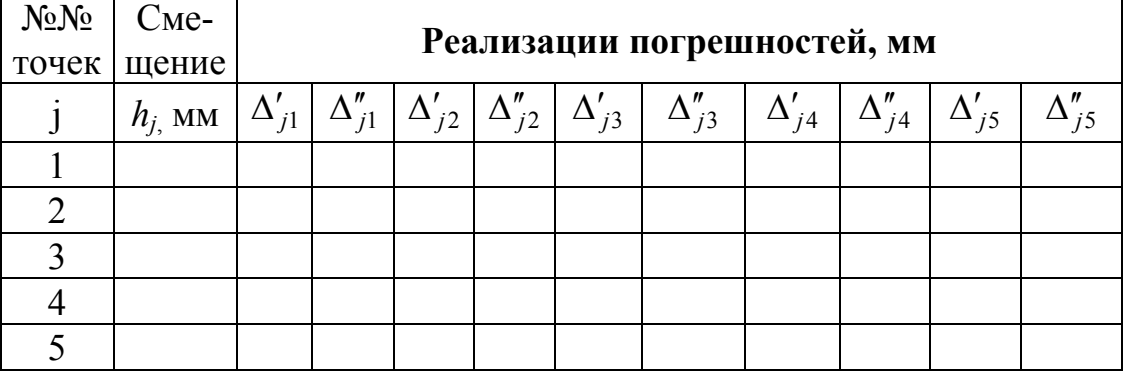

Таблица 1.10.

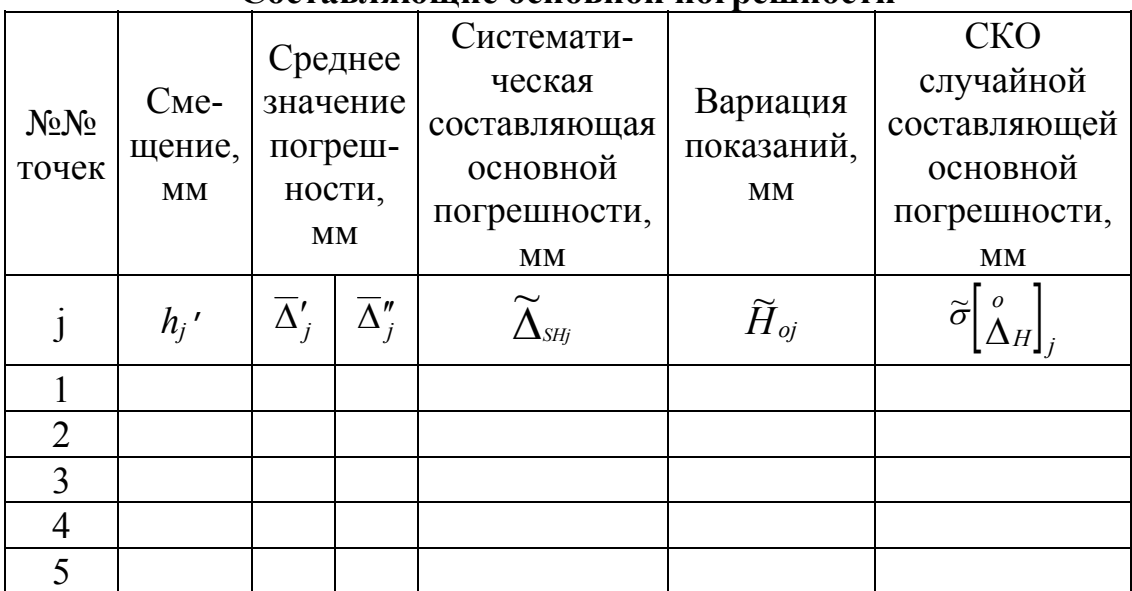

#### **Составляющие основной погрешности**

Максимальное значение систематической составляющей основной погрешности  $\tilde{\Delta}_{SH\, {\rm max}}$ ~<br>~  $\widetilde{\Delta}_{SH\max}$  , MM: \_\_\_\_\_

Максимальное значение вариации показаний  $\dot{H}_{0\text{max}}$  $\widetilde{\bf r}$  $\tilde{H}_{0\text{max}}$  , MM:

Максимальное значение среднего квадратического отклонения случайной

составляющей основной погрешности max  $\widetilde{\sigma}\!\!\left[\begin{smallmatrix} 0\cr\Delta_H\end{smallmatrix}\right]$  $\widetilde{\sigma} \begin{array}{c} 0 \ \Delta_H \end{array}$ , MM:

#### ЛИТЕРАТУРА

1) Цуккерман С.Т., Гридин А.С. Управление машинами при помощи оптического луча. - М.: Машиностроение, 1969.

2) Джабиев А.Н., Мусяков В.Л., Панков Э.Д., Тимофеев А.Н. Оптикоэлектронные приборы и системы с оптической равносигнальной зоной: Монография / Под общ. ред. Э.Д. Панкова - СПб.: ИТМО, 1998. - 238 с.

3) Высокоточные угловые измерения / Д.А. Аникст, К.М. Константинович, И.В. Меськин, Э.Д. Панков и др.; Под ред. Ю.Г. Якушенкова, М.: Машиностроение, 1987. - 480 с.

4) ГОСТ 8.009-84. Нормируемые метрологические характеристики средств измерений. - М.: Изд-во стандартов, 1988. - 151 с.

## **ЛАБОРАТОРНАЯ РАБОТА №2 «ИССЛЕДОВАНИЕ ПРИБОРА ПУЛ-Н»**

# **Цели работы**

1. Изучение принципа действия приборов на основе оптической равносигнальной зоны (ОРСЗ).

2. Изучение принципа действия и устройства приборов ПУЛ-Н.

3. Исследование составляющих погрешности приборов ПУЛ-Н.

4. Получение практических навыков определения основных метрологических характеристик измерительных приборов.

## **Назначение приборов, краткие теоретические сведения**

Рассмотрим приборы с ОРСЗ с частотной модуляцией оптического сигнала. В указанных приборах излучение источников модулируется с различными частотами  $f_1$  и  $f_2$ .

Принцип построения оптической системы, конструктивное выполнение прожектора **I** и приемного устройства **II** при этом практически не изменяются (см. «Назначение приборов, краткие теоретические сведения» к лабораторной работе №1). В блоке обработки информации выделяются сигналы с частотами  $f_1$  и  $f_2$  и определяется разность их амплитуд <sup>Δ</sup>*I*, величина которой пропорциональна измеряемому смещению *h.*

Достоинством частотной модуляции оптического сигнала является то, что блок питания прожектора и блок обработки информации могут быть выполнены раздельно и между передающей и приемной частями прибора может быть исключена электрическая связь.

По такой схеме построен прибор ПУЛ-Н. Схема прибора представлена на рис. 2.1. Основными конструктивными блоками прибора являются блок питания прожектора **БПП**, прожектор **I,** приемное устройство **II**, блок обработки информации **БОИ**. Блок питания прожектора **БПП** и прожектор **I** образуют передающую часть прибора, а приемное устройство **II** и блок обработки информации **БОИ** образуют приемную часть прибора.

Блок питания прожектора **БПП** содержит генератор Г, делители частоты Д1 и Д2, частотные фильтры Ф1 и Ф2, усилители У1 и У2.

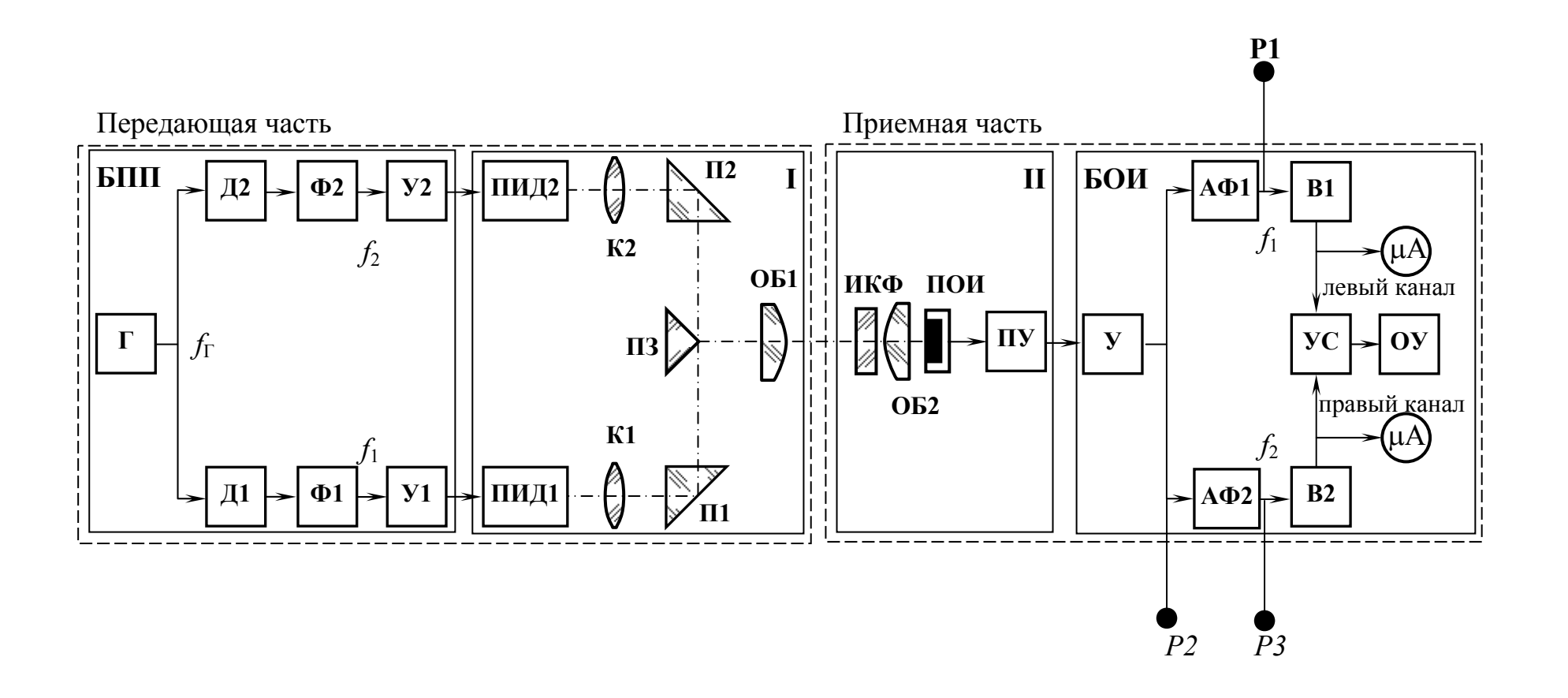

Рис. 2.1. Схема прибора с ОРСЗ с частотной модуляцией оптического излучения

Прожектор **I** содержит источники излучения, полупроводниковые излучающие диоды ПИД1 и ПИД2, конденсоры К1 и К2, две призмы АР-90<sup>0</sup> П1 и П2, призму П3, объектив ОБ1.

Приемное устройство **II** содержит инфракрасный фильтр ИКФ, объектив ОБ2, приемник оптического излучения ПОИ, предварительный усилитель ПУ.

Блок обработки информации **БОИ** содержит усилитель У, активные фильтры АФ1 и АФ2, амплитудные детекторы В1 и В2, устройство сравнения УС, отсчетное устройство ОУ.

Кроме того, прибор содержит блоки питания, устройства наведения, устройства крепления и другие элементы.

Прибор работает следующим образом.

Генератор Г формирует сигнал прямоугольной формы с частотой *f*<sup>г</sup> (*f*г=16 кГц). Делители частоты Д1 и Д2 делят частоту сигнала в соотношении 1:2,5 (например на 10 и 4), что обеспечивает значения частот  $f_1 = 1600$  Гц и  $f_2 = 4000$  Гц. Такое соотношение частот  $f_1$  и  $f_2$  обеспечивает минимальное взаимное влияние кратных гармоник сигналов одного канала на работу второго.

Фильтры Ф1 и Ф2 выделяют первые гармоники сигналов *f*1 и *f*2. Усилители У1 и У2 обеспечивают требуемый уровень сигналов подаваемых на полупроводниковые излучающие диоды ПИД1 и ПИД2.

Конденсоры К1 и К2 проецируют излучение полупроводниковых излучающих диодов ПИД1 и ПИД2 на призму П3 (в приборе ПУЛ-Н увеличение конденсора составляет 2,5). Объектив ОБ1 формирует пучок лучей с ОРСЗ.

Соотношение потоков излучения двух источников с частотами модуляции  $f_1$  и  $f_2$  соответственно, которые проходят через входной зрачок объектива ОБ2, определяется положением входного зрачка в направлении перпендикулярном оптической оси прожектора (см. рис. 1.2).

Инфракрасный фильтр ИКФ уменьшает влияние фоновых, в том числе солнечных, засветок на режим работы ПОИ.

ПОИ преобразует оптический сигнал в электрический, который усиливается усилителями ПУ и У, и поступает на входы активных фильтров АФ1 и АФ2.

Фильтры АФ1 и АФ2 выделяют сигналы с частотами *f*1 и *f*<sup>2</sup> соответственно.

Разность амплитуд этих сигналов определяется смещением приемного устройства **II** относительно ОРСЗ. Амплитудные детекторы В1 и В2 формируют на выходе постоянные токи *I*<sup>1</sup> и *I*2, величины которых пропорциональны амплитудам переменных сигналов на их входе.

Устройство сравнения УС формирует на выходе постоянный сигнал <sup>Δ</sup>*I*, величина которого пропорциональна разности сигналов на его входе  $\Delta I = \kappa_1 (I_1 - I_2)$ .

Величина сигнала на выходе устройства сравнения УС, таким образом, определяется величиной смещения приемного устройства **II** относительно ОРСЗ. В пределах малых смещений *h* имеет место прямая пропорциональная зависимость: Δ*I=к*Δ*h*, где *к* - коэффициент пропорциональности.

В этом случае шкала отсчетного устройства ОУ может быть отградуирована в единицах измеряемой величины - смещения *h.*

Общий вид системы ПУЛ-Н представлен на рис. 2.2.

Система ПУЛ-Н содержит прожектор 1, блок питания прожектора 2, блок аккумуляторов 3, теодолит 4, установленный на треноге 5, приемное устройство 6, блок обработки информации 7, блок аккумуляторов 8, соединительные кабели 9, 10, 11.

Прожектор 1 установлен на зрительной трубе теодолита 4 с помощью механизма задания уклона (на чертеже не показан).

Теодолит 4 обеспечивает установку оптической оси прожектора 1 в горизонтальной плоскости или с заданным уклоном. Уклон может быть задан, также, с помощью специального механизма задания уклона. Наведение прожектора 1 на приемное устройство 6 осуществляется с помощью визира теодолита (грубо) и его зрительной трубы (точно).

Приемное устройство 6 содержит визир, обеспечивающий наведение приемного устройства 6 на прожектор 1.

Оптическая система прожектора ПУЛ-Н (рис. 2.3), содержит два полупроводниковых излучающих диода АЛ-107 Б (поз. 1), два конденсора (поз. 2 и 3) с увеличением 2,5, две призмы АР-90<sup>0</sup> (поз. 4), зеркальную призму (поз. 5) и трехлинзовый объектив (поз. 6, 7, 8).

Конструкция прожектора прибора ПУЛ-Н показана рис. 2.4.

Блок излучателей (поз. 1) и объектив (поз. 2) выполнены в виде сборочных единиц, устанавливаемых в корпусе (поз. 3).

Оптическая система приемного устройства (рис. 2.5) содержит инфракрасный светофильтр (поз. 3) и двухлинзовый объектив (поз. 1 и 2).

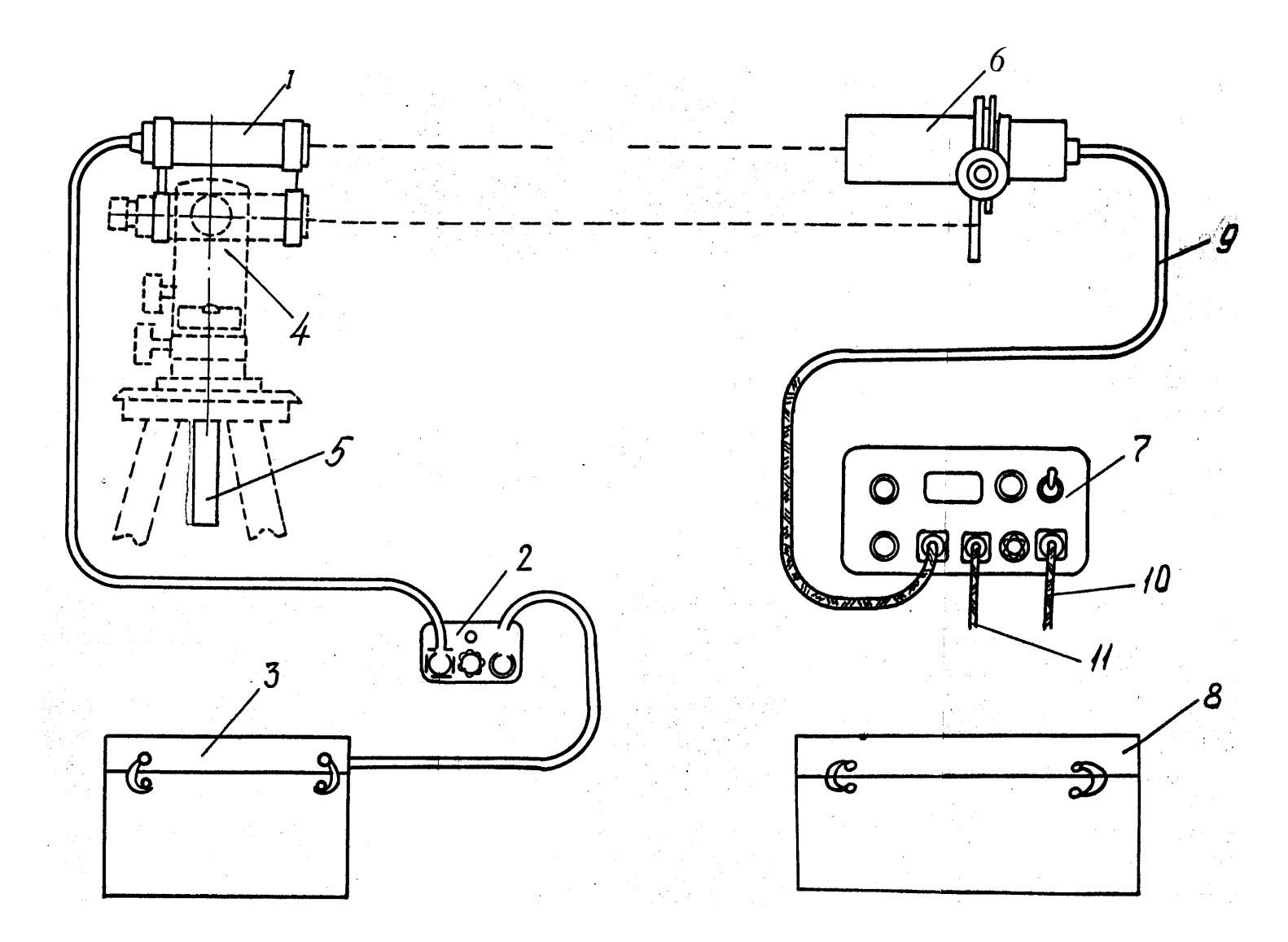

Рис. 2.2. Общий вид прибора ПУЛ-Н

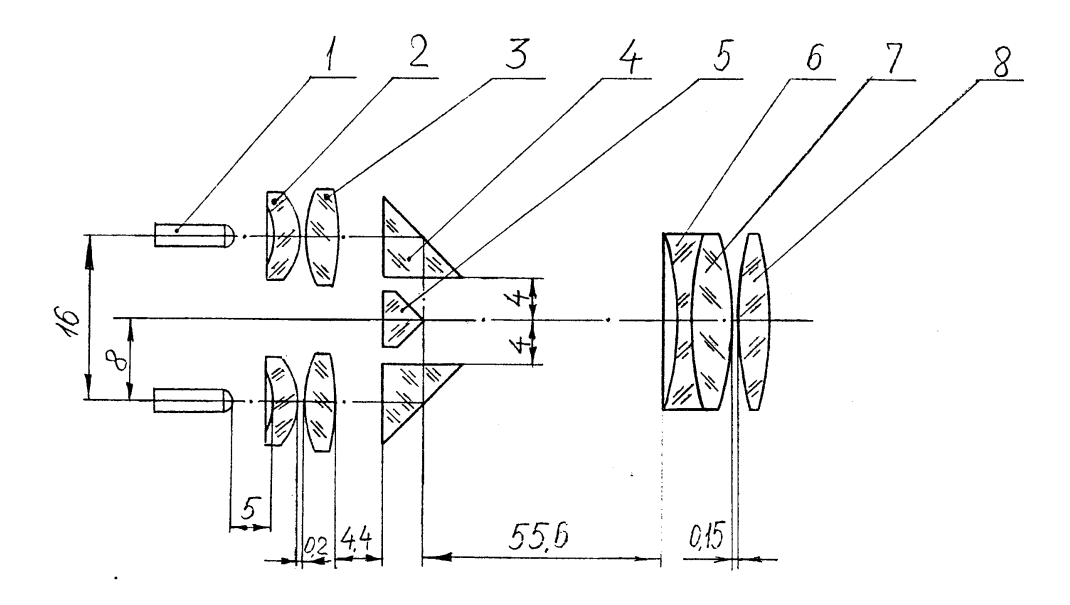

Рис. 2.3. Оптическая схема прожектора ПУЛ–Н

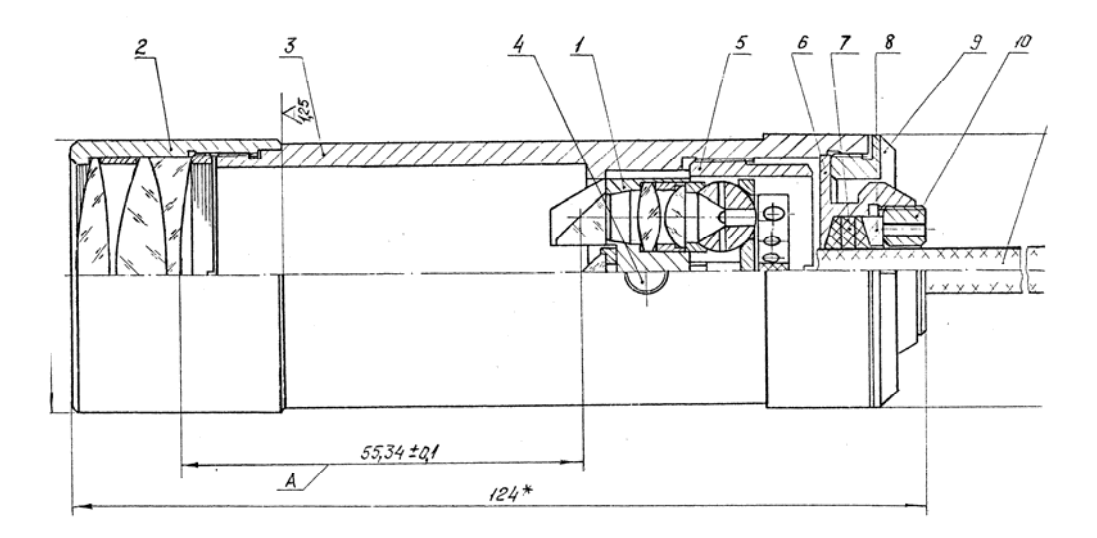

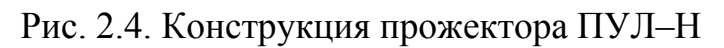

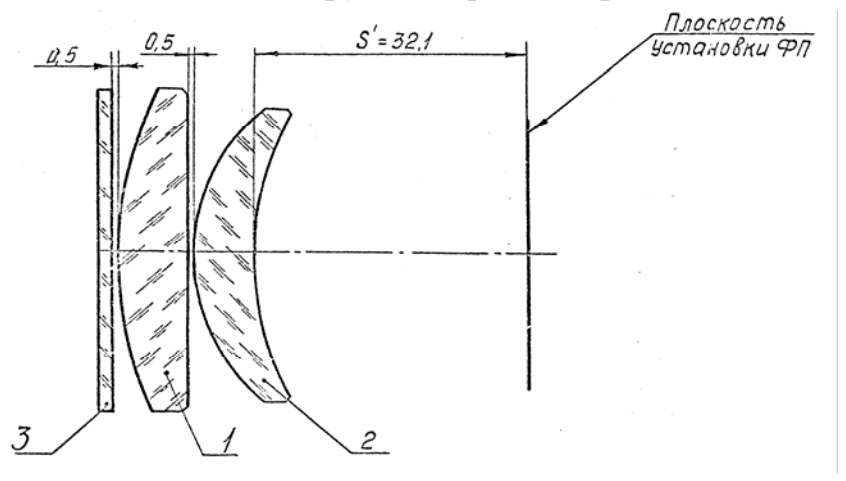

Рис. 2.5. Оптическая схема приёмного устройства ПУЛ–Н
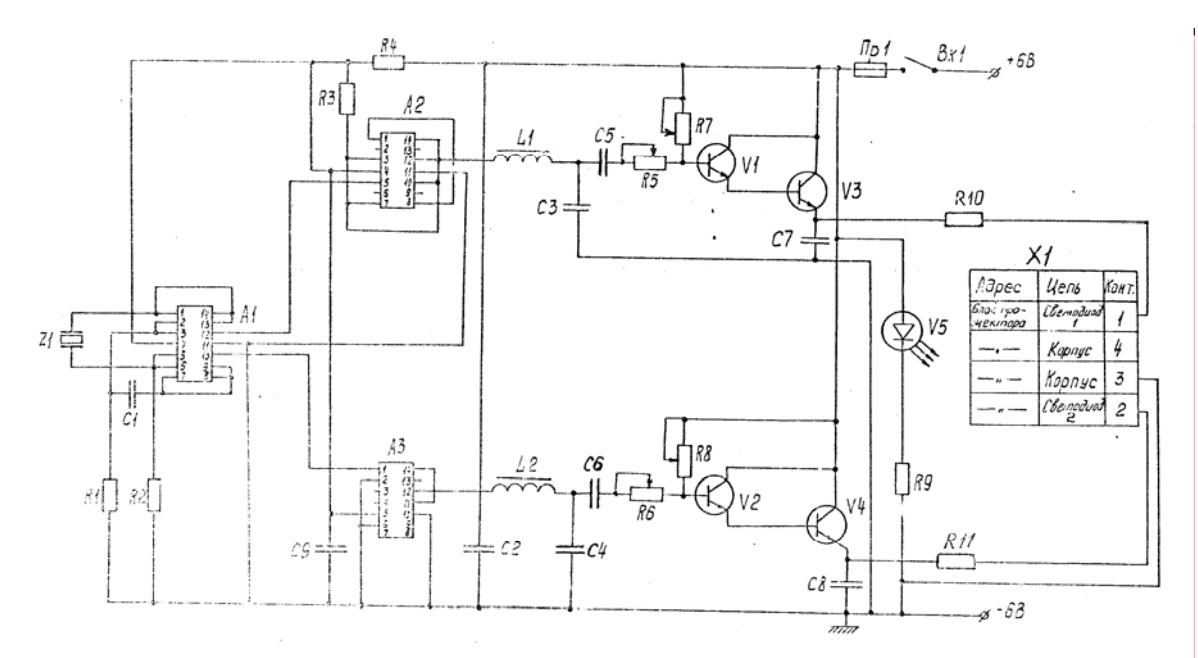

Рис. 2.6. Электрическая схема блока питания прожектора ПУЛ–Н

Электрическая схема блока питания прожектора представлена на рис. 2.6.

Задающий генератор ЗГ собран на микросхеме А1 типа К155ЛА3 и кварцевом резонаторе Z1. Задающий генератор ЗГ представляет собой мультивибратор на основе двух логических элементов 2И-НЕ, два других логических элемента выполняют функции развязки и согласования.

Вырабатываемые ЗГ прямоугольные импульсы с частотой *f*г=16000 Гц подаются на делители частоты Д1 и Д2.

Делитель частоты Д1 выполненный на основе микросхемы А2 типа К155ИЕ2 производит деление частоты на 10 и формирует импульсы прямоугольной формы с частотой *f*1=1600 Гц и скважностью равной 2. Делитель частоты Д2 выполнен на основе микросхемы А3 типа К155ТМ2 и представляет собой два D-триггера, включенные последовательно, в результате чего получено деление частоты задающего генератора на 4. Делитель Д2 формирует импульсы прямоугольной формы с частотой  $f_1$ =4000 Гц и скважностью равной 2.

Фильтры Ф1 и Ф2 выполнены на основе цепочек L1-C3 и L2-C4 соответственно. На выходе фильтров Ф1 и Ф2 формируются сигналы синусоидальной формы с частотами 1600 Гц и 4000 Гц соответственно.

Усилители У1 и У2 выполнены на основе составных транзисторов V1-V3 и V2-V4 соответственно. Они обеспечивают необходимую величину тока подаваемого на полупроводниковые излучающие диоды типа АЛ-107 Б.

Светоизлучающий диод V5 служит для индикации подачи питающего напряжения 6В.

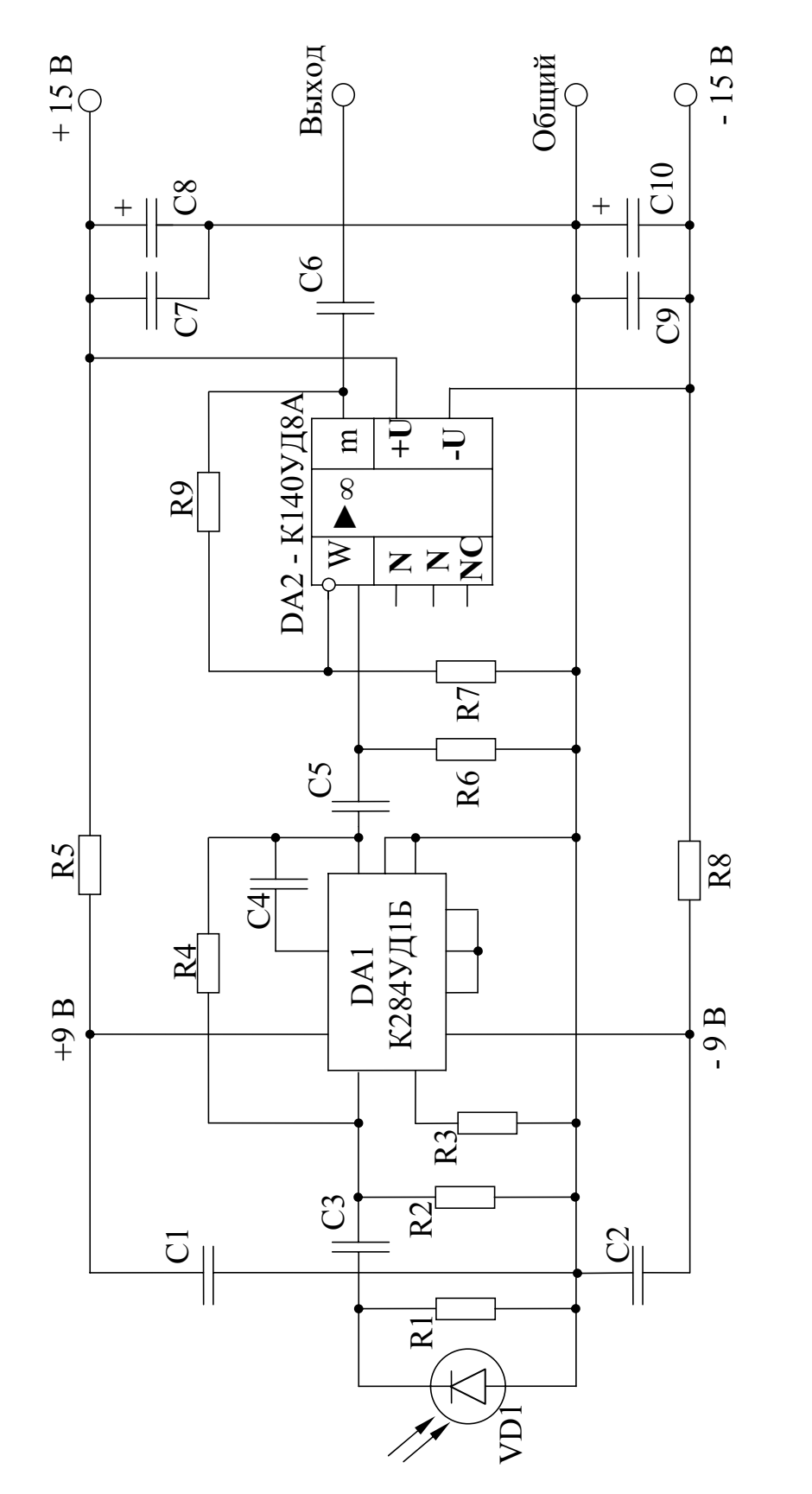

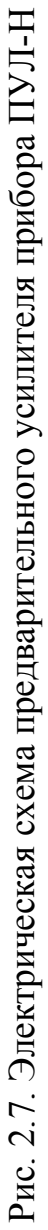

Электрическая схема предварительного усилителя прибора ПУЛ-Н представлена на рис. 2.7.

Фотодиод VD1 типа ФД-9К включен в фотогальваническом режиме на сопротивление нагрузки R1, сигнал с которого подается на двухкаскадный усилитель напряжения, выполненный на микросхемах DA1 типа К284УД1Б и DA2 типа К140УД8Б.

# **Порядок выполнения лабораторной работы**

Перед выполнением лабораторной работы следует внимательно ознакомиться с настоящим описанием, а также с описанием генератора сигналов Г3-102 и милливольтметра В3-38.

Работу выполнить в следующем порядке. Схема установки приведена на рис. 2.8.

## Порядок проведения измерений.

1.1 Включение установки и подготовка ее к исследованию.

- 1.1.1. Подключить вход осциллографа С1-64 (рис. 2.8, поз. 3) к одному из выходов лабораторного блока (рис. 2.8, поз. **III**) Р1 или Р3.
- 1.1.2. Включить питание осциллографа С1-64.
- 1.1.3. Включить блок питания Б5-8.
- 1.1.4. Нажав левую красную кнопку «ВКЛ» на лабораторном блоке подать питание на него, при этом должна загореться лампочка «СЕТЬ», и какая-либо из лампочек «ЛЕВЫЙ КАНАЛ» или «ПРАВЫЙ КАНАЛ».
- 1.1.5. Включить кнопку «ВКЛ Ф-У», при этом должна загореться лампочка «Ф-У» и через некоторое время должна погаснуть горящая лампочка левого или правого канала.
- 1.1.6. Включить кнопку «КЗ», при этом должна загореться лампочка  $\langle \langle \mathbf{J} | 1 \rangle \rangle$ .
- 1.1.7. Включить тумблеры «К1» и «К2».
- 1.1.8. Вращением микрометрического винта блока прожектора добиться нулевого показания на микроамперметре 10 «РАВНОСИГНАЛЬНАЯ ЗОНА».

1.2. Определение статической характеристики прибора ПУЛ-Н.

- 1.2.1. Вращая микрометрический винт 2 блока приемника устанавливать показания микроамперметра 10 «РАВНОСИГНАЛЬНАЯ ЗОНА» в соответствии с таблицей 2.1 и снимать показания по шкале отсчетного устройства микрометрического винта.
- 1.2.1. Для каждого значения *I* снять 5 значений смещения. При проведении измерений наблюдать на экране осциллографа

изменение амплитуды сигналов различной частоты от излучающих диодов прожектора на контрольных разъемах лабораторного блока Р1 и РЗ.

- 1.2.3. Вращением микрометрического винта 2 блока прожектора установить нулевое значение на микроамперметре 10 «РАВНОСИГНАЛЬНАЯ ЗОНА».
	- 1.3. Исследование амплитудно-частотных характеристик активных фильтров прибора ПУЛ-Н.
- 1.3.1. Включить питание генератора 17.
- 1.3.2. Включить питание милливольтметра 18.
- 1.3.3. Выключить тумблеры К1 и К2 (клювик в нижнем положении ). *1.3.4. Подключить кабель 13 к выходу лабораторного блока Р2.*

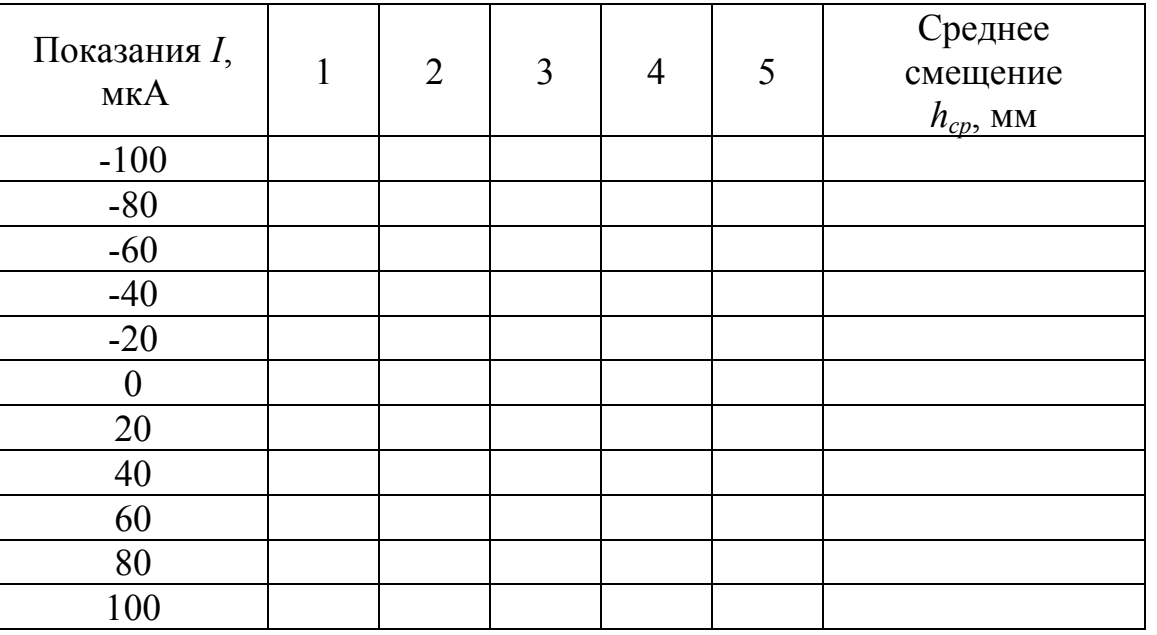

Таблица 2.1

- 1.3.5. Установить переключатель диапазонов напряжения генератора сигналов 17 «предел шкалы» в положение 1В.
- 1.3.6. Установить переключатель диапазона измерений милливольтметра 18 в положение 100 mV.
- 1.3.6. Установить значение напряжения генератора 17 *U<sup>г</sup>* равное 0,7 В по показанию вольтметра генератора вращением ручки «рег. вых.». Поддерживать это значение постоянным в течение всего времени измерения.
- 1.3.7. Подключить кабель 14 милливольтметра 18 к выходу лабораторного блока Р1.

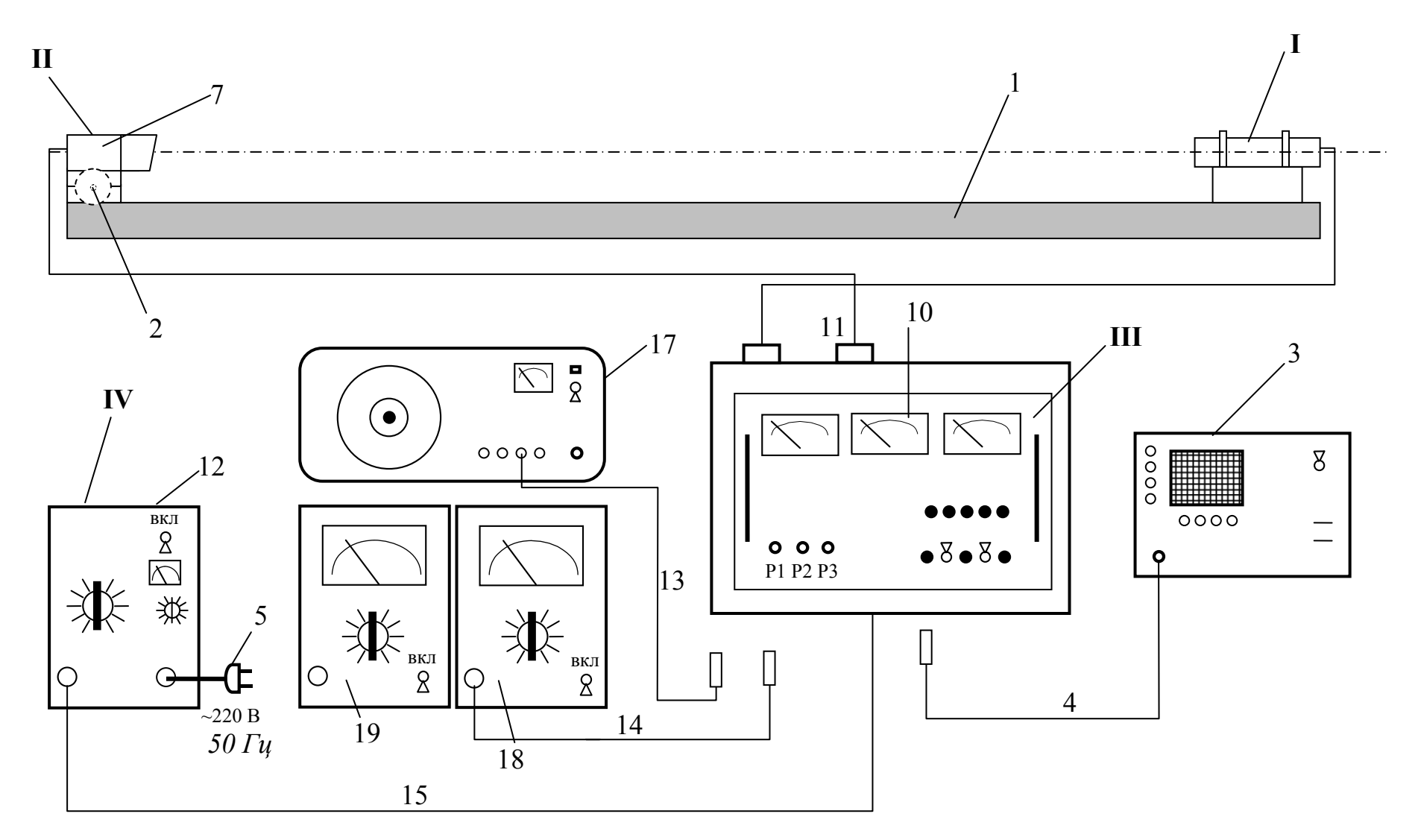

Рис. 2.8. Схема лабораторной установки

- 1.3.8. Установить значение частоты  $f_l$  выходного сигнала генератора, указанное в таблице 2 и снять отсчеты напряжений *Uвых* на выходе усилителя прибора ПУЛ-Н по показаниям милливольтметра 18.
- 1.3.9. Рассчитать значения коэффициента усиления  $K_{\nu} = U_{\mu\nu} / U_{\nu}$  и построить график амплитудно-частотной характеристики *Кус(f).*
- 1.3.10. Подключить кабель 14 милливольтметра 18 к выходу лабораторного блока Р3.
- 1.3.11. Установить значение частоты *f*<sup>г</sup> выходного сигнала генератора, указанное в таблице 2.2 и снять отсчеты напряжений *Uвы*<sup>х</sup> на выходе усилителя прибора ПУЛ-Н по показаниям милливольтметра 18.
- 1.3.12. Рассчитать значения коэффициента усиления  $K_{vc} = U_{b\mu x} / U_{c}$  и построить график амплитудно-частотной характеристики *Кус (f).*

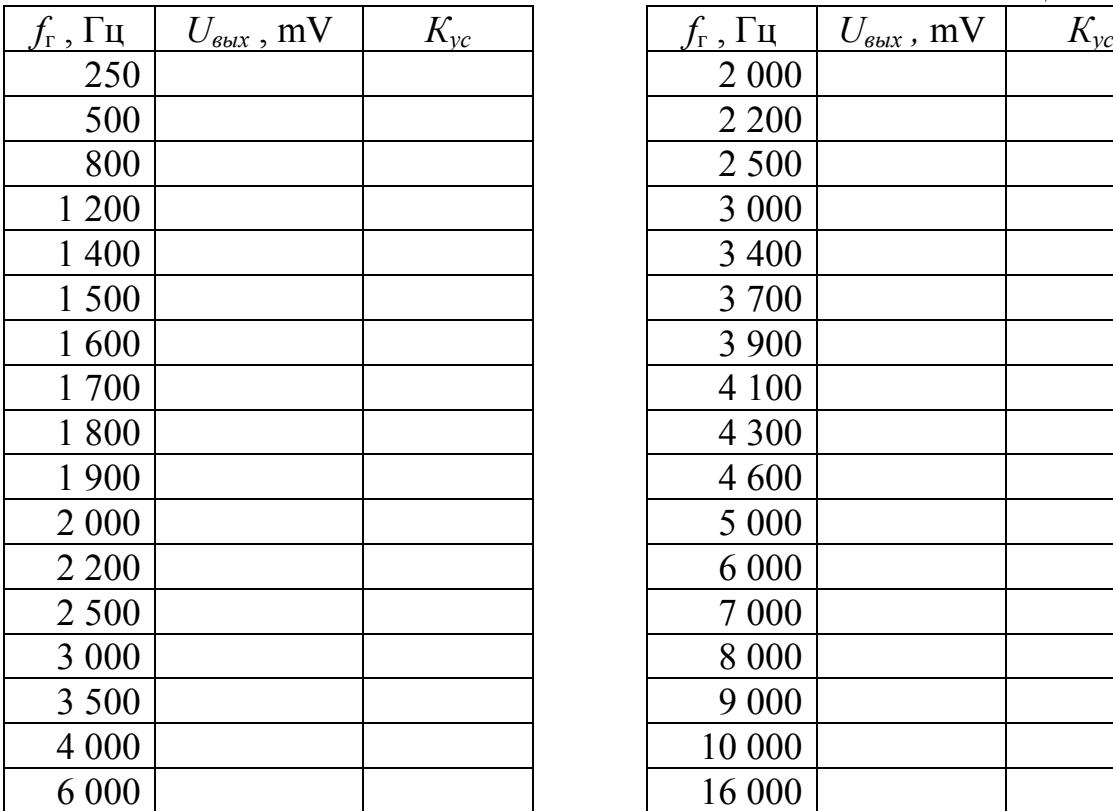

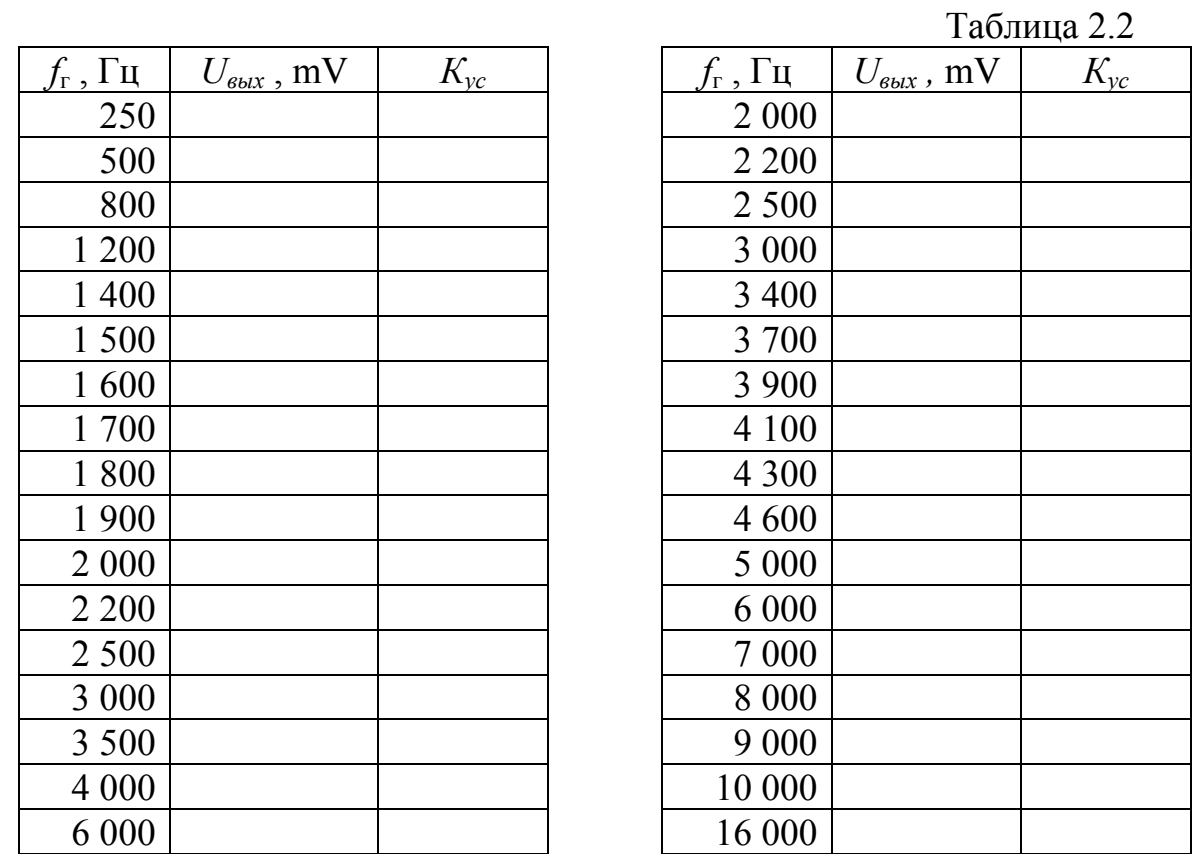

1.3.13. Установить переключатель диапазонов измерения милливольтметра 18 в положение 300 В.

### 1.4. Произвести выключение установки.

- 1.4.1. Вращением микрометрического винта блока прожектора установить показание микроамперметра 10 «РАВНОСИГНАЛЬНАЯ ЗОНА» в нулевое положение.
- 1.4.2. Выключить тумблеры «К1» и «К2».
- 1.4.3. Выключить кнопку «КЗ», при этом должна погаснуть лампочка  $\langle \sqrt{11} \rangle$ .
- 1.4.4. Выключить кнопку «ВКЛ Ф-У», при этом должна погаснуть лампочка «Ф-У».
- 1.4.5. Выключить кнопку «ВКЛ», при этом должна погаснуть лампочка «СЕТЬ»
- 1.4.6. Выключить блок питания Б5-8.
- 1.4.7. Выключить питание осциллографа С1-64, генератора ГЗ-102 и милливольтметра ВЗ-38.
	- $2<sup>1</sup>$ Расчет погрешности методом наименьших квадратов
- 1) Снять измерения с прибора по инструкции.

2) Установить величины смещения приемного устройства h и свести их в таблицу 2.1.

3) Изобразить на координатной оси точки, соответствующие значениям таблицы. Так как значения таблицы содержат неизбежные погрешности, то необходимо прибегнуть к такому способу построения приближенного многочлена, при котором ошибки эксперимента не оказывали бы существенного влияния на результат. Для этого используется метод наименьших квалратов.

4) Необходимо определить некоторый многочлен  $P_m(h) = a_0 + a_1h + a_2h^2 + ... + a_mh^m$ , который достаточно точно представляет искомую функцию  $I(h)$ . В этой лабораторной работе лучше использовать линейный многочлен  $P_m(h) = a_0 + a_1 h$ ; m=1.

5) Составим систему уравнений, используя формулу,

$$
\sum_{i=0}^n \left[I_i - a_0 - a_1 h_i - \dots - a_m (h_i)^m\right] \times (h_i)^k = 0,
$$

где  $k$  – степень многочлена. Поскольку  $P_m(h) = a_0 + a_1h$  – линейный многочлен, то  $k=0,1$ .  $a_0$ ,  $a_1$  - коэффициенты искомого многочлена. Пример составления системы уравнений.

 $(I_1-a_0-a_1h_1)+(I_2-a_0-a_1h_2)+\ldots+(I_{11}-a_0-a_1h_{11})=0$  $a)$ 

b) 
$$
(I_1-a_0-a_1h_1)h_1+(I_2-a_0-a_1h_2)h_2+\dots+(I_{11}-a_0-a_1h_{11})h_{11}=0
$$

упрощения системы уравнений  $6)$  После находим значения коэффициентов  $a_0$ ,  $a_1$ . И записываем искомый многочлен.  $P_m(h) = a_0 + a_1h$ 

7) С помощью найденного линейного многочлена построить график аппроксимированной прямой  $P_m(h)$ .

8) На координатной плоскости должны быть изображены данные точки и график полученного многочлена.

### Пример расчета

# Таблица 2.3

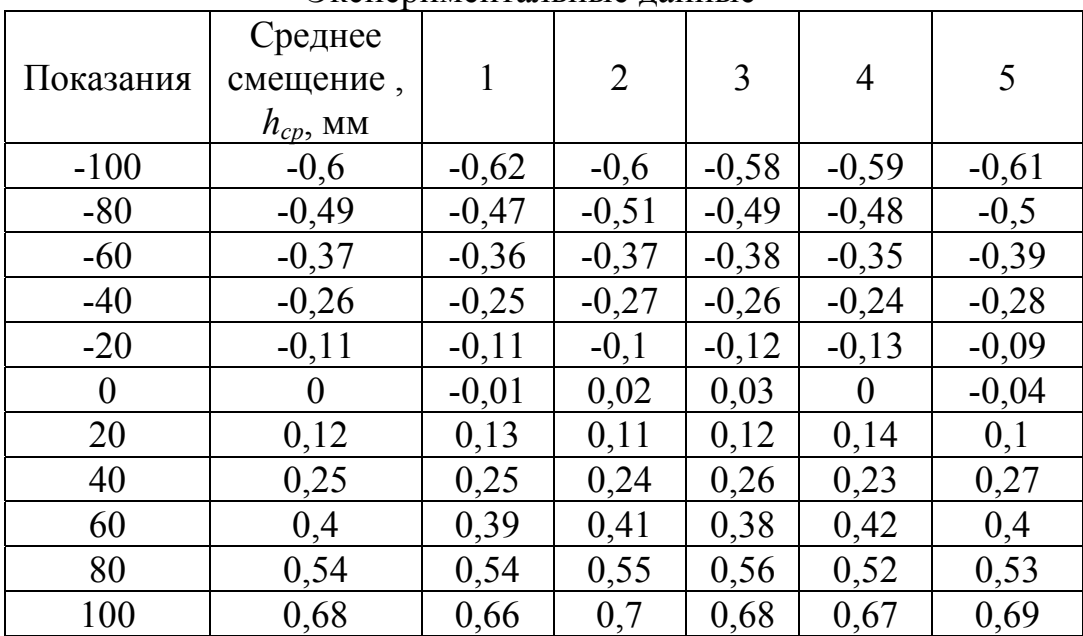

Экспериментальные ланные

Надо установить среди данных смещений такое смещение, которое реализует минимум величины  $h$ :

$$
\sigma_n = \sqrt{\frac{1}{n+1} \sum_{i=0}^n (h_i - h_{cp})^2}
$$

называемое среднеквадратичным отклонением смещения h от среднего значения  $h_{cp}$ .

Пример подсчета  $\sigma_n$ :

$$
\sigma_{n1} = \sqrt{\frac{1}{5+1}} \Big[ (-0.62+0.6)^2 + (-0.6+0.6)^2 + (-0.58+0.6)^2 + (-0.59+0.6)^2 + (-0.61+0.6)^2 \Big]
$$
  
\n
$$
\sigma_{n1} = 0.013
$$

Аналогично получаем, что:  $\sigma_{n2} = \sigma_{n3} = \sigma_{n4} = \sigma_{n5} = \sigma_{n7} = \sigma_{n8} = \sigma_{n9} = \sigma_{n10} = \sigma_{n11} = 0.013$ , а  $\sigma_{n6}$ =0,022. Значения  $\sigma_n$  не всегда совпадают.

Используя рассчитанные средние значения  $h_{cp}$  из таблицы таб. 2.3 составляем систему уравнений:

$$
(-100 - \alpha_0 - (-0.6) \cdot \alpha_1) + (-80 - \alpha_0 - (-0.49) \cdot \alpha_1) ++ (-60 - \alpha_0 - (-0.37) \cdot \alpha_1) + (-40 - \alpha_0 - (-0.26) \cdot \alpha_1) ++ (-20 - \alpha_0 - (-0.11) \cdot \alpha_1) + (0 - \alpha_0 - 0 \cdot \alpha_1) ++ (20 - \alpha_0 - 0.12 \cdot \alpha_1) + (40 - \alpha_0 - 0.25 \cdot \alpha_1) ++ (60 - \alpha_0 - 0.4 \cdot \alpha_1) + (80 - \alpha_0 - 0.54 \cdot \alpha_1) + (100 - \alpha_0 - 0.68 \cdot \alpha_1) = 0
$$

$$
\begin{pmatrix}\n(-100 - \alpha_0 - (-0.6) \cdot \alpha_1)(-0.6) + (-80 - \alpha_0 - (-0.49) \cdot \alpha_1)(-0.49) +\n+ (-60 - \alpha_0 - (-0.37) \cdot \alpha_1)(-0.37) + (-40 - \alpha_0 - (-0.26) \cdot \alpha_1)(-0.26) +\n+ (-20 - \alpha_0 - (-0.11) \cdot \alpha_1)(-0.11) + (20 - \alpha_0 - 0.12 \cdot \alpha_1)(0.12) +\n+ (40 - \alpha_0 - 0.25 \cdot \alpha_1)(0.25) + (60 - \alpha_0 - 0.4 \cdot \alpha_1)(0.4) +\n+ (80 - \alpha_0 - 0.54 \cdot \alpha_1)(0.54) + (100 - \alpha_0 - 0.68 \cdot \alpha_1)(0.68) = 0\n\end{pmatrix}
$$

Упростив и решив систему уравнений, находим  $a_0$  и  $a_1$ :  $a_1$ =155,99;  $a_0$ = -2,27.

Записываем искомый многочлен:  $P_m(h) = 155,99 \cdot h - 2,27$  и строим график.

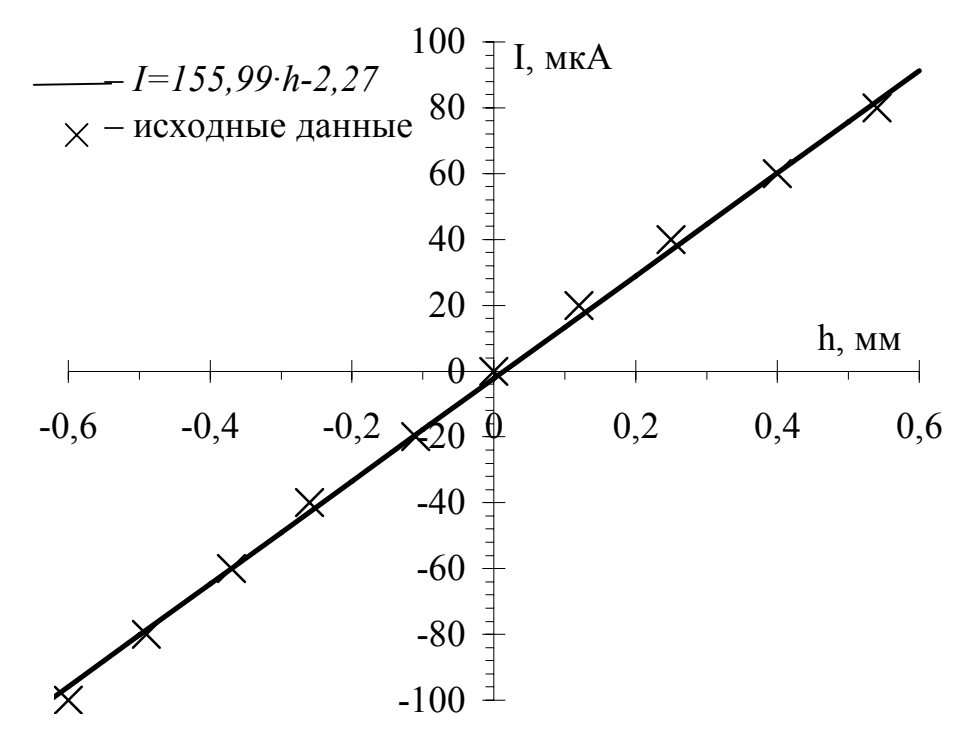

Рис.2.9. Пример построения графика

#### ЛИТЕРАТУРА

1) Джабиев А.Н., Мусяков В.Л., Панков Э.Д., Тимофеев А.Н. Оптикоэлектронные приборы и системы с оптической равносигнальной зоной: Монография / Под общ. ред. Э.Д. Панкова - СПб.: ИТМО, 1998. - 238 с.

# **ЛАБОРАТОРНАЯ РАБОТА № 3 «ИССЛЕДОВАНИЕ ЭЛЛИПСОМЕТРА ЛЭФ-3М-1». Цель работы:**

Ознакомиться с работой и устройством эллипсометра ЛЭФ-3М-1. Произвести на нем измерения оптических констант отражающих материалов, толщин, оптических постоянных поверхностных пленок и т.д., при помощи эллипсометрического метода измерения.

# Задание:

- 1. Изучить теоретическую часть работы.
- 2. Получить у преподавателя исследуемый образец.
- 3. Произвести подготовку к измерениям.
- 4. Измерить азимутальные углы поляризации A и P.
- 5. Определить номер измерительной зоны и выполнить расчет поляризационных углов Δ и ψ.
- 6. Обработать экспериментальные данные при помощи компьютерной программы ELLIPS.
- 7. По рассчитанным данным определить материал подложки и слоя при помощи приложения с коэффициентами.

# **Описание эллипсометра ЛЭФ-3М-1.**

Лазерный фотоэлектрический эллипсометр ЛЭФ-3М-1 предназначен для измерения изменений в состоянии поляризации монохроматического излучения, возникающих в результате взаимодействия его с исследуемым образцом. Эллипсометр построен по схеме PCSA и работает на длине волны λ=0,6328 мкм.

Исследуемый прибор имеет ручное управление и визуальный отсчет азимутальных углов оптических элементов (поляризатора, компенсатора и анализатора).

Поляризатором и анализатором в эллипсометре служат призмы Глана из исландского шпата, а компенсатором - четвертьволновая пластинка из кристаллического кварца.

# **Устройство прибора. Описание структурной схемы**

Структурная схема эллипсометра изображена на рис. 3.1. Эллипсометр состоит из следующих функционально связанных блоков: плеча поляризатора, плеча анализатора, электронного блока обработки (ЭБО), а также устройства поворота плеч 19 с отсчетным устройством угла падения 20 и предметного столика 10.

Устройство поворота плеч поляризатора и анализатора 19 позволяет изменять угол падения излучения на измеряемый образец в пределах от 45°

до 90°. С помощью отсчетного устройства 20 определяется угол падения светового пучка на образец.

#### *Плечо поляризатора*

Плечо поляризатора состоит из источника излучения 1 (серийный гелий-неоновый лазер ЛГН-207Б ОДО.397.255ТУ), поворотных зеркал 2, 3, 4, механического модулятора света 5, двух пластинок λ/4 6, 7, поляризатора 8, компенсатора 9. Кроме использования штатного источника излучения в эллипсометре предусмотрен ввод излучения наружного источника «И.Н.» с соответствующей мощностью, длиной волны и допуском на угловую расходимость. В этом случае необходимо воспользоваться ручкой переключателя источника.

Пройдя плечо поляризатора, световой пучок падает на исследуемый образец, расположенный на поверхности столика 10. Отразившись от поверхности образца, он поступает в плечо анализатора.

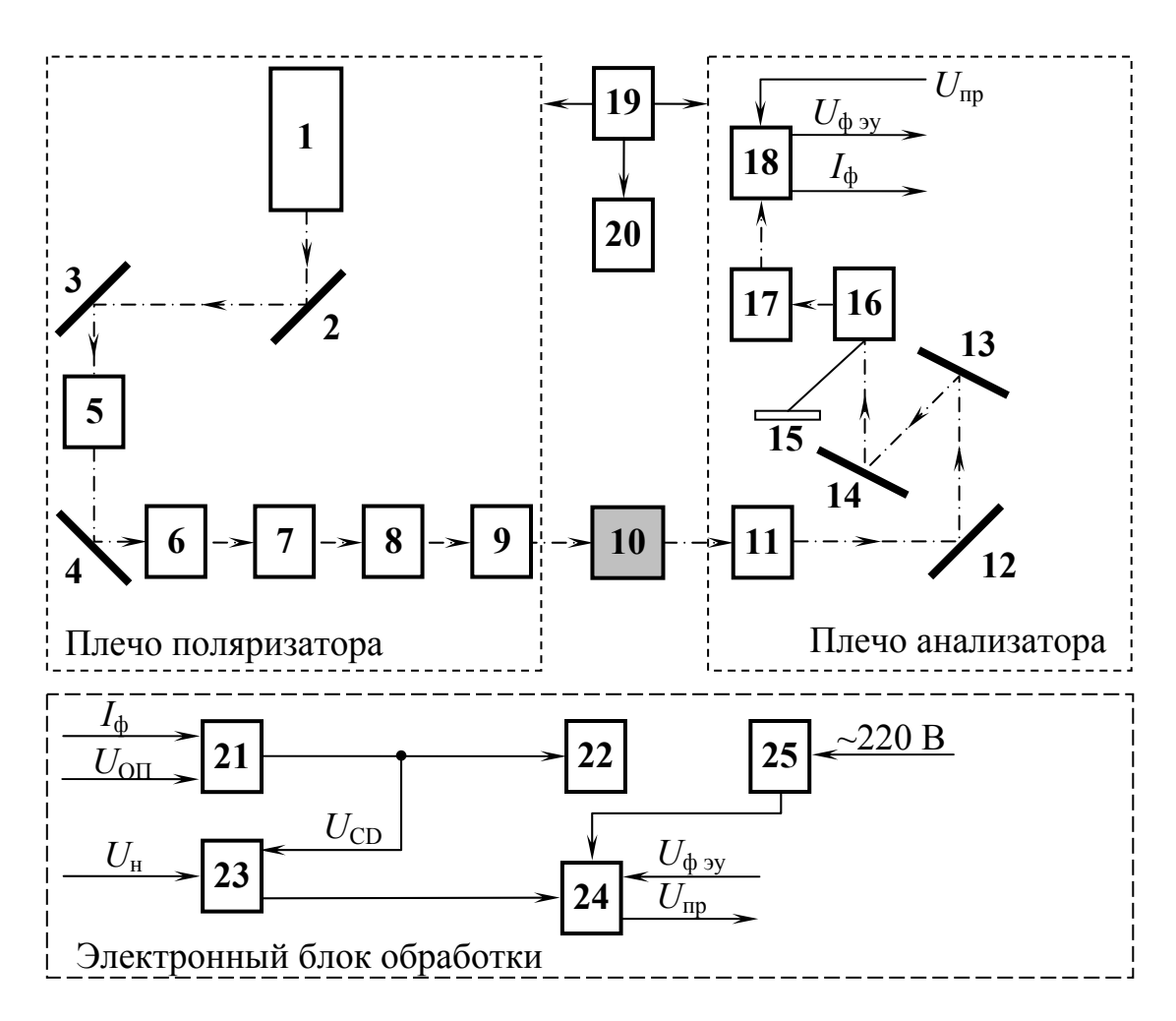

Рис 3.1. Структурная схема эллипсометра ЛЭФ-3М-1

### *Плечо анализатора*

Плечо анализатора состоит из анализатора 11, поворотных зеркал 12, 13, 14, зеркальной диафрагмы 16, затвора 17 и фотоприемного устройства (ФЭУ-84-3 ОДО.335.664 ТУ) 18. Зеркальная диафрагма выводит изображение падающего на него светового пучка в центр перекрестия экрана 15.

Предусмотрена возможность использования дополнительного фотоприемника «П.Н.», который крепится вместо крышки сбоку плеча анализатора. При этом зеркало переключают ручкой переключателя приемника, расположенной также, на передней панели прибора.

Фотоприемное устройство служит для преобразования модулированного светового потока на выходе оптической системы в электрический сигнал.

### *Электронный блок обработки*

В состав ЭБО входят следующие основные части: синхронный детектор 21, регулятор 23, источник питания 25, стабилизатор высоковольтного преобразователя 24 и нуль-индикатор 22.

Электронный блок обработки предназначен для автоматической регулировки усиления (АРУ) фотосигнала и синхронного детектирования сигнала, а также для питания модулятора, фотоприемного устройства и ламп подсвета шкал отсчетных устройств.

Источник питания, входящий в состав ЭБО, преобразует переменное напряжение электросети (220В) в ряд переменных и постоянных напряжений, используемых для питания электронных схем внутри блока, а также модулятора, фотоприемника и ламп освещения шкал отсчетных устройств.

При кратковременно нажатой кнопке «АРУ» напряжение *U*пр постепенно нарастает, пока выходной сигнал  $U_{CD}$  не достигает уровня  $U_H$ , соответствующего начальному отклонению стрелки индикатора (0,5 .... 0,7 шкалы), после чего рост *U*пр прекращается и усиление фиксируется на достигнутом значении.

При повторных нажатиях кнопки после настройки оптической системы по минимуму показаний нуль-индикатора описанный процесс повторяется, пока напряжение питания ФЭУ не достигнет максимума, установленного при настройке блока.

Включение АРУ при зашкаливании нуль-индикатора приводит к снижению усиления и также устанавливает стрелку нуль-индикатора в начальное положение. Выключение питания ФЭУ по окончании очередного измерения производится путем установки счетчика на нуль сигналом сброса от кнопки «СБРОС».

Кроме кнопки «АРУ» и «СБРОС» (см. рис. 3.2) на передней панели блока расположены кнопочный выключатель сети «СЕТЬ», переключатели постоянной времени синхронного детектора «T1» и «T2», и три кнопки включения ламп освещения шкал угломерных устройств, отмеченные символами «А», «Р», «УГОЛ».

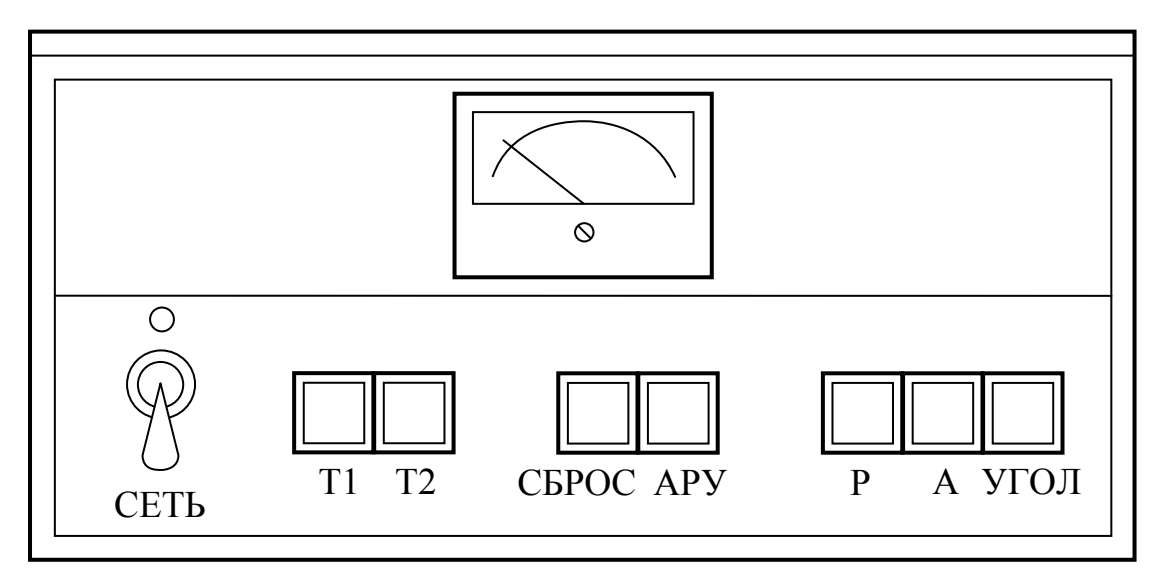

Рис.3.2. Передняя панель блока электронной обработки

# **Принцип действия и работа прибора**

В основу принципа действия эллипсометра положен «нулевой» оптический метод, который предусматривает в данном случае достижение минимальной интенсивности пучка света на выходе анализатора, путем поочередных поворотов поляризатора и анализатора. Угловое положение компенсатора при измерениях фиксируется так, чтобы его «быстрая» ось находилась под углом  $+45^{\circ}$  или под углом  $-45^{\circ}$  к плоскости падения пучка света на образец. В каждом фиксированном рабочем положении компенсатора имеется две независимые комбинации угловых положений поляризатора и анализатора, в которых может быть достигнута минимальная интенсивность пучка света. Еще две комбинации имеется при повороте на 180<sup>0</sup> поляризатора и анализатора. В общем, для четырех положений компенсатора таких комбинаций 16. Из них независимы четыре, что и обуславливает четыре измерительные зоны (*i* = 1, 2, 3, 4).

Номер измерительной зоны определяется угловым положением компенсатора и анализатора, т.е. значениями *С* и *А*, соответственно.

Для определения номера измерительной зоны, к которой относятся получаемые результаты измерений, необходимо выполнить анализ этих результатов с помощью рис. 3.3.

На рисунке представлены изображения лимба поляризатора 1, компенсатора 2 и анализатора 3 с выбранным положительным направлением их вращения, на которых обозначены значения юстировочных параметров *Р*о, *С*о, *А*о, а также *Р*о+*180*°, *С*о+*45*°, *С*о–*45*°.  $A_0$ –90°,  $A_0$ –180°. Положению  $C=C_0+45$ ° соответствует поворот «быстрой» оси компенсатора по часовой стрелке на 45°, а положению  $C=C_0-45^\circ$ соответствует поворот «быстрой» оси компенсатора против часовой стрелки на 45°.

Если компенсатор установлен в положении *С*=*С*о+*45*°, то при значениях *А*, соответствующих первой и третьей четверти изображения лимба измерение относят к первой зоне. При значениях *А*, соответствующих второй и четвертой четверти изображения лимба, измерение относят ко второй зоне.

Если компенсатор установлен в положении  $C = C_0 - 45^\circ$ , то при значениях А, соответствующих первой и третьей четверти изображения лимба, измерение относят к третьей зоне. При значениях А, соответствующих второй и четвертой четверти изображения лимба, измерение относят к четвертой зоне. В соответствии с номером измерительной зоны для расчета значений поляризационного угла  $\varDelta$ применяется одна из формул (3.1)-(3.4):

$$
\psi_1 = \psi_A^{(1)}, \qquad \Delta_1 = -2\gamma_p^{(1)} - \frac{\pi}{2} + 2\pi l
$$
 *B перboй 30He* (3.1)

$$
\psi_2 = \psi_A^{(2)}, \qquad \Delta_2 = -2\gamma_p^{(2)} + \frac{\pi}{2} + 2\pi l
$$
 so bropoй 30He (3.2)

$$
\psi_3 = \psi_A^{(3)}, \qquad \Delta_3 = 2\gamma_p^{(3)} + \frac{\pi}{2} + 2\pi l
$$
 B Tperbeй 30He (3.3)

$$
\psi_4 = \psi_A^{(4)}, \qquad \Delta_4 = 2\gamma_p^{(4)} - \frac{\pi}{2} + 2\pi l
$$
 B vertex of 30He (3.4),

 $\gamma_P{}^{(i)} = P_i - P_{\rm o},$  а значения поляризационного угла  $\psi$  рассчитываются из значений  $\psi_A^{(i)} = |A_i(A_0 + 90^o)|$ .  $A_0$ ,  $P_0$  и  $C_0$ - юстировочные параметры. Юстировочные параметры и положение «быстрой» оси компенсатора определяются при запуске прибора в эксплуатацию, т.е. считаются известными.

#### *Работа прибора.*

Эллипсометр работает следующим образом (см. рис. 3.1). Источник излучения 1 генерирует световой пучок, который модулируется по интенсивности модулятором 5 и направляется на образец под заданным углом ε к отражающей поверхности образца. Пройдя оптические элементы плеча поляризатора, пучок отражается от образца, а затем попадает в плечо анализатора. В плече анализатора пучок света попадает на переключатель, который направляет его либо на экран 15, либо на фотоприемник 18 (после предварительного гашения на экране для предотвращения засветки фотоприемника световым потоком большой интенсивности).

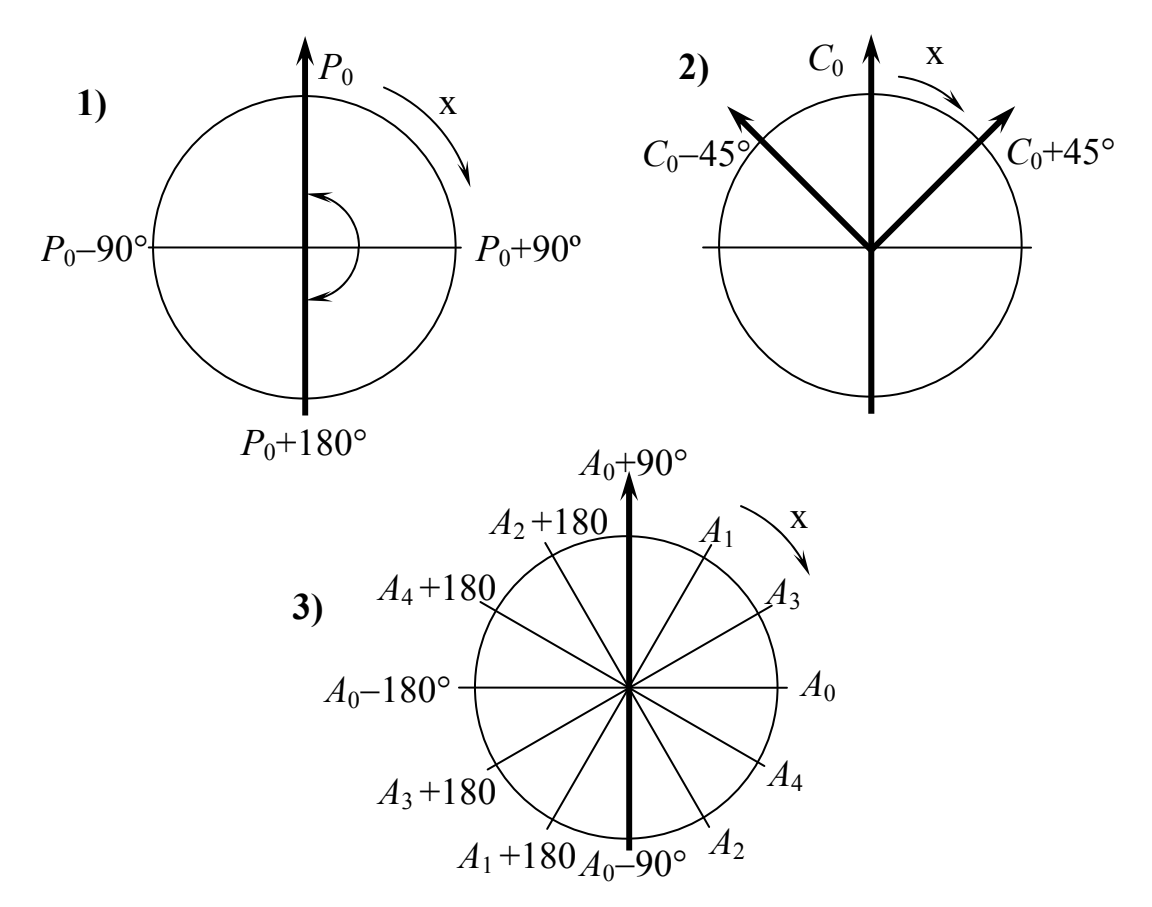

Рис 3.3. Схематическое изображение лимбов: 1) – поляризатора; 2) – компенсатора; 3) - анализатора

В фотоприемнике световой поток преобразуется в электрический сигнал. Так как минимальная интенсивность светового потока очень мала (минимальный полезный сигнал гораздо меньше собственных шумов фотоприемного устройства), для выделения такого сигнала применена модуляция (прерывание) светового потока с помощью механического модулятора, что создает переменную составляющую в выходном напряжении фотоприемного устройства, которая совпадает по фазе с опорным напряжением.

Опорное напряжение вырабатывается датчиком опорного напряжения, установленном в узле модулятора. Синфазность выходного сигнала с опорным напряжением является отличительным признаком полезного сигнала, по которому он выделяется из шумов и помех с помощью синхронного детектирования в ЭБО.

Переменная составляющая выходного напряжения фотоприемника в электронном блоке детектируется синхронным детектором 21. Выходное напряжение синхронного детектора, пропорциональное интенсивности светового потока, поступает на нуль-индикатор 22, по минимуму отклонения которого оператор определяет положение настройки поляризационных элементов эллипсометра.

Поляризационная оптика эллипсометра придает пучку света на отдельных отрезках определенное состояние поляризации. Вначале, первая четвертьволновая пластинка 6 устраняет эллиптичность поляризации пучка, которая в небольшой степени имеет место на выходе трубки лазера и в результате отражений от поворотных зеркал 2, 3, 4 в плече поляризатора.

Вторая четвертьволновая пластинка 7 установлена своими осями под углом в 45° к плоскости поляризации входящего пучка света. После прохождения четвертьволновой пластинки световой пучок приобретает круговую поляризацию. Этим самым обеспечивается неизменность интенсивности пучка света для всех рабочих угловых положений поляризатора.

Поляризатор 8 формирует линейную поляризацию пучка света с азимутальными углами в пределах от 0 до 180°. Когда плоскость поляризации падающего на образец пучка света совпадает с азимутами осей компенсатора 9, то на его выходе получается линейная поляризация. Если плоскость поляризации находится под углами ±45° к этим осям, то на выходе компенсатора получается круговая поляризация. В остальных случаях компенсатор превращает линейную поляризацию падающего на него пучка света в эллиптическую в соответствии с азимутом поляризатора.

При отражении света от поверхности образца состояние его поляризации в общем случае изменяется. Если поляризатор установлен в положение, соответствующее минимальной интенсивности пучка света, то отраженный от образца пучок света имеет *линейную* поляризацию. Азимут этой поляризации определяет угловое положение анализатора 11, которое соответствует минимальной интенсивности пучка света. При этом плоскость максимального пропускания анализатора находится под прямым углом к плоскости линейной поляризации отраженного от образца пучка света. Таким образом, перед считыванием значений Р и А сигнал на фотоприемном устройстве практически равен нулю.

Установление таких состояний в каждой измерительной зоне достигается с помощью фотоприемного устройства, электронного блока и стрелочного нуль-индикатора.

Итак, процесс каждого измерения на приборе состоит из двух этапов:

1) вывод световой информации на экран и визуальное гашение светового пучка;

2) измерение ослабленного светового сигнала с помощью фотоприемного устройства для точного определения положений гашения.

# ПРОВЕДЕНИЕ ИЗМЕРЕНИЙ НА ЭЛЛИПСОМЕТРЕ

Для любой поверхности существует множество значений азимутов поляризатора, анализатора и компенсатора, при которых достигается гашение света на фотоприемнике эллипсометра. Поэтому правильное определение поляризационных углов по полученным значениям азимутов указанных оптических элементов – задача сложная, требующая знания методики выполнения измерений и ее строгого соблюдения.

### *2.1. Подготовка к измерениям*

1). Ознакомиться с данными методическими указаниями для выполнения измерений на эллипсометре.

2). Ознакомиться со схемой прибора и уяснить назначение органов управления элементами схемы.

3). Проверить положение ручек переключателей светового сигнала, которые должны находиться в исходных положениях, обеспечивающих работу эллипсометра со штатным источником излучения и со штатным фотоприемником с визуальной индикацией светового пучка на экране:

- ручка переключателя источника - в положении «ИВ» (горизонтально);

- ручка переключателя индикации - в положении «+» (вертикально);

- ручка переключателя приемника - в положении «ПВ» (горизонтально).

4). Подключить сетевой шнур электронного блока эллипсо-метра к сети и подать напряжение. Включить электронный блок нажатием кнопки «СЕТЬ». При этом загорится лампа подсветки шкалы индикатора интенсивности пучка света, на предметном столике появится световое пятно лазера.

5). Расположить на предметном столике исследуемый образец так, чтобы световое пятно пучка света попало на измеряемую площадку. При необходимости повернуть столик вокруг своей оси или сдвинуть микровинтами в горизонтальной плоскости.

6).Установить заданный угол падения пучка на образец путем вращения маховичка с ручкой в ту или иную сторону. Для удобства в этом и в последующих разделах будем обозначать угол падения  $\varphi_0$  Угол разворота плеч  $(2\varphi_0)$  необходимо контролировать по показаниям угломерного устройства на экране после включения лампы подсветки кнопкой «УГОЛ». Установку заданного угла 2 $\varphi_0$  завершить поворотом маховичка с ручкой по часовой стрелке во избежания «зависания» плеч относительно подъемного механизма.

7). Отъюстировать окончательно положение отражающей поверхности образца и добиться попадания отраженного от образца светового пучка через центр диафрагмы плеча анализатора в перекрестие экрана. Для этого изменить положение отражающей поверхности образца относительно горизонта, путем покачивания верхней площадки предметного столика или путем опускания (подъема) кронштейна предметного столика. Если интенсивность светового пятна на экране окажется недостаточной, увеличить ее путем поворота одного из рабочих элементов эллипсометра на небольшой (10-20°) угол.

## *2.2. Поиск минимума сигнала с помощью фотоприемного устройства*

1) Переключить световой пучок на ФЭУ поворотом ручки переключателя индикации в горизонтальное положение.

Ручка переключателя индикации переводится в горизонтальное положение только на время использования фотоприемного устройства с нуль-индикатором, т.е. при необходимости точного определения угловых положений рабочих элементов эллипсометра, соответствующих минимальной интенсивности пучка света. Эта операция должна проводиться после предварительного гашения светового пучка на экране с визуальным контролем. Невыполнение этого требования может привести к неоправданно большой засветке фотокатода ФЭУ и чрезмерному току ФЭУ, что отрицательно отразится на работоспособности устройства в целом.

2) Включить автоматическую регулировку усиления фотоприемного устройства нажатием кнопки «АРУ» на время, необходимое для увеличения сигнала до необходимого уровня или до уровня примерно 0,6 от максимального значения показания нуль-индикатора. Во втором случае АРУ отключается автоматически.

Результат поиска минимума светового сигнала считается удовлетворительным, если при достижении предельного коэффициента усиления фотометрического устройства сигнал на нуль-индикаторе не превышает 10% от максимального значения шкалы. Большие сигналы на нуль-индикаторе указывают на несовершенство отражающей поверхности образца.

3) При завершении поиска минимума светового сигнала выключить питание ФЭУ нажатием кнопки «СБРОС», а ручку переключателя индикации установить в вертикальное положение «+».

# *2.3. Процедура измерений*

1. Исследуемый образец положить на предметный столик 2 (рис. 3.4.).

- 2. Вращая маховичок с ручкой 17(рис 3.4) по часовой стрелке, установить по экрану 13 (рис. 3.4) заданный угол падения света  $\varphi_{01} = 60^{\circ}$  и  $\varphi_{02} = 70^{\circ}$ . Подсветка экрана осуществляется при нажатии кнопки «УГОЛ».
- 3. Путем поворота юстировочных винтов предметного столика (рис 3.5) добиться попадания отраженного светового пучка в трубу анализатора так, чтобы отраженный от образца световой луч попал в центр сетки зеркальной диафрагмы. Для контроля по экрану 14 с перекрестием в центре повернуть ручку переключателя 1 в положение ПВ (см. рис. 3.7).
- 4. Установить ручкой 6 (рис.3.6) компенсатор в положение  $C = C_0 + 45^\circ = 126^\circ 54'$ . Контролировать по экрану 7 (рис 3.6). Подсветку включать при помощи кнопки Р.
- 5. Поворотом анализатора ручкой 5 (рис. 3.7) и поляризатора ручкой 4 (рис 3.6) добиться минимальной интенсивности пучка света (гашения) на зеркальной диафрагме, контролируя уменьшение светового пятна по экрану 14 (см. рис.3.4). При этом ручка переключателя индикации 2 находится в вертикальном положении «+»(рис. 3.7).
- 6. Поворотом ручки переключателя индикации из положения «+» в положение «ПВ» переключить световой пучок на фотоприемник и добиться гашения сигнала по минимуму отклонения стрелки нульиндикатора, изменяя положения поляризатора и анализатора. Поиск минимума сигнала производить в соответствии с требованиями подраздела 2.2.
- 7. Определить по экранам 12 и 15 (рис. 3.4) первую пару значений *Р*<sup>1</sup> и *А*1, соответствующих гашению излучения на выходе эллипсометра и результаты измерения занести в таблицу 1. Подсветка экранов 12 и 15 осуществляется при нажатии соответствующих кнопок «P» и «A».
- 8. Произвести сброс «АРУ» кнопкой «СБРОС» и переключить режим работы прибора из фотоэлектрического в визуальный, т.е. из положения «ПВ» в положение «+».
- 9. Ручкой 4 (рис. 3.6) повернуть поляризатор на 90° в любую сторону и зафиксировать это положение.
- 10. По экрану 15 (рис. 3.4) определить значение  $A_2$ , соответствующее гашению излучения, не используя нуль-индикатор, т.е. визуально по экрану 14 (см. рис. 3.4).
- 11. Определить точные значения  $P_2$  и  $A_2$  по нуль-индикатору, добиваясь гашения сигнала на выходе фотоприемника изменением положений поляризатора и анализатора. Ручка переключателя индикации в положении «ПВ». Результаты измерения занести в таблицу 1.
- 12. Повторить п.п. 8.
- 13. Установить ручкой 6 (рис.3.6) компенсатор в положение  $C = C_0$ -45°=36°54′.
- 14. Проделать операции, аналогичные описанным в п.п.  $5\div 12$ , и определить третью и четвертую пары значений  $P$  и  $A$ . Результаты занести в таблицу  $3.1.$
- 15. Определить номер измерительной зоны. Для этого провести анализ результатов измерений, руководствуясь методикой, описанной в разделе 1.2.
- 16. Рассчитать значения поляризационных углов  $\Delta$  и  $\psi$  в каждой измерительной зоне и усреднить результаты по двум (для каждого углового положения компенсатора) и по четырем зонам.

Таблица 3.1

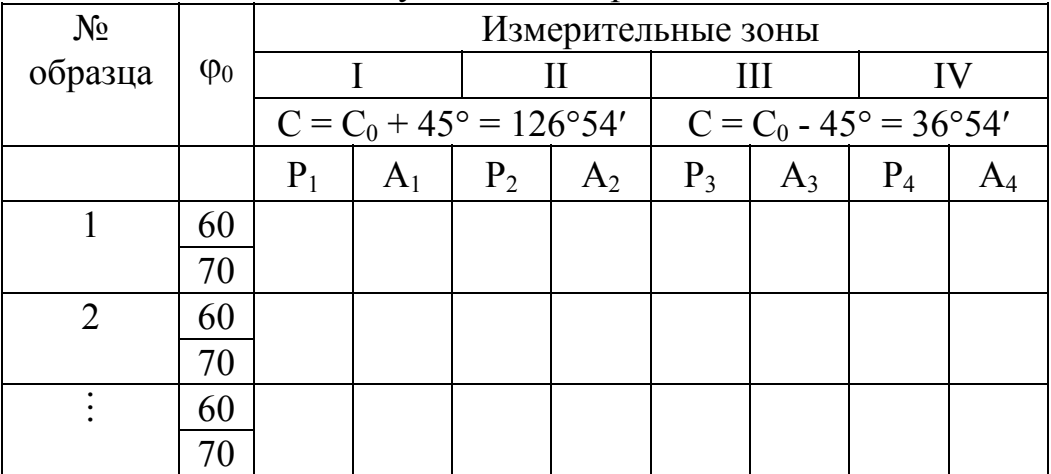

Результаты измерения

Значения поляризационных углов  $\Delta$  и  $\psi$ , полученные в каждой из четырех измерительных зон, а также значения, полученные в результате усреднений по двум и четырем зонам, в общем могут расходиться на 3-4°. Это характеризует неидеальность оптической системы эллипсометра, включая компенсатор и образец. Наиболее предпочтительными для дальнейшего использования поляризационных углов  $\Delta$  и у считаются те значения, которые получены в результате усреднения по четырем зонам.

Усреднение по четырем зонам осуществляется следующим образом:

$$
\overline{\Delta}^{(1234)} = \frac{-P_1 - P_2 + P_3 + P_4}{2} + l\pi ;
$$
\n
$$
\overline{\psi}^{(1234)} = \frac{|A_1 - A_2| + |A_3 - A_4|}{4}.
$$
\n(3.5)

 $\mathbf{B}$ случае. если удовлетворительными считаются результаты усреднения значений поляризационных углов  $\Delta$  и  $\psi$  по двум зонам, то эти значения могут быть получены согласно следующим формулам:

1) для положения компенсатора  $C = C_0 + 45^{\circ}$ , т.е. усреднение проводится по первым двум зонам

$$
\overline{\Delta}^{(1,2)} = -(P_1 + P_2 - 2P_0) + l\pi, \ \overline{\psi}^{(1,2)} = \frac{|A_1 - A_2|}{2}; \tag{3.7}
$$

2) для положения компенсатора  $C = C_0 - 45^\circ$ , т.е. усреднение проводится по третьей и четвертой зонам

$$
\overline{\Delta}^{(3,4)} = P_3 + P_4 - 2P_0 + l\pi, \ \overline{\psi}^{(3,4)} = \frac{|A_3 - A_4|}{2};\tag{3.8}
$$

где P и A - значения углов, полученные в результате измерений;  $P_0$  юстировочный параметр.

#### Обработка данных при помощи программы ELLIPS

предусмотрен ввод с клавиатуры значений В программе азимутальных углов  $P_i$  и  $A_i$ , измеренных в каждой из четырех измерительных зон. Значения углов вводятся как целое число градусов и вещественное число минут.

В данном подразделе приводится алгоритм программы расчета параметров реального компенсатора: вносимого сдвига фаз  $\delta_c$  и относительного пропускания влоль «быстрой» и «медленной» осей о.

Расчет производится для каждого фиксированного положения компенсатора. Для этого система выводит запрос:

#### ВЫБОР ЗОНЫ:

 $-$  30HbI 1-2 (1);

#### $-$  30HbI 3-4 (2).

После выбора соответствующей клавиши программа выполняет расчет истинных значений  $\delta_c$  и  $\rho_c$  по результатам измерений азимутов поляризующих элементов в двух эквивалентных зонах (1 и 2 или 3 и 4) при фиксированном положении компенсатора («быстрая» ось расположена под углом ±45° к плоскости падения).

Двухзонная методика позволяет избежать влияния систематических ошибок, связанных с неидеальностью оптических элементов прибора и влиянием температуры окружающей среды на поляризационные параметры компенсатора.

Программа производит итеративную процедуру по нахождению показателя преломления непоглошающей изотропной пленки n при заданных пределах поиска и расчет толщины пленки d, мкм.

Далее при помощи приложенной к работе таблицы определить материал подложки и слоя. В таблице учитывается рабочая длина волны эллипсометра  $\lambda$ =0,6328 мкм.

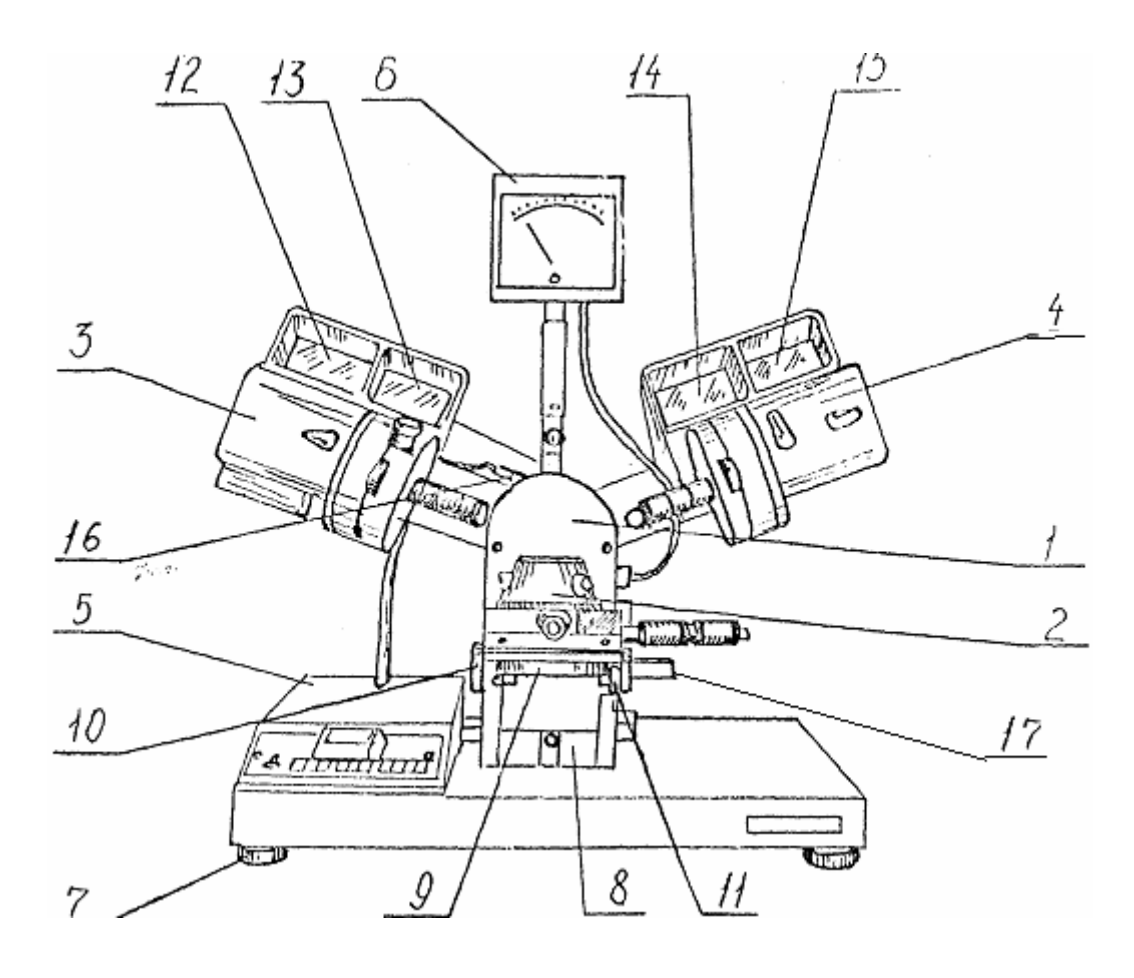

Рис. 3.4. Общий вид эллипсометра ЛЭФ-3М-1:

1 – основание, 2 – предметный столик, 3 – плечо поляризатора, 4 – плечо анализатора, 5 – электронный блок обработки (ЭБО), 6 – нуль-индикатор, 7 - опоры, регулируемые по высоте и позволяющие устанавливать прибор горизонтально по круглому уровню 6 (см. рис. 4.2), 8 – вертикальная направляющая типа «ласточкин хвост» для перемещения кронштейна 9 предметного столика, 10 – ручка перемещения кронштейна, 11 – ручка фиксации кронштейна в установленном положении, 12 – экран для отображения угла поворота поляризатора, 13 – экран для отображения угла разворота плеч поляризатора и анализатора  $(2\varphi_0)$ , который равен удвоенному значению угла падения светового пучка на образец  $(\varphi_0)$ , 14 – экран для визуализации изображения светового пятна, 15 – экран для отображения угла поворота анализатора, 16 - лампа подсветки шкалы отсчетного устройства для измерения угла разворота плеч, 17- маховик с ручкой.

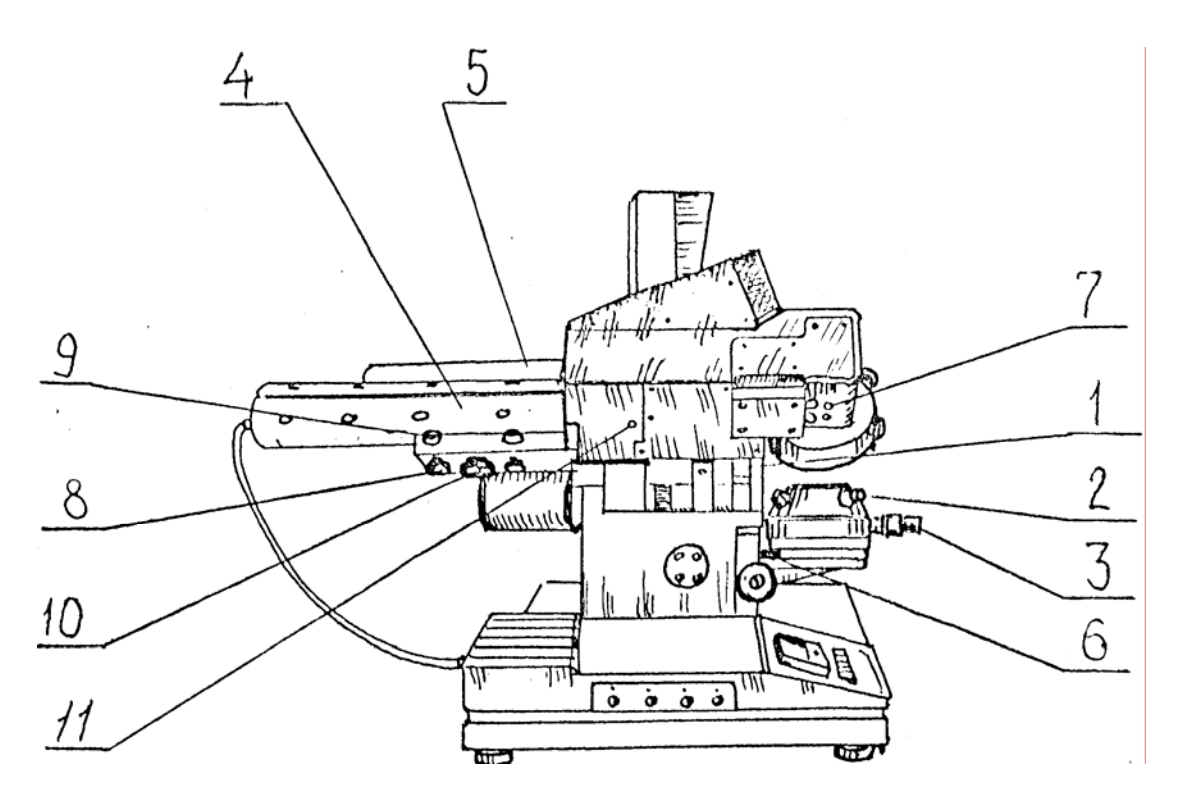

Рис. 3.5. Эллипсометр ЛЭФ-3М-1(вид сбоку):

1 - винты для юстировки устройства отсчета угла падения луча, 2 - винты, обуславливающие качание поверхности столика, 3 - микровинты для взаимно-перпендикулярного перемещения столика, 4 - держатель лазера (крепится к корпусу плеча поляризатора), 5 - фотоприемник, 6 юстировочный уровень для установки прибора горизонтально, 7 стопорный винт для фиксации отъюстированного положения пластинки  $\lambda$ /4, 11 - винты-«заглушки»

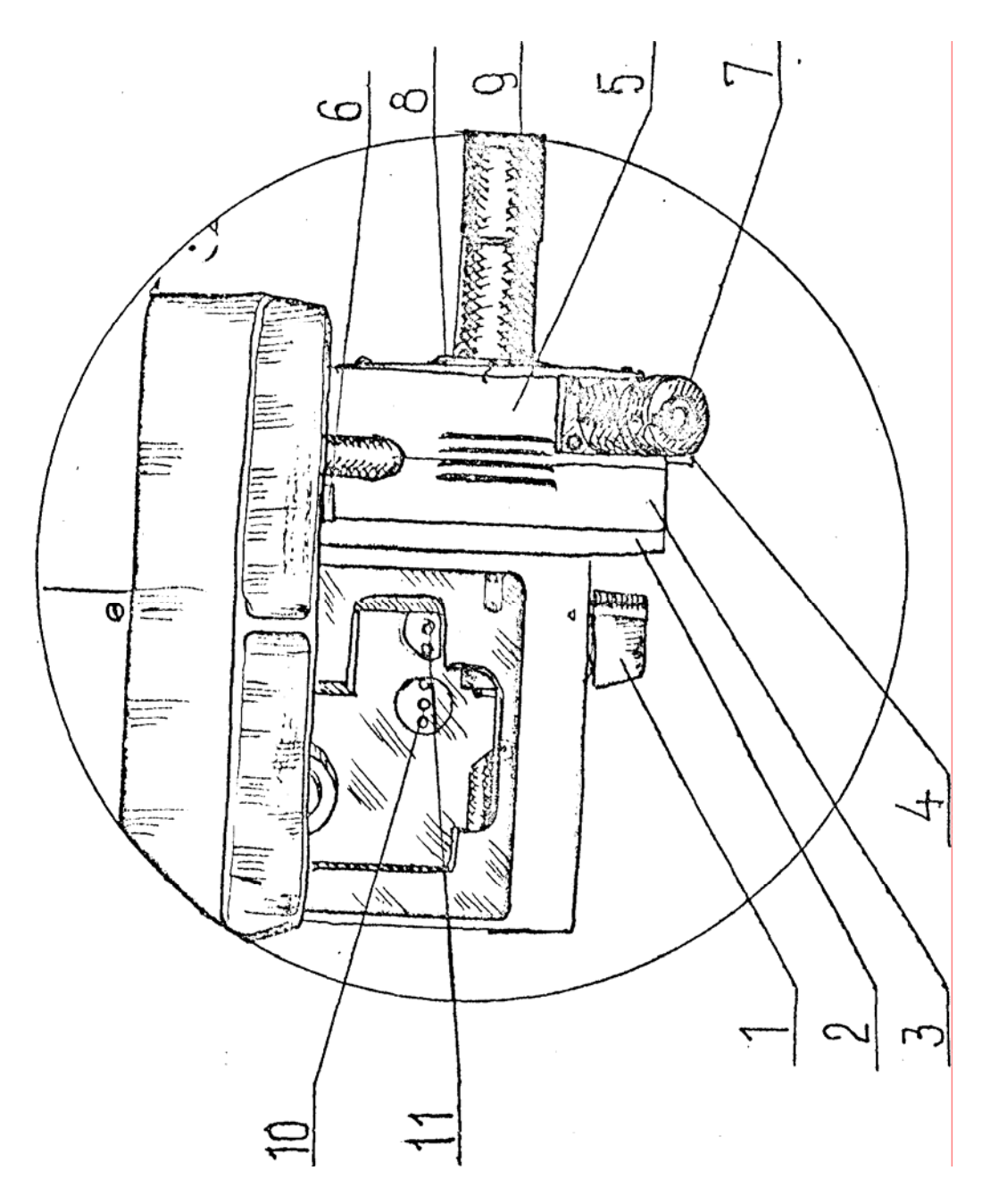

Рис.3.6. Плечо поляризатора. Фрагмент

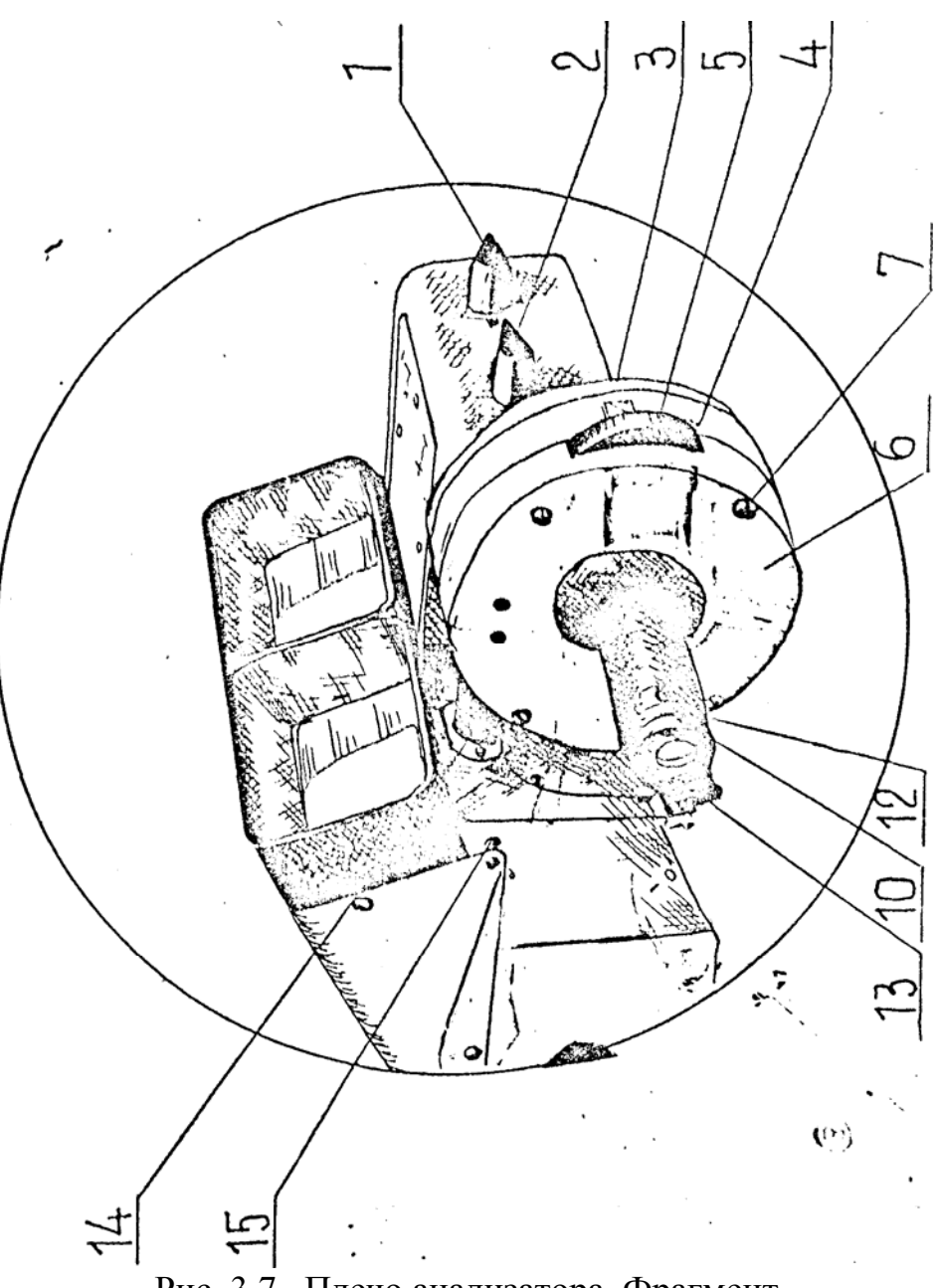

Рис. 3.7. Плечо анализатора. Фрагмент ЛИТЕРАТУРА

- 1.Аззам Р., Башара Н. Эллипсометрия и поляризованный свет. М.: Мир, 1981. - 584 с.
- 2.Основы эллипсометрии / Под ред. А.В. Ржанова. Новосибирск: Наука, 1978.-424 с.
- 3.Современные проблемы эллипсометрии / Отв. ред. А.В. Ржанов. Новосибирск: Наука, 1980.-192 с.
- 4.Эллипсометрия метод исследования поверхности / Отв. ред. А.В. Ржанов. - Новосибирск: Наука, 1983.-180 с.
- 5.Эллипсометрия: теория, методы, приложения.– Новосибирск: Наука. Сиб. Отд-ние, 1991.-253 с.
- 6.Эллипсометрия в науке и технике / Под ред. К.К. Свиташева и А.С. Мардежова, Новосибирск, ИФП СО АН СССР, 1987.-205 с.

# **ЛАБОРАТОРНАЯ РАБОТА №4 «ИССЛЕДОВАНИЕ МАЛОГАБАРИТНОГО ОПТИКО-ЭЛЕКТРОННОГО АВТОКОЛЛИМАТОРА»**

Цель работы – изучение студентами принципа действия оптикоэлектронного измерительного прибора, реализующего один из возможных методов высокоточного углового позиционирования объектов, практическое освоение методики анализа чувствительности и точностных параметров прибора.

#### **Задание**

1. Изучить принцип действия автоколлиматора.

2. Изучить электрическую схему автоколлиматора.

3. Изучить устройство лабораторной установки. Обосновать выбор измерительного прибора для определения чувствительности и снятия статической характеристики автоколлиматора.

4. Определить величину шага отсчета при измерениях для определения чувствительности и снятия статической характеристики.

5. Определить чувствительность автоколлиматора в окрестности нулевого отсчета (±1 шаг) в обоих направлениях проведения измерений. Оценить возможность влияния гистерезиса на результат измерений.

6. Снять статические характеристики автоколлиматора в диапазоне задаваемых поворотов автоколлимационного отражателя ±1′ в обе стороны. Результат оформить графически. Объяснить зависимость статических характеристик:

а) от расстояния между коллиматором и автоколлимационным отражателем;

б) от выставленного начального положения автоколлима-ционного отражателя в плоскости, перпендикулярной визирной оси автоколлиматора.

7. Осуществить линейную интерполяцию одной из полученных статических характеристик по методу наименьших квадратов. Оценить погрешность измерения угловых перемещений при пользовании линеаризованной статической характеристикой.

### **Состав установки:**

- 1. Автоколлиматор с механизмом для задания угла поворота автоколлимационного отражателя.
- 2. Электронный блок обработки сигнала автоколлиматора со стрелочным и цифровым отсчетными устройствами.

#### **Описание оптико-электронного автоколлиматора**

#### **и лабораторной установки для его исследования**

Оптико-электронные автоколлиматоры предназначены для высокоточного углового позиционирования различных объектов, в частности, позиционирования рабочих органов манипуляторов, элементов зеркально - призменных систем.

Отличительной особенностью оптико-электронного автоколлиматора является регистрация автоколлимационного изображения источника излучения с помощью позиционно-чувствительного приемника с последующим преобразованием сигнала из оптического в электрический. В качестве коллимационной марки служит светящаяся поверхность излучателя в соответствующем исполнении (штрих, точка), расположенная в фокальной плоскости объектива автоколлиматора, и в той же плоскости расположен приемник оптического излучения.

В исследуемом автоколлиматоре используется приемно-излучающее устройство 1 (рис. 4.1, вид А), которое содержит укрепленные на общем основании 2 полупроводниковый излучающий диод 3, выполненный в виде штриха, и позиционно-чувствительный приемник оптического излучения, представляющий два разделенных узкой прямолинейной границей селенид-кадмиевых фоторезистора 4 и 4'. Излучение диода проходит через объектив 5 и, отразившись от призмы 6 типа БР-180º, с помощью того же объектива 5 образует изображение диода на поверхности приемника оптического излучения.

При расположении эквивалентного зеркала призмы перпендикулярно оптической оси автоколлиматора и соответственно симметричном расположении излучающей матрицы и границы раздела приемников оптического излучения, изображение штриха будет располагаться симметрично линии раздела чувствительных площадок приемника, сопротивления которых в этом случае будут равны.

Фоторезисторы 4 и 4' включены в плечи мостовой схемы, в диагонали которой измеряется ток, пропорциональный разности их сопротивлений. В нулевом положении призмы разность сопротивлений и соответствующий ток равны нулю.

Поворот призмы 6 вокруг оси, перпендикулярной плоскости чертежа, например, вокруг оси О, приводит к сдвигу изображения штриха излучающего диода 3 с линии раздела фоторезисторов 4 и 4'. При этом сопротивления фоторезисторов становятся различными, и в диагонали моста появляется ток, величина и направление которого регистрируются стрелочным или цифровым измерительным прибором.

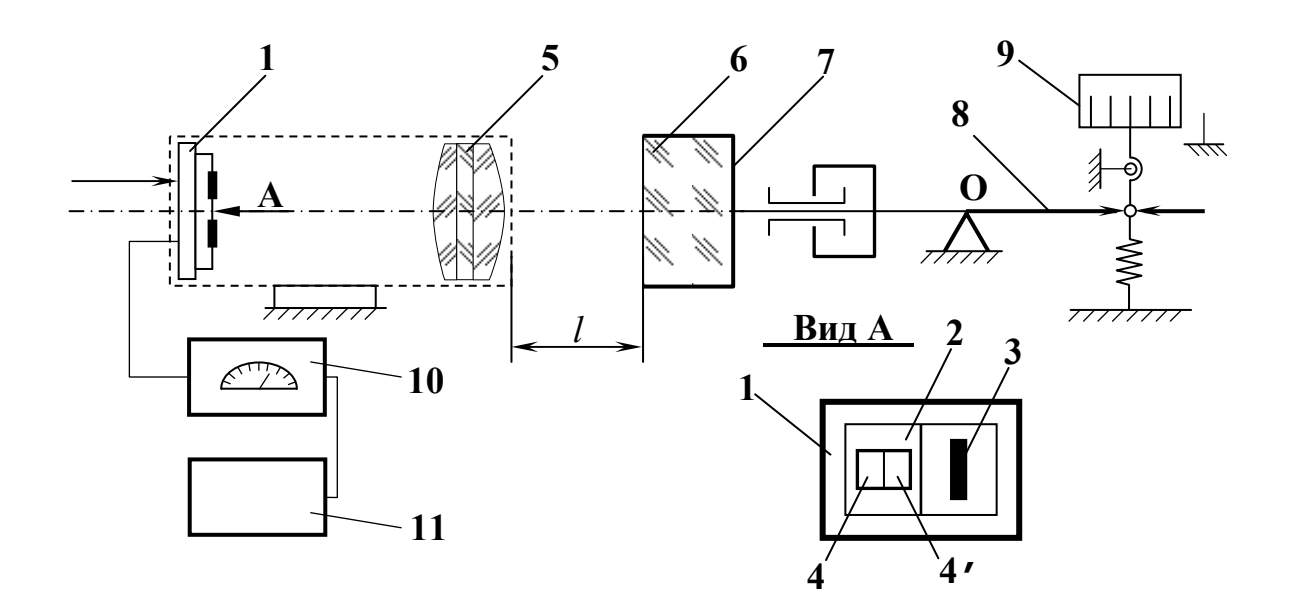

Рис. 4.1. Схема лабораторной установки

Призма 6 закреплена в оправе 7, в которой предусмотрена возможность поворота вокруг оси, перпендикулярной входной грани призмы 6. Оправа 7 установлена на поворотном столике (на рисунке не показан), угол поворота которого задается с помощью жестко связанного с ним рычага 8 с микрометрическим винтом 9.

Электронный блок обработки сигнала 10 состоит из понижающего трансформатора Тр1, выпрямителей и измерительной схемы с микроамперметром, имеющей также выход для включения в диагональ моста внешнего цифрового измерительного прибора 11.

Электрическая схема автоколлиматора представлена на рис. 4.2.

Выпрямитель на диодах Д1 и Д2 со стабилитронами Д3, Д4, собранный по схеме с удвоением напряжения, обеспечивает напряжение 24 В для питания измерительного моста.

Выпрямитель на диодах Д5-Д8, собранный по мостовой схеме со стабилитроном Д9, обеспечивает напряжение 3,3 В для питания излучающего диода Д10.

Измерительная схема представляет собой мост постоянного тока со стрелочным или цифровым измерительным прибором в диагонали. Два плеча моста образованы описанными выше фоторезисторами, обозначенными на схеме R7 и R8, а два других - резисторами R2, R4. Потенциометр R3 служит для балансировки моста при отсутствии сигнала.

С помощью резистора R6 регулируется ток излучающего Д10.

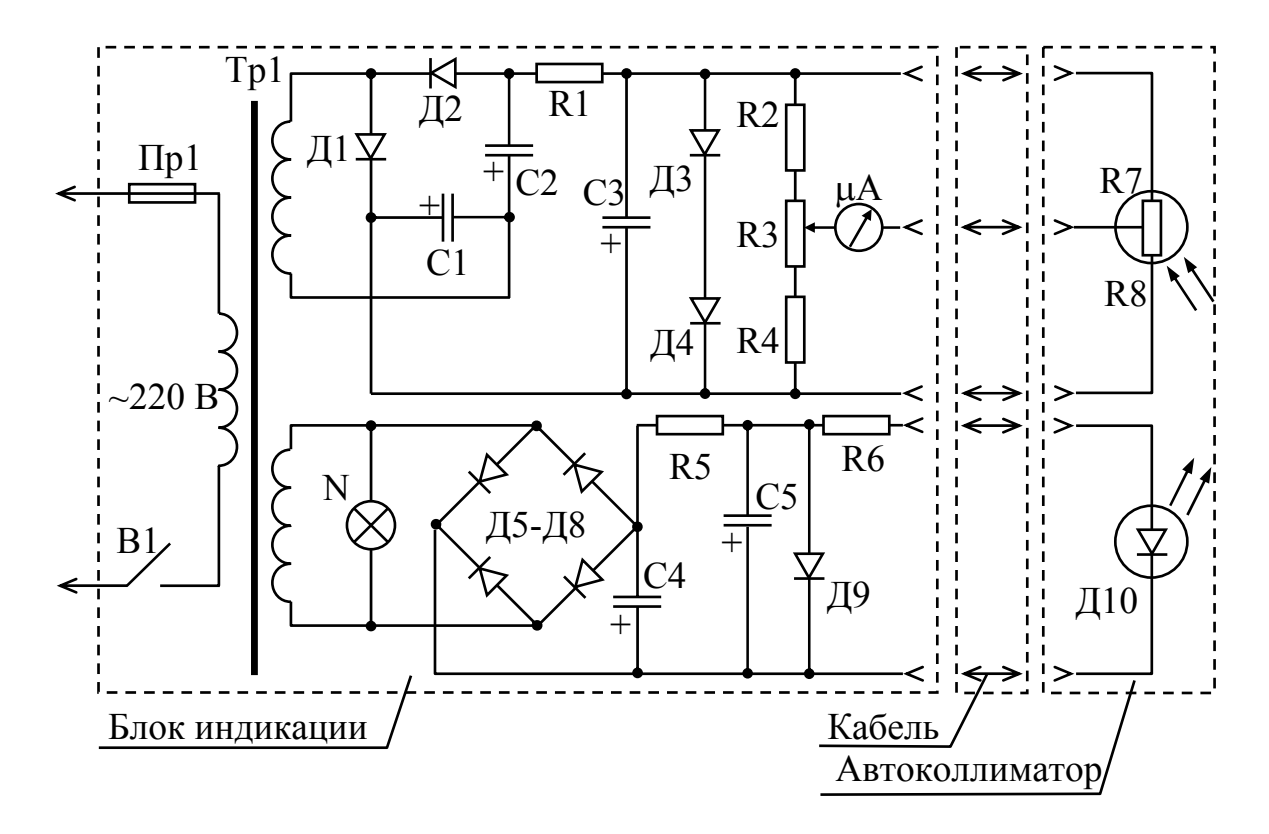

Рис. 4.2. Электрическая схема автоколлиматора

Угол поворота автоколлимационной призмы отражателя задается с помощью микрометрического винта 9 с ценой деления 0,01 мм и определяется по приближенной формуле

$$
\Delta \varphi = \frac{\Delta x}{l},
$$

где  $\Delta x$  – величина осевого перемещения микрометрического винта, 8, образуемого  $\mathcal{I}$ рычага механизмом поворота ллина автоколлимационного отражателя, равная 525 мм.

### Порядок выполнения лабораторной работы

1. Включить электронный блок обработки сигнала автоколлиматора и цифровой измерительный прибор для выхода на установившийся режим. Для этого:

включить тумблер на задней стенке блока обработки сигнала (расположен горизонтально). При этом на передней панели должна загореться цифра 2 на индикаторе, обозначающая номер установленного диапазона чувствительности прибора в соответствии с первоначальной настройкой работы. Стрелка измерительного прибора может занять положение, отличное от нулевого, но в пределах шкалы;

− включить тумблер «СЕТЬ» на передней панели цифрового измерительного прибора. При этом должна высветиться некоторая величина отсчета в милливольтах, примерно соответствующая положению автоколлимационного отражателя.

Время выхода электронного блока обработки сигнала и цифрового прибора на установившийся режим составляет примерно 20 минут. В этот период возможен существенный дрейф показаний, поэтому точные измерения невозможны.

2. Изучить материал описания и выполнить необходимые расчетнотеоретические работы по п.п. 1,2,3 и 4 задания.

3. Убедившись, что лабораторная установка настроена (отклонение стрелки измерительного прибора происходит на всю шкалу при задании угла поворота отражателя в обе стороны), провести последовательно по 5 серий измерений в каждую сторону в окрестностях нулевого отсчета и определить чувствительность автоколлиматора согласно п.5 задания. Окрестности нулевого отсчета (± 1 шаг) и формула для выражения чувствительности определяются из п. 3 и п. 4 задания.

Поскольку вследствие реальных свойств механизма поворота автоколлимационного отражателя (наличие мертвого хода и т.п.) положения микрометрического винта, соответствующие нулевому отсчету и, соответственно, его окрестностям, могут не совпадать при разных направлениях поворота отражателя, постольку отсчеты для точного определения чувствительности в окрестностях нулевого положения следует брать раздельно в соответствующих точках для каждого направления вращения микрометрического винта.

Для выполнения этого требования предлагается следующая последовательность проведения измерений.

3.1. Установить с помощью микрометрического винта нулевое показание измерительного прибора, после чего, повернуть микрометрический винт в сторону уменьшения показаний измерительного прибора на 5-6 отсчетных шагов.

3.2. Вращая микрометрический винт плавно в обратную сторону и не допуская изменения направления приложения к нему усилия, вывести его в положение, соответствующее нулевому показанию измерительного прибора, и снять отсчет этого положения. Записать его значение как принятое за нулевое при движении в данном направлении.

3.3. Повернуть микрометрический винт в ту же сторону на один отсчетный шаг, после чего, плавно поворачивая его в обратную сторону и не допуская изменения направления приложения к нему усилия, установить нулевое показание измерительного прибора; снять отсчет соответствующего положения микрометрического винта и записать его значение как принятое за нулевое при движении в обратном направлении.

3.4. С соблюдением тех же требований повернуть микрометрический винт на один шаг в ту же сторону и снять отсчет соответствующего показания измерительного прибора. Занести его в таблицу как первый отсчет в положении –1 отсчетный шаг для движения в обратном направлении.

3.5. Повернуть винт в том же направлении еще на один-два отсчетных шага, после чего, плавно поворачивая его в обратную сторону и не допуская изменения направления приложения к нему усилия, установить его в положение -1 шаг для движения в прямом направлении, рассчитанное по результату п.3.2. Снять отсчет соответствующего показания измерительного прибора и занести его в таблицу как 1-й отсчет в положении – 1 отсчетный шаг для движения в прямом направлении.

3.6. Повернуть микрометрический винт на 1шаг в ту же сторону, не допуская изменения направления приложения к нему усилия (т.е. в положение отмеченное в п. 3.2), снять отсчет соответствующего показания измерительного прибора и занести его в таблицу как 1-й отсчет в нулевом положении при движении в прямом направлении.

**Примечание**: При аккуратном выполнении п. 3.2…3.6. отсчет, будет нулевой или незначительно от него отличаться на величину операторской ошибки. Значительное отличие указывает на неисправность лабораторной установки, либо на неправильную на ней работу.

3.7. Действуя аналогично п. 3.6, снять и занести в таблицу первый отсчет показания измерительного прибора в положение +1 шаг для движения в прямом направлении.

3.8. Повернуть микрометрический винт в том же направлении еще на 1-2 отсчетных шага, после чего, плавно поворачивая его в обратную сторону и не допуская изменения направления приложения к нему усилия, установить его в положение +1 шаг для движения в обратном направлении, рассчитанное по результату п.3.3. Снять и занести в таблицу соответствующий 1-й отсчет по измерительному прибору для положения +1 шаг для движения в обратном направлении.

3.9. Действуя аналогично п. 3.6, снять и занести в таблицу первый отсчет в нулевом положении для движения в обратном направлении (т.е. в положении, отмеченном в п.3.3) Обратить внимание на примечание к п. 3.6.

3.10. Продолжая действовать по п.п. 3.4…3.9, получить по 5 отсчетов для каждой из трех отсчетных точек для каждого направления, т.е. всего 30 отсчетных точек.

3.11. На основании полученных данных определить чувствительность автоколлиматора в положительной и отрицательной окрестностях нулевого отсчета для каждого направления проведения измерений, среднюю для каждого направления и среднюю в целом.

Чувствительность определяется на основании общей формулы как отношение изменения отсчета по измерительному прибору, к углу поворота автоколлимационного отражателя на один отсчетный шаг, по конкретной формуле, получаемой из общей на основании п.п. 3.4 задания путем подстановки конкретных значений физических параметров, полученных выше опытным путем, с указанием размерностей.

4. В соответствии с расчетом по п. 2 снять необходимое число отсчетов для построения статических характеристик при движении от нулевого отсчета в одну из сторон до угла отклонения автоколлимационного отражателя в 1', затем обратно до отклонения в 1' противоположного знака и далее с возвращением в исходную точку.

# *Последовательность проведения измерений:*

4.1. Поворотом микрометрического винта 9 вывести автоколлимационный отражатель в положение небольшого отрицательного отклонения (2-3 шага).

4.2. Плавным поворотом винта 9, не меняя направление приложения к нему усилия, установить нулевое положение автоколлимационного отражателя и снять соответствующий отсчет по микрометрическому винту.

4.3. Плавно повернуть микрометрический винт 9 в ту же сторону на один отсчетный шаг, не меняя направления приложения к нему усилия, и снять отсчет по измерительному прибору.

4.4. Действуя аналогичным образом, снять отсчеты для всех промежуточных положений отражателя автоколлиматора в диапазоне отклонений 0…+1'.

4.5. Повернуть микрометрический винт в ту же сторону еще на один шаг и снять отсчет положения отражателя по измерительному прибору.

4.6. Повернуть микрометрический винт в обратную сторону на один шаг, не меняя при подходе к этой точке направления приложения к нему усилия, и снять отсчет положения отражателя, соответствующий положению винта +1' для обратной ветви статической характеристики.

4.7. Действуя аналогичным образом, снять отсчеты для построения всей обратной ветви статической характеристики в диапазоне +1'…–1'.

4.8. Выполнить действия по п.п. 4.5. и 4.6. и снять отсчет положения отражателя, соответствующий положению винта –1' для прямой ветви статической характеристики.

4.9. Действуя аналогично п. 4.7., снять отсчеты для построения прямой ветви статической характеристики в диапазоне – 1'…0

5. Построить на основании полученных данных графики статических передаточных характеристик и представить их руководителю занятий вместе с результатами определения чувствительности по п. 3.

6. Выключить цифровой измерительный прибор тумблером «СЕТЬ» на лицевой панели и лабораторную установку тумблером на задней стенке блока обработки сигналов.

7. В ходе подготовки к защите отчета по лабораторной работе выполнить остальные требования, указанные в задании.

### **Содержание отчета**

Представленный отчет должен содержать следующие сведения:

1. Схему лабораторной установки с пояснениями относительно выбора измерительного прибора в соответствии с п. 3 задания.

2. Обоснование выбора величины шага отсчета в соответствии с п. 4 задания с необходимыми числовыми данными.

3. Результаты измерений и расчетов по п. 5 задания с пояснениями, необходимыми для их понимания. Вывод о влиянии гистерезиса на результат измерений, подтвержденный цифровыми данными.

4. Графики статических характеристик в соответствии с п. 6 задания с текстовыми пояснениями по вопросам а и б.

5 Расчет линейной интерполяции одной из полученных статических характеристик (указать какой) в соответствии с п. 7 задания. Результат оценки точности измерения угловых перемещений при пользовании линеаризованной статической характеристикой.

## ЛИТЕРАТУРА

1) Бондаренко И.Д., Принципы построения фотоэлектрических автоколлиматоров. Минск. Изд-во «Университетское», 1984.

2) Великотный М.А. Методические указания к лабораторным работам по курсу «Механизация и автоматизация сборочных и контрольных операций». Ленинград. ЛИТМО. - 1984.

# **ЛАБОРАТОРНАЯ РАБОТА № 5 «КОНТРОЛЬ ПОГРЕШНОСТИ МИКРОМЕХАНИЗМА СИСТЕМЫ МЕЙЕРА С ПОМОЩЬЮ ИЗМЕРИТЕЛЬНОГО ОПТИКО-ЭЛЕКТРОННОГО МИКРОСКОПА»**

Цель работы - ознакомление студентов с устройством одного из типов оптико-электронных микроскопов (ОЭМ) и возможностями его использования при решении контрольно - измерительных задач.

### **Задание**

1. Изучить принцип действия и устройство лабораторной установки, состоящей из оптико-электронного микроскопа и исследуемого микромеханизма, по её описанию.

2. Провести экспериментальную оценку пороговой чувствительности ОЭМ.

3. Снять экспериментальные данные для построения статической характеристики микромеханизма при движении в обе стороны в диапазоне измерений по стрелочному индикатору с шагом, равным цене деления шкалы микромеханизма, убедившись в разрешении этого шага по индикатору. Построить соответствующий график.

4. Обьяснить причины отличия полученной статической характеристики от идеальной (гистерезис, нелинейность).

Для зачета предъявить руководителю занятий оформленный отчет с экспериментальными и расчетными результатами и графиками.

### Комплект установки

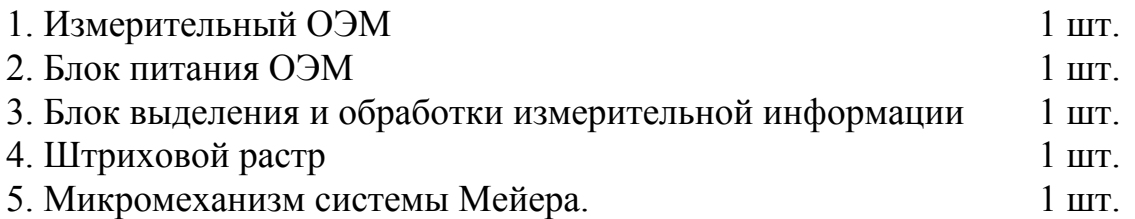

### Описание схемы и принципа действия ОЭМ.

Измерительный ОЭМ позволяет осуществлять высокоточное совмещение его визирной оси с центром расположенного в предметной плоскости штриха, положение которого служит предметом измерений. Типичная область применения ОЭМ рассматриваемой схемы компараторах, предназначенных для аттестации штриховых мир путём их сравнения с эталонной шкалой, где по сравнению с оптико-механическими компараторами, оказывается возможным значительно повысить точность и производительность измерений.

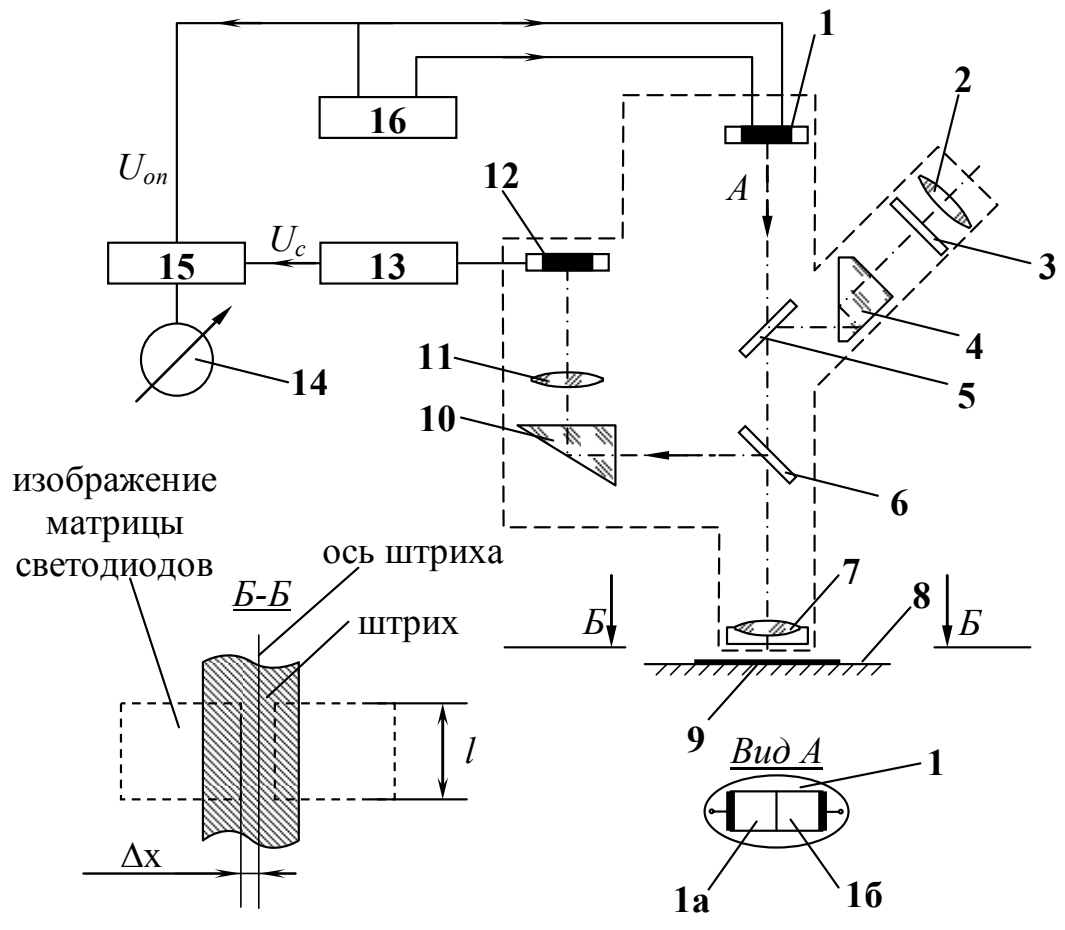

Рис. 5.1. Схема оптико-электронного микроскопа

Схема оптико-электронного микроскопа показана на рис. 5.1. Матрица 1 из двух арсенид - галлиевых излучающих диодов 1а, 1б, разделенных узкой границей, проецируется микрообъективом 7 в плоскость пластины 8 с нанесенным штрихом 9. Отраженный от нее пучок лучей последовательно проходит микрообъектив 7, светоделительную пластину 6, призму 10 и конденсор 11, проецирующий выходной зрачок микрообъектива на чувствительную площадку приемника оптического излучения 12.

Излучающие диоды 1а и 1б питаются в противофазе от генератора 16 униполярными прямоугольными импульсами тока, имеющими скважность, равную двум. В соответствии с изменением тока питания светодиодов изменяется их энергетическая яркость  $L_a u L_a$  (рис.5.2).

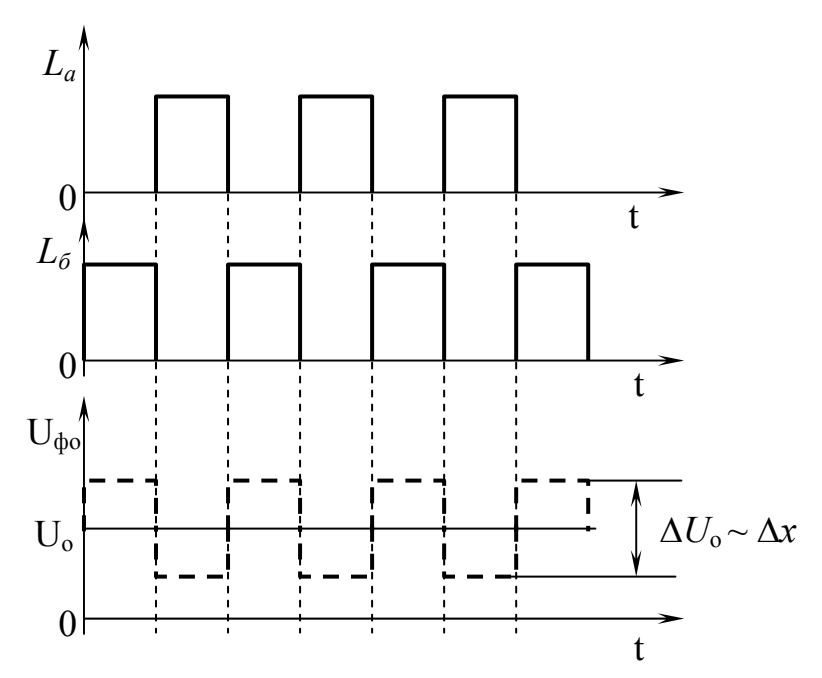

Рис 5.2. Пояснения к принципу действия оптико-электронного микроскопа  $L_a$ ,  $L_a$  - энергетическая яркость излучающих диодов **Д**U - сигнал рассогласования.

При совпадении изображения линии раздела излучающих диодов с осью штриха, отраженные от пластины 8 их потоки излучения будут равны и с приемника оптического излучения 12 будет сниматься постоянное напряжение  $U_0$ . Смещение изображения линии раздела излучающих диодов с оси штриха на некоторую величину  $\Delta x$  (см. рис.5.1 вид Б-Б) приведет к преобладанию на приемнике излучения потока с фазой модуляции, совпадающей с фазой излучения того из излучающих диодов, изображение которого в предметной плоскости микрообъектива оказалось менее экранированным. Этому случаю будет соответствовать появление на выходе фотоприемника переменного сигнала рассогласования  $\Delta U$ . уровень которого пропорционален величине смещения  $\Delta x$ , а фаза (0 или 180° по отношению к фазе модуляции излучающего диода, принятого за опорный) указывает направление данного смещения.

 $(T.e.$ Поток рассогласования  $\Delta \Phi$ разность противофазно модулированных потоков. попадающих на приемник оптического излучения), a также величину  $\Delta U$ нетрудно рассчитать, зная энергетическую яркость светодиодов L, размер l их изображения, коэффициент пропускания оптического тракта  $\tau$ , вольтовую чувствительность приемника  $S_h$ к данному излучению и коэффициент отражения о пластины:

$$
\Delta \hat{O} = 2\pi L \sin^2 u' \cdot l \rho \tau \Delta x, \qquad (5.1)
$$

$$
\Delta U = \Delta \Phi \cdot S_b \tag{5.2}
$$

где и' - апертурный угол микрообъектива.
Вычислив порог чувствительности приемника

$$
\Phi_{nop} = \frac{\sqrt{\overline{u}_{\phi n}^2 + \overline{u}_3^2}}{S_b},\tag{5.3}
$$

где  $\sqrt{\overline{u}_{dm}^2}$  - среднее квадратическое значение напряжения шума приемника в полосе пропускания электронного тракта;  $\sqrt{\overline{u}_2^2}$  - среднее квадратическое значение шумов электронной схемы, приведенных к выходу приемника, определим пороговую чувствительность ОЭМ из условия:

$$
\Delta \Phi = m \cdot \Phi_{\text{nop}} \,, \tag{5.4}
$$

где *m* - отношение сигнал/шум.

$$
\Delta x = \frac{m\hat{O}_{m\delta}}{2\pi L \sin^2 u' l \rho \tau} = \frac{m\hat{O}_{m\delta}}{W},
$$
(5.5)

Попутно заметим, параметр  $W$ , выражение для которого получается при подстановке  $(5.3)$  в  $(5.4)$ 

$$
W = \frac{\Delta \Phi}{\Delta x},\tag{5.6}
$$

есть не что иное, как крутизна статической характеристики ОЭМ.

Пороговая чувствительность ОЭМ  $\Delta x$  определяется таким смещением на его входе, при котором  $m=1$ , т.е. минимальным достоверно различимым  $\Lambda \phi - \phi$  $(5, 7)$ 

$$
\Phi_{\text{non}} \tag{5.7}
$$

$$
\Delta x_n = \frac{\Phi_{nop}}{W} \,. \tag{5.8}
$$

В лабораторной работе этот параметр определяется по показаниям  $\Delta N$ стрелочного индикатора.

Так как прибор физически показывает среднее квадратическое значение тока, пропорциональное напряжению с коэффициентом, обратным внутреннему сопротивлению прибора то:

$$
a_m \sim \sqrt{\overline{u}_{\phi n}^2 + \overline{u}^2},\tag{5.9}
$$

где  $a_m$  – амплитуда колебаний стрелки, вызванных шумами, которую надо измерить. Очевидно, что:

$$
\Delta N \sim \Delta U, \tag{5.10}
$$

с тем же коэффициентом.

С учетом (5.9) и (5.10), при подстановке (5.2), (5.3) и (5.6) в (5.8) получаем:

$$
\Delta x_n = \frac{\Phi_{nop}}{W} = \frac{\sqrt{\overline{u}_{\phi n}^2 + \overline{u}_s^2}}{S_g} \cdot \frac{\Delta x}{\Delta \Phi} = \frac{\sqrt{\overline{u}_{\phi n}^2 + \overline{u}_s^2}}{S_g} \cdot \frac{S_g \Delta x}{\Delta U} = \frac{a_m \Delta x}{\Delta N}.
$$
 (5.11)

Здесь, в лабораторной работе пороговая чувствительность измеряется в положении наведения ОЭМ на середину штриха миры, принятом за нулевое. В принципе её можно измерять в любом положении, точно так же принимая его за нулевое, поэтому, если вопрос не стоит об исследовании собственных свойств прибора, зависящих от положения его подвижных частей, эти условности касаются только удобства организации процедуры измерений и расчетов. При этом условии

$$
\Delta N = N, \tag{5.12}
$$

$$
\Delta x_n = x_n. \tag{5.13}
$$

Обработка сигнала  $\Delta U$ , содержащего измерительную информацию, осуществляется с помощью полосового усилителя 13, выходное напряжение  $u' \sim \Delta u$  которого подается на один из входов синхронного детектора 15. На другой вход синхронного детектора 15 поступает напряжение  $u_2$  заданной величины, снимаемое с выбранного за опорный выхода генератора 16. Синхронный детектор 15 формирует на своем выходе постоянное напряжение  $u_{\text{env}} \sim u_1 \cdot u_2 \cdot \cos \Theta$  где  $\Theta$ - разность фаз между сигналами  $u_1$  и  $u_2$ . Таким образом, в зависимости от величины и фазы сигнала  $u_1 \sim \Delta u \sim \Delta x$  (0 или 180° по отношению к фазе сигнала  $u_2$ ), уровень напряжения на выходе синхронного детектора соответствует величине контролируемого смещения  $\Delta x$ , а полярность напряжения характеризует направление этого смещения. Регистрация знака и величины выходного напряжения осуществляется с помощью стрелочного прибора  $14$ 

В связи с универсальным характером применения ОЭМ для удобства пользования ОЭМ в его оптическую схему введен канал визуального наведения, образуемый установленными в ходе лучей светоделительным элементом 5 и содержащий призму 4 и окуляр 2 с сеткой 3. С помощью этого канала можно осуществлять фокусировку ОЭМ на штрих и грубое приведение штриха на визирную ось. Естественно, непосредственно пользоваться им можно при использовании излучателей, работающих в видимой части спектра. В случае же работы в ИК-области, как в данной работе, пользоваться каналом визуального поведения можно с помощью электронно-оптического преобразователя (ЭОП) или ИКтелекамеры.

Кинематическая схема микромеханизма системы Мейера, статическая характеристика которого исследуется в лабораторной работе, представлена на рисунке 5.3.

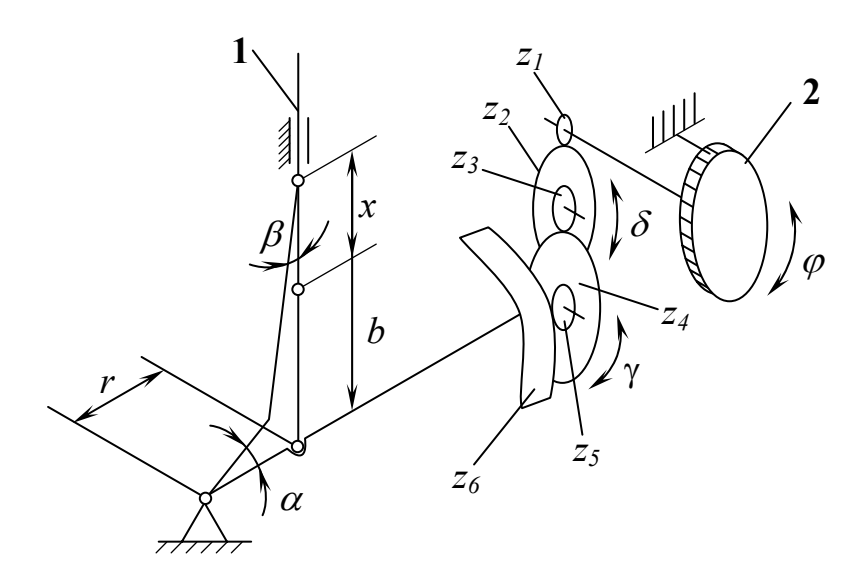

Рис. 5.3. Кинематическая схема микромеханизма системы Мейера

Выходным параметром механизма Мейера является величина *x* перемещения ползуна 1 в направляющих типа ласточкин хвост, входным угол поворота барабанчика 2 со шкалой. Цена деления используемого микромеханизма, вычисленная из приближенного выражения для его статической характеристики, равна 2 мкм.

 $x = b \cos \beta + \tau \sin \alpha - b = b(\cos \beta - 1) + \tau \sin \alpha$ при малых  $\alpha$  и  $\beta$ : cos  $\beta = 1$ ; sin  $\alpha \approx \alpha$ ;

$$
x \approx r \cdot \alpha = \frac{z_1 \cdot z_3 \cdot z_5}{z_2 \cdot z_4 \cdot z_6} \varphi \cdot r
$$

#### **Последовательность выполнения лабораторной работы**

1. Включить лабораторную установку тумблером на лицевой панели электронного блока для выхода на установившийся режим (5-10 мин).

2. Проверить качество наведения ОЭМ на один из штрихов миры, в качестве которой используется растр. Для этого в случае ненулевого показания стрелочного индикатора совмещают с помощью механизма Мейера один из штрихов растра с визирной осью ОЭМ. Медленно поворачивая барабанчик 2 со шкалой в сторону уменьшения отклонения стрелки измерительного прибора от 0, устраняют это отклонение. Далее, поворачивая тот же барабанчик в обе стороны, убеждаются, что стрелка примерно пропорционально отклоняется в обе стороны до края диапазона, т.е. ОЭМ наведен именно на штрих и в рабочей части растра отсутствуют посторонние микроскопические предметы (пылинки и т.п.), мешающие работе. После этого штрих растра вновь совмещают с визирной осью ОЭМ (нулевое показание прибора).

3. Отметить амплитуду колебания стрелки, вызванных шумами,  $a_{\text{m}}$ 

4. Вращая барабанчик 2 против часовой стрелки, вывести штрих растра из положения совмещения с визирной осью ОЭМ, после чего вновь ввести, плавно вращая барабанчик в обратную сторону и не меняя направление усилия, приложенного к барабанчику, до момента его отпускания. После этого снимают отсчет положения барабанчика.

5. Повернуть барабанчик 2 по часовой стрелке на  $\Delta x=4$  мкм, не меняя при этом направление приложенного к нему усилия. Если не удалось зафиксировать это положение с первого раза, то возвращают барабанчик в положение, принятое за нулевое, после чего повторяют попытку. Установив Δх = 4 мкм в данную сторону, снимают отсчет показания стрелочного прибора.

6. Повернуть барабанчик 2 по часовой стрелке еще на  $\Delta x = 10-12$  мкм, после чего плавно вернуть в положение  $\Delta x = 4$  мкм, не меняя направление приложенного к нему усилия до прихода в это положение. Снять отсчет показания стрелочного прибора.

7. Не меняя направление усилия, приложенного к барабанчику 2, установить его последовательно в положения 0 и -4 мкм, сняв в этих положениях отсчеты показаний стрелочного прибора.

8. Действуя аналогично п.п. 6 и 7, изменить направление проведения измерений в точке Δ*x* =-4 мкм и снять отсчеты показаний стрелочного прибора в точках – 4 мкм, 0, + 4 мкм для прямого направления.

9. Аналогичным образом провести по три серии измерений для каждого направления.

10. В ходе обработки результатов измерений усредняют отсчеты для каждой точки в каждом направлении, после чего определяют пороговую чувствительность для положительного и отрицательного отклонений в каждом направлении проведения измерений, усредненные для каждого направления, и, наконец, среднюю по формулам (5.8) и (5.13).

11. Исходя из класса точности измерительного стрелочного прибора, рассчитать минимальный шаг отсчета по его шкале, достоверно различимый в однократной серии измерений для построения статической характеристики. Путем сопоставления этого шага с минимальным достоверно различимым приращением измеряемой величины, задаваемым с помощью механизма Мейера и равным цене деления его лимба, определить шаг измерений для построения статической характеристики с максимально достижимой точностью в однократной серии (по методу границ).

12. Исходя из результатов п. 11, с соблюдением методики, изложенной в п.п. 4…8, снять данные для построения статической характеристики микромеханизма Мейера для обоих направлений перемещений его ползуна в пределах диапазона отсчетов по стрелочному измерительному прибору при наведении на один штрих растра.

13. Результаты выполнения п.п. 9, 12 представить руководителю занятий.

14. Выключить лабораторную установку тумблером на лицевой панели электронного блока.

Более подробные сведения о существующих ОЭМ можно получить из книги [1].

#### **Содержание отчета**

Представленный отчет должен содержать следующие разделы (см. последовательность выполнения работы):

1. Оценка качества наведения ОЭМ на штрих (п. 2): информация о достигнутой величине отклонения стрелки измерительного прибора в каждую сторону в ходе наведения прибора на штрих и об отсутствии особенностей, заставляющих усомниться в качестве выбранного рабочего участка растра.

5. Величина амплитуды колебаний стрелки, вызванных шумами.

6. Таблица результатов измерений по п.п. 4…9 с указанием серии измерений, направления перемещения, отсчетной точки и величины отсчета.

7. Расчет усредненного отсчета для каждой точки в каждом направлении, пороговой чувствительности для положительного и отрицательного отклонения в каждом направлении, усредненных значений пороговой чувствительности для каждого направления, среднего значения пороговой чувствительности (см. п. 10).

8. Расчет достоверно различимого шага отсчета по шкале стрелочного прибора для построения статической характеристики, результат сравнения его с минимальным достоверно различимым приращением измеряемой величины и величину выбранного шага измерений для построения статической характеристики (см. п. 11).

9. Таблицу результатов измерений (см. п. 12).

10. График статической характеристики для обоих направлений перемещения ползуна в пределах диапазона отсчетов в соответствии с п. 12.

#### ЛИТЕРАТУРА

- 1) Бернштейн А. С. и др. Фотоэлектрические измерительные микроскопы. - М.: Машиностроение, 1976.
- 2) Великотный М.А. Методические указания к лабораторным работам по курсу «Механизация и автоматизация сборочных и контрольных операций». Ленинград. ЛИТМО. - 1984.

### **ЛАБОРАТОРНАЯ РАБОТА № 6 «ИССЛЕДОВАНИЕ ОПТИКО-ЭЛЕКТРОННОЙ СИСТЕМЫ КОНТРОЛЯ ПРЯМОЛИНЕЙНОСТИ»**

#### **Цели и задачи работы**

1. Изучение общих принципов работы оптико-электронной системы контроля прямолинейности;

2. Исследование составляющих погрешности прибора;

3. Получение практических навыков определения основных метрологических характеристик измерительных приборов;

4. Исследование влияния тока источника излучения на погрешность оптико-электронной системы контроля прямолинейности;

5. Исследование влияния дистанции между источником и приемником излучения на погрешность оптико-электронной системы контроля прямолинейности.

#### **Краткие теоретические сведения**

#### *Назначение прибора*

Оптико-электронная система контроля прямолинейности (ОЭСКП) предназначена для измерения величины линейных смещений контролируемого объекта в вертикальной и горизонтальной плоскостях.

ОЭСКП построена по автоколлимационной схеме, представленной на рис. 6.1.

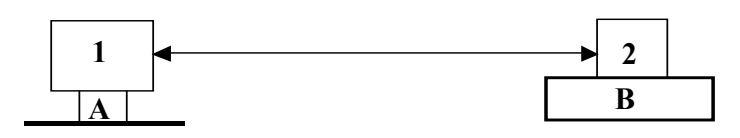

Рис. 6.1. Автоколлимационная схема измерений.

В этой схеме измерительная база создается блоком 1, расположенным в точке A и содержащим также приемное устройство. На контролируемом объекте в точке B размещается отражатель 2, который возвращает излучение на приемное устройство блока 1. Приемное устройство регистрирует величину смещения отражателя 2 относительно базы А.

#### *Структурная схема ОЭСКП*

ОЭСКП включает в себя телевизионный датчик (ТВД) (рис. 6.2), контрольный элемент (КЭ), блок управления источниками излучения (БУИИ), блок предварительной обработки информации (БПОИ), источник излучения (ИИ), персональный компьютер (ПЭВМ).

В состав ТВД входят приемник оптического излучения (ПОИ), синхрогенератор (СГ), оптическая система, устройство развертки изображения, предварительный усилитель, цепи синхронизации (на схеме не показаны).

ДЛЯ БУИИ используется управления источником излучения. В состав БУИИ входят микроконтроллер (МК2), модуль интерфейса (МИ2) и схема реализации широтно-импульсной модуляции (ШИМ). МК2 осуществляет управление ИИ посредством программы и команд с ПЭВМ.

БПОИ предназначен для формирования видеокадра и получения промежуточных измерительных данных. В состав БПОИ входят аналогоцифровой преобразователь (АЦП), который аналоговый сигнал с ТВД преобразует в цифровой для последующей обработки, оперативное запоминающее устройство (ОЗУ), предназначенное для хранения видеоданных, блок управления памятью (БУП) (введен в схему, так как управляющий микроконтроллер используемый  $(MK1)$ He имеет возможности обращения к внешней памяти), модуль интерфейса (МИ1).

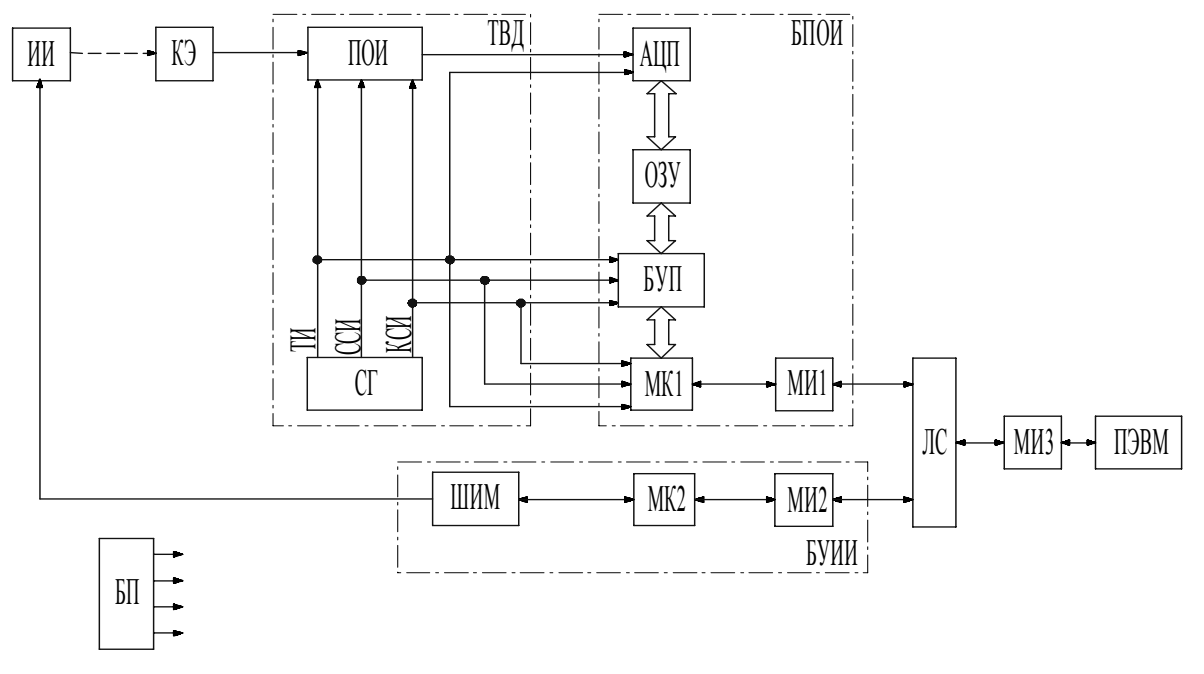

#### Рис. 6.2. Структурная схема ОЭСКП

В состав обоих блоков введены модули интерфейса (МИ1, МИ2), предназначенные для приведения стандарта передачи данных к RS-485. интерфейса Существует eme ОДИН МОДУЛЬ МИЗ, конструктивно отличающийся от МИ1 и МИ2 и преобразующий формат стандарта передачи данных из RS-485 в RS-232. Связь между модулями интерфейса (МИ1, МИ2 и МИ3) происходит через линию связи (ЛС).

#### Приниип работы ОЭСКП

В ОЭСКП КЭ подсвечивается ИИ (рис. 6.2, рис. 6.3), управляемым через БУИИ ПЭВМ. Отраженное оптическое излучение фокусируется объективом ТВД на приемнике оптического излучения. Далее уже аналоговый электрический сигнал поступает в БПОИ (рис. 6.2), где осуществляется предварительная обработка изображения. Далее измерительная информация передается по линии связи (ЛС) в ПЭВМ.

В ТВД объективом 3 (рис. 6.3,а) через светофильтр 5 и КЭ 6 проецируется изображение ИИ (два полупроводниковых излучающих диода (ПИД) 4' и 4") на ПОИ, в качестве которого используется матричный фоточувствительный приемник с зарядовой связью (ФПЗС) 1.

Процесс измерений координат Х и У КЭ 6 разделен на два этапа: определение координат изображения с первым ПИД 4', а потом со вторым ПИД 4". Вначале по команде с ПЭВМ через БУИИ включается первый ПИД 4', и БПОИ производит захват кадра с ФПЗС 1. Сразу определяется элемент с максимальной освещенностью, и в БПОИ определяются координаты энергетического центра тяжести изображения 1 (рис. 6.3,б). После этого ПИД 4' выключается, включается ПИД 4", и измеряются координаты второго изображения. После этого они поступают в ПЭВМ, где рассчитывается расстояние между ними как по вертикали, так и по горизонтали. Следует отметить, что на всех этапах расчёты производились в элементах ФПЗС (пикселях). Поскольку реальное расстояние между ПИД известно заранее, ПЭВМ рассчитывает коэффициент привязки к абсолютным единицам измерения (миллиметрам), а затем по координатам середины отрезка между определенными значениями энергетических центров изображений ПИД в приборной системе координат определяются значения Х и У КЭ.

Для определения координат изображений ПИД наиболее простым является алгоритм определения энергетического центра тяжести изображения (погрешность составляет 0,1...0,01 размера элемента ФПЗС).

Суть этого алгоритма заключается в том, что происходит:

- 1. Определение координаты элемента с максимальным сигналом (имеющего в изображении наибольшую облученность).
- 2. Формирование подматрицы ограниченного размера (например, 21х21 пиксель) с центральным элементом, соответствующим элементу с максимальным сигналом.
- 3. Суммирование в пределах столбца и формирование одномерной последовательности.
- 4. Вычисление суммы значений всех этих элементов.
- 5. Вычисление суммы произведений значений этих элементов и их координат.
- 6. Деление суммы произведений на сумму значений элементов.

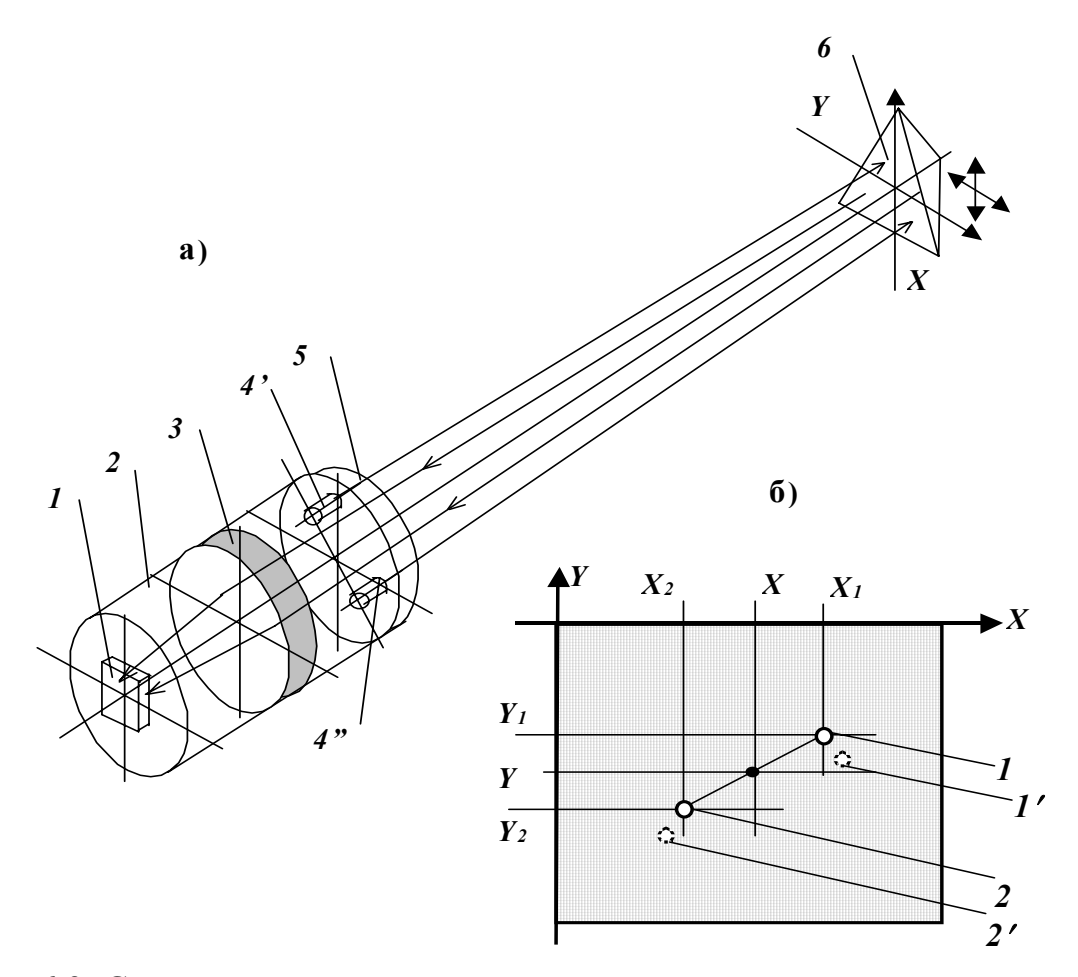

Рис. 6.3. Схема оптической части автоколлимационного измерительного канала

Этот алгоритм можно представить в виде формул:

$$
X = \frac{\sum_{n=X}^{X} \max_{\text{max}} 10}{\sum_{X} \max_{\text{max}} 10} \times \frac{\sum_{n=X}^{X} \max_{\text{max}} 10}{\sum_{n=X}^{X} U(n, Y_{\text{max}})},
$$

$$
Y = \frac{\sum_{n=Y \max{+10}}^{Y \max{+10}} nU(X_{\max}, n)}{\sum_{n=Y \max{+10}}^{Y \max{+10}} Y_{\max}, n},
$$

где *х* и *y* - координаты элементов;  $U(x,y)$  - значение электрического сигнала в элементе;  $X_{max}$ ,  $Y_{max}$  – координаты элемента с максимальным сигналом; Х, Y - оценки энергетического центра тяжести изображения.

## *Устройство блока предварительной обработки измерительной информации*

БПОИ осуществляет передачу результата предварительной обработки: две вычисленные координаты энергетического центра изображения в приборной системе координат. Конструктивно БПОИ представляет рамку с платой обработки, закрытую кожухом размером 105  $\times$  120  $\times$  30 мм.

Через электрические разъемы БПОИ связан кабелем с ТВД и ИИ, блоком питания и преобразователем интерфейса, размещенном рядом с персональным компьютером ПЭВМ.

БПОИ реализует цифровую обработку видеосигнала и включает в себя АЦП, буферную память, микроконтроллер, интерфейс RS-485, блок управления записью и блок питания.

АЦП DA3 (рис. 6.4) – интегральный, имеет 8 разрядов и частоту дискретизации до 20 МГц; используется для оцифровки видеосигнала.

Буферная память DD5 – статического типа (SRAM), объемом 128 Кбайт. Время выборки – 60 нс.

Микроконтроллер DD1 имеет встроенную флэш-память программ объемом 2 Кбайт, ОЗУ данных объемом 128 байт, 2 параллельных порта ввода-вывода, один последовательный. Работу микроконтроллера обеспечивает внешний кварцевый резонатор G, C1, C2 и схема сброса C4.

Интерфейс RS-485 выполнен с использованием специализированной микросхемы МАХ485 (DD2).

Блок управления записью реализован на нескольких стандартных цифровых микросхемах ТТЛ, но может быть реализован на одной микросхеме программируемой логики. В данном случае используется мультиплексор DD3, который обеспечивает переключение управляющих сигналов в зависимости от режима работы, три сдвоенных 8-разрядных двоичных счетчика DD4, DD6, DD8, а также вспомогательная микросхема– инвертор DD7.

Блок питания собран на основе интегрального параметрического стабилизатора КРЕН5А (DA1) с выходным напряжением 5 В.

Работает устройство в соответствии с программным обеспечением микроконтроллера. При этом имеется два основных режима:

- режим записи кадра;

- режим обработки видеоданных и передачи информации.

Режим записи кадра обеспечивается в случае поступления соответствующей команды от управляющего ПЭВМ. При этом микроконтроллер переключает коммутатор DD3 в такое состояние, при котором управление работой счетчиков производится тактовыми, строчными и кадровыми импульсами камеры. Само переключение происходит не в момент получения команды, а с приходом ближайшего кадрового синхроимпульса с камеры, который сигнализирует о начале очередного кадра. С приходом следующего кадрового синхроимпульса текущий кадр заканчивается, и микроконтроллер переключает коммутатор в исходное состояние.

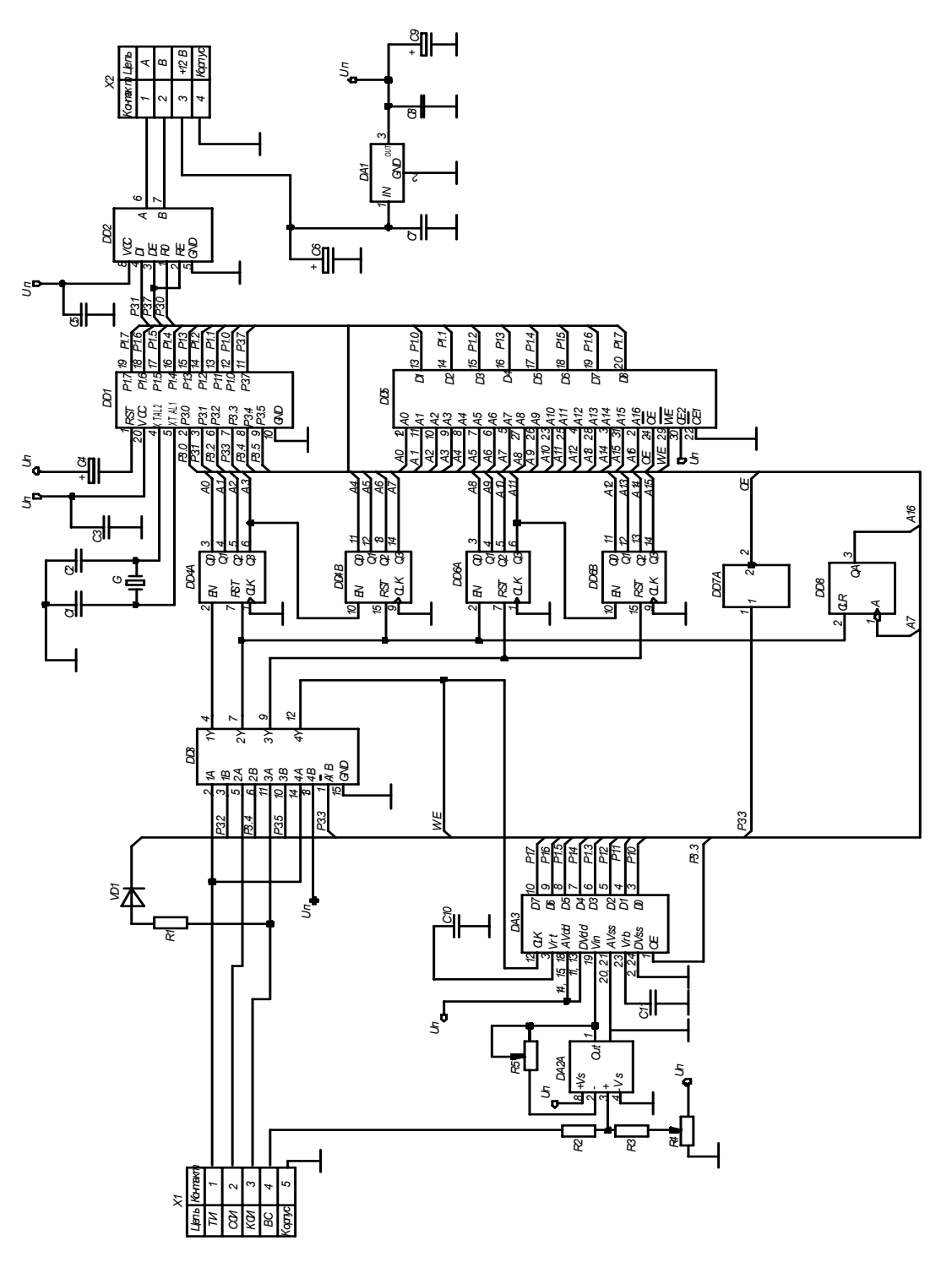

Рис. 6.4. Электрическая принципиальная схема БПОИ

Счетчики DD4A, DD4B и DD8 представляют собой 9-разрядный двоичный счетчик. На счетный вход этого счетчика поступают тактовые импульсы с камеры, а на вход сброса – строчные импульсы. Таким образом, этот счетчик формирует адрес элемента в строке в диапазоне от 0 до 511.

Аналогичным образом работает второй счетчик на DD6A и DD6B. Полученный 8-разрядный счетчик управляется строчными импульсами, подаваемыми на счетный вход, и кадровыми импульсами, подаваемыми на вход сброса. Таким образом, этот счетчик формирует адрес строки в диапазоне от 0 до 255.

Одновременно с формированием адреса осуществляется аналогоцифровое преобразование видеосигнала с помощью АЦП DA2, который тактируется тактовыми импульсами, приходящими с камеры. Шина АЦП подключена к шине данных оперативного запоминающего устройства, которое также тактируется тактовыми импульсами с камеры. Таким образом, в течение одного кадра обеспечивается аппаратная запись оцифрованного видеосигнала в ОЗУ.

По окончании ввода кадра микроконтроллер переключает коммутатор в состояние, когда управление ОЗУ осуществляется со стороны микроконтроллера. При этом блокируется запись в ОЗУ, и микроконтроллер способен обращаться к оцифрованному видеосигналу. Для этого все входы счетчиков подключаются к портам микроконтроллера, который программно считывает информацию из ОЗУ для предварительной обработки. Обработка включает в себя поиск максимального элемента в массиве изображения, который соответствует центральному элементу сигнала, и затем вычисление каждой из двух координат изображения.

Работа интерфейса RS-485 осуществляется следующим образом. Микросхема МАХ485 имеет две линии А и В для внешнего подключения RS-485 и три линии для подключения к микроконтроллеру, среди которых имеется выходная линия для подключения к входу RXD микроконтроллера, входная линия для подключения к выходу TXD микроконтроллера и вход управления направлением приема/передачи, который подключается к еще одному выходу микроконтроллера.

В системе имеется только одно активное устройство – управляющий ПЭВМ. Это означает, что инициировать обмен может только он. Основное состояние интерфейса периферийного устройства – прием информации, то есть его выходы находятся в высокоимпедансном состоянии и ждут прихода сигнала со стороны активного устройства. При необходимости передать команду активное устройство формирует ее и посылает по линии связи. Все пассивные устройства принимают команду и анализируют ее, но выполняет команду только одно периферийное устройство, адрес которого совпадает с адресом, содержащимся в команде.

В случае, если команда предполагает обратную передачу информации, то после передачи этой команды активное устройство переключается на прием, а пассивное устройство, приняв команду, переключается на передачу и отправляет данные активному устройству. Для этого микроконтроллер переключает направление приема/передачи микросхемы МАХ485.

Блок питания собран на основе интегрального параметрического стабилизатора КРЕН5А (DA1) с выходным напряжением 5 В.

## *Описание работы блока управления источниками излучения*

Блок управления источниками излучения (БУИИ) представляет собой микропроцессорное устройство на основе микроконтроллера DD1 (рис. 6.5). Принцип регулирования яркости светодиодов основан на использовании широтно-импульсного модулятора с последующим интегрированием напряжения на конденсаторах и усилением постоянного аналогового напряжения, которое преобразуется в ток. Этим током питается светодиод.

Блок имеет два идентичных независимых канала управления светодиодами. Поэтому достаточно рассмотреть работу одного из них (например, верхнего канала по схеме). Цифровой сигнал с выхода Р1.6 микроконтроллера представляет собой прямоугольные импульсы с изменяемой скважностью. Скважность изменяется от 0 до 1 с шагом 1/256. Частота следования импульсов составляет несколько десятков килогерц. Скважность изменяется программно. Таким образом, на выходе Р1.6 программно формируется широтно-импульсный генератор.

Далее сигнал поступает на интегрирующую цепочку R1C3 и преобразовывается в аналоговое напряжение, которое зависит от скважности импульсов широтно-импульсного модулятора. Это напряжение проходит через усилитель тока на DA1A и VT1. С эмиттера транзистора VT1 аналоговый сигнал поступает через резисторы R3 и R5 на внешний ПИД, подключенный к разъему Х2.

Второй канал работает аналогично, причем канал второго широтноимпульсного модулятора выведен на вывод P1.7 микроконтроллера.

Управление производится по внешним командам, которые поступают на микроконтроллер снаружи по последовательному интерфейсу RS-485.

Для этого имеется специальная микросхема драйвера линии RS-485 – MAX485 (DD2).

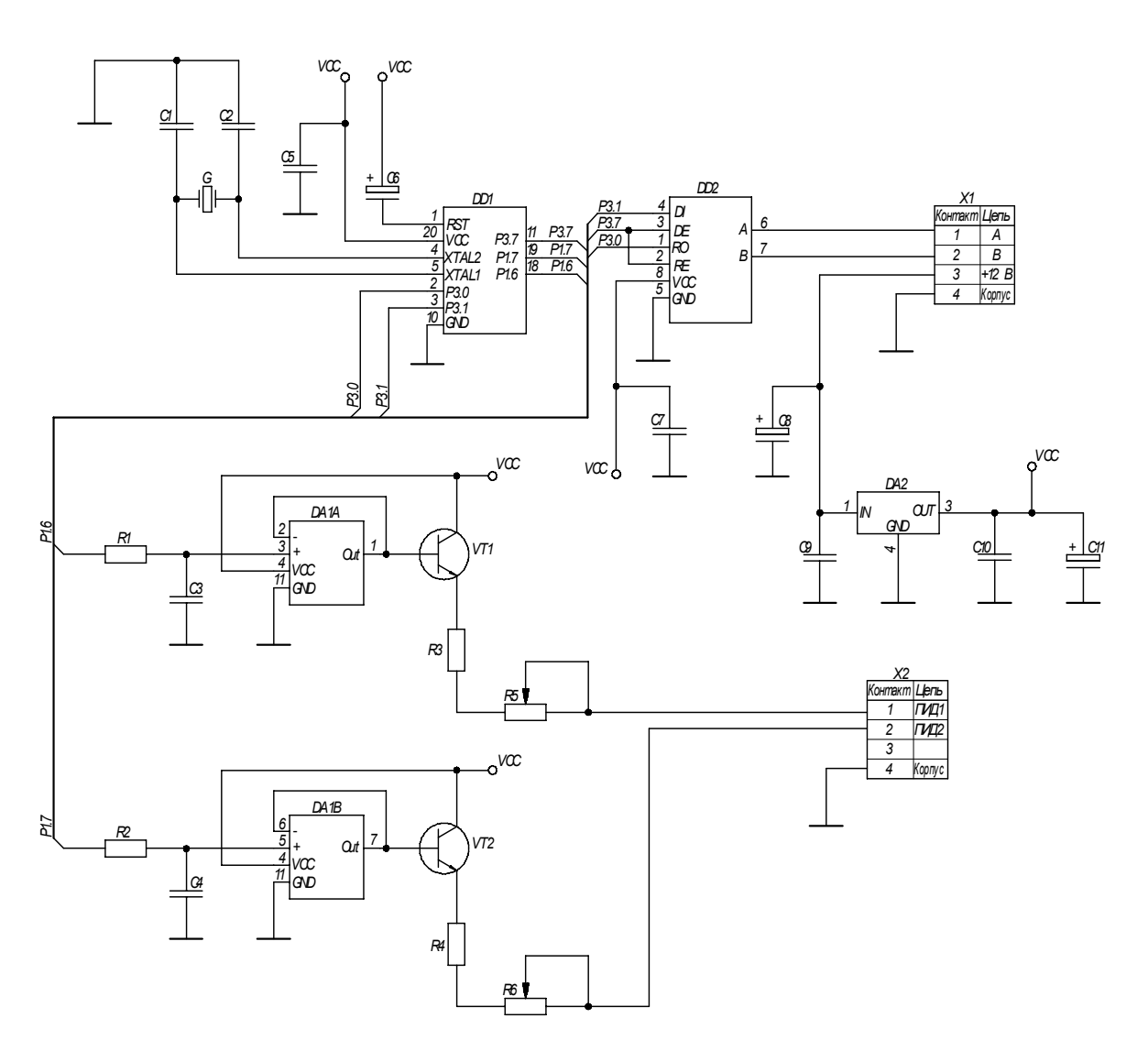

Рис. 6.5. Блок управления источниками излучения

Питается блок встроенного блока **OT** питания на основе параметрического стабилизатора KPEH5A  $(DA2)$  c интегрального выходным напряжением 5 В.

Программное обеспечение себя программный включает  $\overline{B}$ двухканальный формирователь сигналов широтно-импульсной модуляции.

подпрограмма анализирует пришедший Связная  $\Pi$ <sup>O</sup> последовательному интерфейсу трехбайтовый код. При этом первый принятый байт является логическим адресом запрашиваемого устройства, а два последующих байта - числами, которые определяют параметры широтно-импульсных генераторов, то есть, меняя значения этих байтов, можно изменять токи в цепях ПИД.

Программное обеспечение позволяет работать БУИИ в составе части которой объединены системы, составные линией связи с интерфейсом RS-485.

Лабораторная установка представляет собой скамью 1 (рис. 6.6), на которой установлены ТВД 2 и КЭ 4, закрепленные неподвижным 6 и подвижным 7 держателями. Рядом с ТВД 2 размещаются ПЭВМ 14, преобразователь интерфейса (ПР) 13, БПОИ 8, БУИИ 9, дополнительный монитор (ВКУ) 10 и блоки питания БП БПОИ 12, БП ВКУ 11.

Смещение КЭ 4 в вертикальной и горизонтальной плоскостях задается микрометрическими винтами двухкоординатной регулировочноотсчетной подвижки 5.

Максимальное расстояние между ОЭСКП 2 и КЭ 4 определяется длиной скамьи 1.

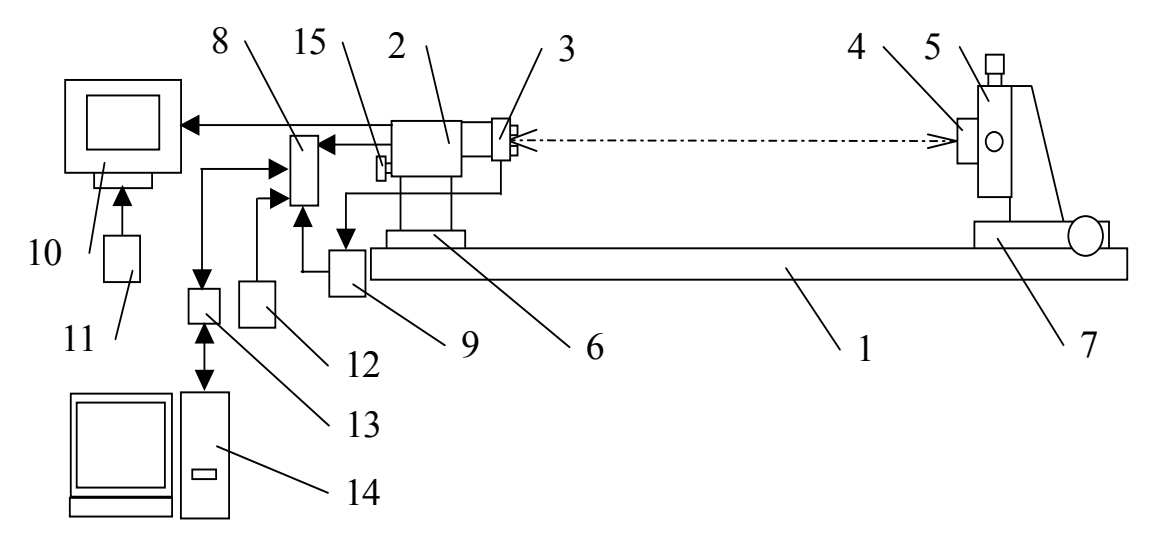

Рис. 6.6. Общий вид лабораторной установки

1 – скамья, 2 – ТВД, 3 – ИИ, 4 – КЭ, 5 – двухкоординатная подвижка, 6 – неподвижный держатель, 7 – подвижный держатель, 8 – БПОИ, 9 – БУИИ, 10 – ВКУ, 11 – блок питания ВКУ, 12 – блок питания БПОИ, 13 – преобразователь интерфейса, 14 – ПЭВМ, 15 – фокусировочная ручка.

*Знакомство с программным обеспечением*

Перед выполнением лабораторной работы следует ознакомиться с программой измерений ОЭСКП.

После запуска программы управления **KAMERA** (ярлык находится на рабочем столе) открывается главное «окно» программы под названием «**Задание характеристик**» (рис. 6.7).

| Задание характеристик                            |               |                 |                                                      |    |                            |  |  |  |
|--------------------------------------------------|---------------|-----------------|------------------------------------------------------|----|----------------------------|--|--|--|
| Файл Данные Помощь                               |               |                 |                                                      |    |                            |  |  |  |
| $  \mathscr{A}$ $\mathscr{R}$ $\mathscr{C}$<br>н |               |                 |                                                      |    |                            |  |  |  |
| Φ.M.O.                                           | № группы      | Название работы | $\blacktriangle$<br>Преподаватель                    |    |                            |  |  |  |
| Сидоров А.П.                                     |               |                 | 4310 Исследование составляющих погрешн Коротаев В.В. |    |                            |  |  |  |
|                                                  |               |                 |                                                      |    |                            |  |  |  |
|                                                  |               |                 |                                                      |    |                            |  |  |  |
|                                                  |               |                 |                                                      |    |                            |  |  |  |
|                                                  |               |                 |                                                      |    |                            |  |  |  |
|                                                  |               |                 |                                                      |    |                            |  |  |  |
| № серии измерений                                | Дистанция, мм |                 | ×                                                    | Υl | Дата измерения             |  |  |  |
|                                                  |               | 2000            | 0,257                                                |    | 5,200 15.07.03 13:07:27    |  |  |  |
| 2                                                |               | 2000            | 0,251                                                |    | 4,206 15.07.03 13:13:18    |  |  |  |
| 3                                                |               | 2000            | 0.251                                                |    | 3,203 15.07.03 13:18:40    |  |  |  |
| 4                                                |               | 2000            | 0,250                                                |    | 2,205 15.07.03 13:30:30    |  |  |  |
| 5                                                |               | 2000            | 0.248                                                |    | 1,200 15.07.03 13:37:16    |  |  |  |
| 6                                                |               | 2000            | 0.246                                                |    | 0,199 15.07.03 13:43:13    |  |  |  |
| 7                                                |               | 2000            | 0.245                                                |    | $-0.805$ 15.07.03 13:50:49 |  |  |  |
| 8                                                |               | 2000            | 0.241                                                |    | -1,805 15.07.03 13:56:45   |  |  |  |
| 9                                                |               | 2000            | 0,237                                                |    | -2,805 15.07.03 14:02:57   |  |  |  |
|                                                  |               |                 |                                                      |    |                            |  |  |  |
|                                                  |               |                 |                                                      |    |                            |  |  |  |

Рис. 6.7. Главное «окно» программы

Главное «окно» программы включает строку меню, панель инструментов и два подокна просмотра и редактирования в форме таблиц.

Строка клавиш-пиктограмм меню команд включает две группы: клавиши просмотра и редактирования и две клавиши управления  $\left| \textbf{B} \right|$  запуск измерений и  $\blacksquare$  - выход из главного «окна», без запуска измерений).

Состав и назначение первой группы клавиш приведены в табл. 6.1.

Все описанные в таблице 6.1 команды продублированы в меню главного окна программы.

В первом подокне приводятся общие данные: Ф.И.О. студентов, номер группы, название лабораторной работы, Ф.И.О. преподавателя.

Во втором подокне указываются номер серии измерения и дистанция между КЭ и ТВД. После выполнения серии измерений появляются данные о положении центра КЭ относительно сформированной измерительной системой оси (координаты X и Y) и дата проведения измерения.

Таблица 6.1

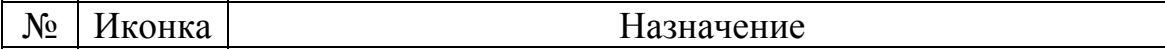

|                | к      | Переход к первой строке таблицы (первой записи)  |  |  |  |  |  |
|----------------|--------|--------------------------------------------------|--|--|--|--|--|
| $\overline{2}$ |        | Переход к предыдущей (относительно выбранной)    |  |  |  |  |  |
|                |        | строке таблицы                                   |  |  |  |  |  |
|                | 3      | Переход к следующей (относительно выбранной)     |  |  |  |  |  |
|                |        | строке таблицы                                   |  |  |  |  |  |
|                | 4<br>н | Переход к последней строке таблицы (конечной     |  |  |  |  |  |
|                |        | записи)                                          |  |  |  |  |  |
| 5              |        | Добавить строку (новая запись)                   |  |  |  |  |  |
| 6              |        | Удалить строку                                   |  |  |  |  |  |
| 7              |        | Редактирование выбранной строки                  |  |  |  |  |  |
| 8              |        | Зафиксировать изменения, сделанные при           |  |  |  |  |  |
|                |        | редактировании                                   |  |  |  |  |  |
| 9              | x      | Отменить изменения, сделанные при редактировании |  |  |  |  |  |
| 10             |        | Повторить чтение файла конфигурации              |  |  |  |  |  |
| 11             |        | Запуск измерений                                 |  |  |  |  |  |
| 12             |        | Выход из главного «окна», без запуска измерений  |  |  |  |  |  |

*Просмотр базы данных выполненных измерений*

Клавиши просмотра 1…4 используются (в соответствии с функцией, указанной в табл. 6.1) для просмотра записей активного подокна. Подокно активизируется в результате «клика» левой кнопкой «мыши» ПК в любой его строке.

При выборе в первом подокне строки, соответствующей лабораторной работе («клик» левой кнопкой «мыши» ПК в области строки), во втором подокне высвечиваются данные о результатах измерения положения центра КЭ.

Каждая строка таблицы второго подокна соответствует одной серии измерений. В соответствующих столбцах указываются:

– номер серии измерений;

– дистанция до точки контроля (фактически, до установленного в ней КЭ);

– результаты измерения центра КЭ в миллиметрах по горизонтали (по оси **X**) и вертикали (по оси **Y**);

– дата выполнения измерений.

При этом приводятся усредненные результаты измерений.

При необходимости после выполнения измерений может быть сохранен в отдельном файле полный состав данных этих измерений, непосредственно снятых с оптико-электронной системы и еще не прошедших цикл статистической обработки (например, для контрольной статистической обработки в другой программной системе или для проведения дополнительных исследований алгоритмов обработки). Эти

данные могут быть просмотрены из главного окна в дополнительном «окне» просмотра.

Для вызова «окна» просмотра необходимо выполнить двойной «клик» левой кнопкой «мыши» ПК по соответствующей строке. В результате откроется дополнительное окно с таблицей, строки которой соответствуют отдельным измерениям серии (рис. 6.8).

| <u>Резул</u> ьтаты измерений<br>4.69 |    |          |          |            |                   |     |         |                       | $ I - I  =  X $ |  |  |
|--------------------------------------|----|----------|----------|------------|-------------------|-----|---------|-----------------------|-----------------|--|--|
|                                      | N≗ | X1 (пкс) | Y1 (пкс) | $X2$ (пкс) | Y2 (пкс)          |     | сд1 сд2 | Дата измерения        |                 |  |  |
|                                      | 1  | 247.73   | 400.04   | 272.82     | 370.41            | 124 | 123     | 05.05.03 20:10:13     |                 |  |  |
|                                      | 2  | 247.83   | 400.17   | 272.70     | 370.48            | 122 | 123     | 05.05.03 20:10:22     |                 |  |  |
|                                      | 3  | 247.61   | 400.17   | 272.77     | 370.47            | 124 | 123     | 05.05.03 20:10:31     |                 |  |  |
|                                      | 4  | 247.71   | 400.12   | 272.72     | 370.51            | 123 | 122     | 05.05.03 20:10:41     |                 |  |  |
|                                      | 5  | 247.70   | 400.17   | 272.70     | 370.42            | 123 | 122     | 05.05.03.20:10:50     |                 |  |  |
|                                      | 6  | 247.61   | 400.19   | 272.76     | 370.52            | 122 | 123     | 05.05.03.20:11:00     |                 |  |  |
|                                      | 7  | 247.64   | 400.18   | 272.74     | 370.44            | 122 | 123     | 05.05.03 20:11:09     |                 |  |  |
|                                      | 8  | 247.66   | 400.13   | 272.72     | 370.39            | 123 | 123     | 05.05.03 20:11:19     |                 |  |  |
|                                      | 9  | 247.62   | 400.15   | 272.78     | 370.43            | 122 | 123     | 05.05.03 20:11:28     |                 |  |  |
|                                      | 10 | 247.64   | 400.21   | 272.71     | 370.47            | 123 |         | 124 05.05.03 20:11:38 |                 |  |  |
|                                      | 11 | 247.62   | 400.16   | 272.73     | 370.54            | 124 | 123     | 05.05.03 20:11:47     |                 |  |  |
|                                      | 12 | 247.57   | 400.20   | 272.73     | 370.47            | 122 | 122     | 05.05.03.20:11:57     |                 |  |  |
|                                      | 13 | 247.68   | 400.13   | 272.74     | 370.44            | 122 | 123     | 05.05.03 20:12:06     |                 |  |  |
|                                      | 14 | 247.65   | 400.10   | 272.77     | 370.49            | 123 | 123     | 05.05.03 20:12:15     |                 |  |  |
|                                      | 15 | 247.67   | 400.14   | 272.75     | 370.54            | 123 | 124     | 05.05.03 20:12:25     |                 |  |  |
|                                      | 16 | 247.71   | 400.10   | 272.74     | 370.52            | 123 | 122     | 05.05.03 20:12:34     |                 |  |  |
|                                      | 17 | 247.66   | 400.20   | 272.72     | 370.49            | 122 | 122     | 05.05.03 20:12:44     |                 |  |  |
|                                      |    |          |          |            |                   |     |         |                       |                 |  |  |
|                                      |    |          |          |            | <u>С</u> охранить |     |         | ' <u>O</u> k          |                 |  |  |
|                                      |    |          |          |            |                   |     |         |                       |                 |  |  |
|                                      |    |          |          |            |                   |     |         |                       |                 |  |  |

Рис. 6.8. Дополнительное окно просмотра результатов измерений

В столбцах таблицы дополнительного «окна» просмотра соответственно указаны: номер измерения, смещение изображения на ФПЗС одного источника излучения в долях элемента матрицы ФПЗС (пикселях) по горизонтали (X1) и вертикали (Y1), смещение изображения на ФПЗС другого источника излучения в долях элемента матрицы ФПЗС (пикселях) по горизонтали (X2) и вертикали (Y2), служебная информация о яркости излучающих диодов и момент времени выполнения данного измерения.

Для сохранения данных в отдельном файле используется клавишапиктограмма «**Сохранить**», для завершения просмотра – «**ОК**».

*Задание метрологических параметров при выполнении новой серии измерений. Предварительные действия*

Запускается программа **KAMERA** управления измерительной системой.

В открывшемся окне базы данных с помощью клавиши-пиктограмы 5 (см. табл. 6.1) создается новая строка в первом подокне и заполняется данными по новой лабораторной работе.

Далее аналогично создается новая строка во втором подокне, соответствующая новой серии измерений, и в ее ячейки заносятся номер серии измерений и дистанция между КЭ и ТВД.

#### *Выбор дальнейшего режима работы*

Для перехода к режиму измерения необходимо нажать клавишупиктограмму **1** левой клавишей мыши, а для анализа уже полученных результатов измерений – клавишу  $\blacksquare$ 

#### *Фокусировка изображения и установка параметров питания ИИ*

Вследствие изменения дистанции до КЭ, плоскость формирования изображений ИИ не совпадает с плоскостью анализа оптической системы (плоскостью ПОИ). Перед началом серии измерений необходимо устранить возникшую дефокусировку и вновь совместить плоскость анализа оптической системы и плоскость изображения.

Для этого оператор смещает ПОИ поворачивая фокусировочную ручку 15 на блоке ТВД (рис. 6.6). При этом на экране вспомогательного монитора наблюдаются изображения ИИ в плоскости анализа системы. Перемещение ПОИ выполняется до визуальной фиксации резкого изображения ИИ на экране вспомогательного монитора.

#### *Установка параметров питания ПИД*

Установка параметров питания ПИД является начальной операцией режима измерения. После перехода к режиму измерения в результате нажатия клавиши-пиктограммы «ОК» в главном окне раскрывается окно установки рабочего тока ПИД под названием «Настройка яркости светодиодов» (как напоминание о необходимости предварительно выполнить ручную фокусировку изображения светодиодов) (рис. 6.9).

В середине окна расположена установочная шкала «Яркость светодиодов», позволяющая регулировать рабочий ток ПИД.

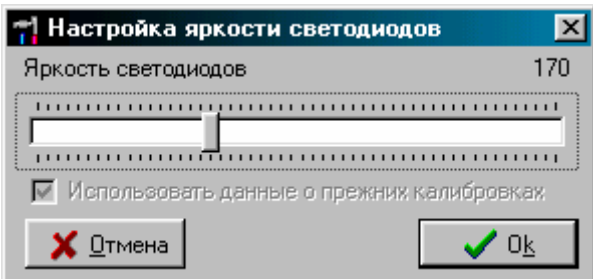

Рис. 6.9. «Окно» установки рабочего тока ПИД

Для установки требуемой величины рабочего тока оператор совмещает курсор «мыши» компьютера с клавишей-«бегунком» на установочной шкале окна, нажимает левую кнопку «мыши» и, удерживая ее, перемещает «бегунок» до установки требуемой величины тока. Текущая величина рабочего тока контролируется по цифровому индикатору, расположенному справа над установочной шкалой.

После установки рабочего тока каждого светодиода для продолжения процесса измерения необходимо «кликом» левой клавиши мыши нажать клавишу-пиктограмму «**Ок**» с последующим переходом к «окну» управления процессом измерения. Для прерывания подготовки к измерению и возвращения к главному «окну» соответственно нажимается клавиша «Отменить».

## *Опции «окна» управления процессом измерения Назначение «окна» управления*

Пункты меню «окна» позволяют управлять измерительной системой в процессе снятия отсчета, а также анализировать полученные данные, сохранять результаты анализа и генерировать отчет о проделанных измерениях.

«Окно» управления включает строку текстового меню команд, строку пиктографического меню команд и два подокна просмотра (рис. 6.10).

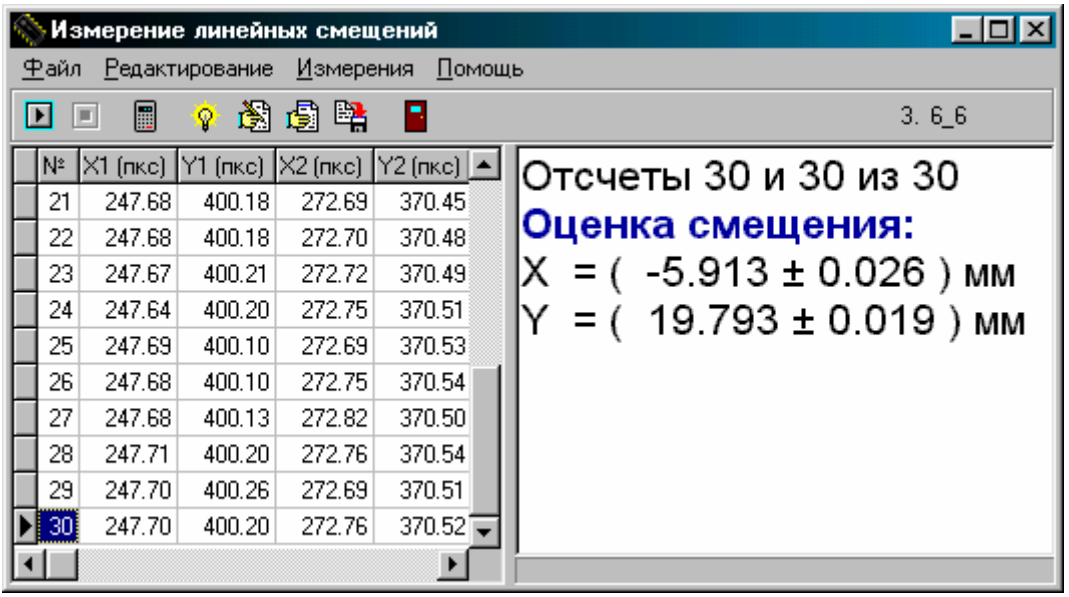

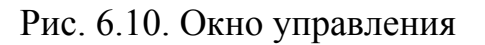

Строка пиктографического меню команд предназначена для управления процессом измерения и включает 8 клавиш-пиктограмм. Состав и назначение клавиш-пиктограмм приведено в табл. 6.2.

Таблица 6.2

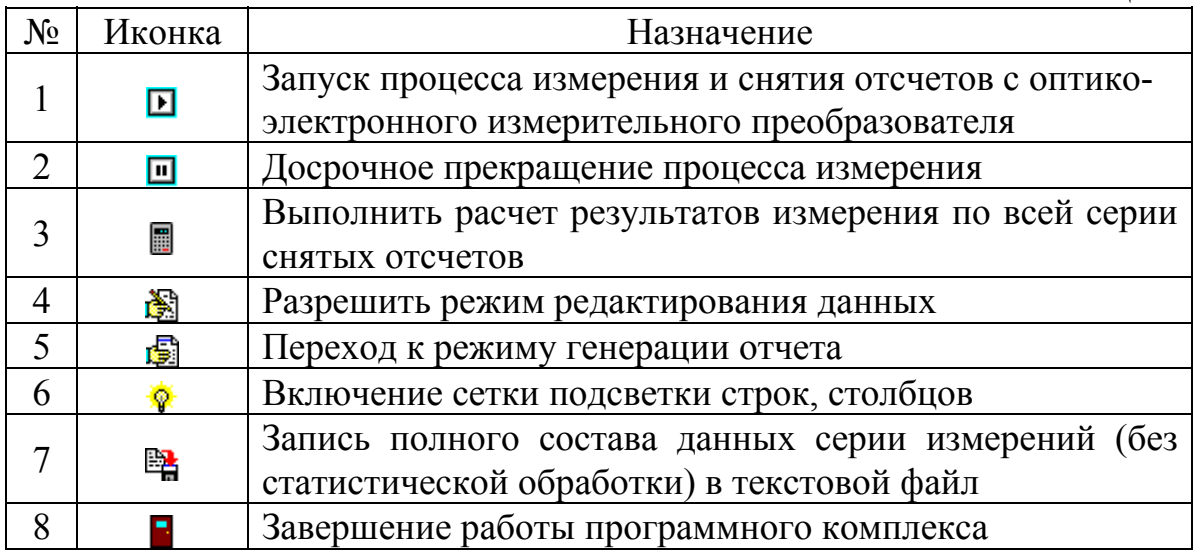

Строка текстового меню включает группу пунктов, при обращении к каждому из которых раскрывается дополнительное текстовое меню команд.

Состав и назначение пунктов текстового меню и вложенных в них команд приведено в табл. 6.3.

Первое подокно предназначено для просмотра снимаемых отсчетов при выполнении серии измерений и организовано в виде таблицы. В столбцах таблицы первого подокна соответственно указаны: номер измерения, координаты изображения на ФПЗС первого источника излучения в долях элемента матрицы ФПЗС (пикселях) по горизонтали (X1) и вертикали (Y1), координаты изображения на ФПЗС второго источника излучения в долях элемента матрицы ФПЗС (пикселях) по горизонтали (X2) и вертикали (Y2), момент времени выполнения данного измерения.

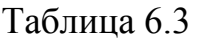

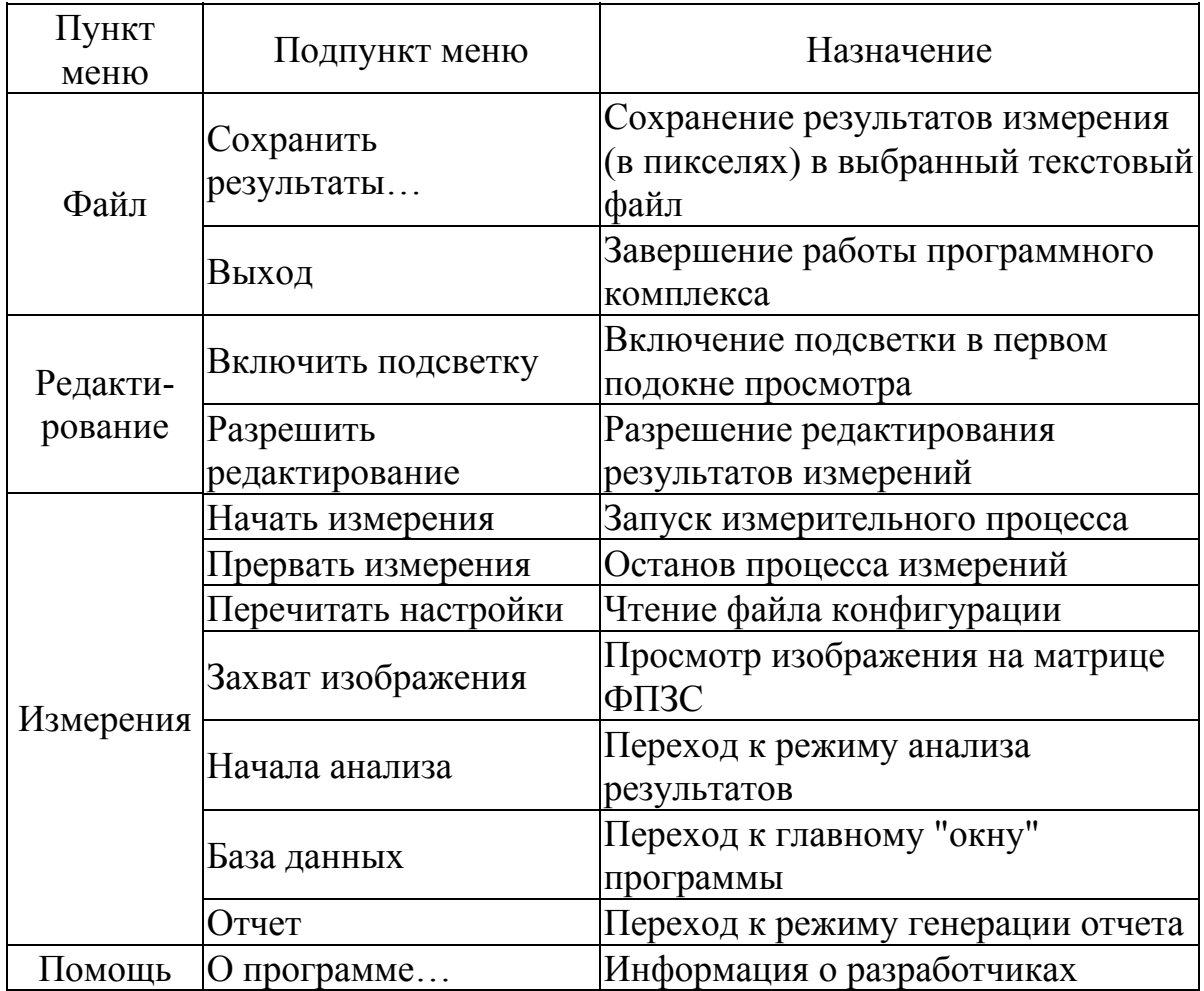

Во втором подокне по команде клавиши-пиктограммы 3 высвечиваются рассчитанные результаты измерения по всем снятым отсчетам.

#### *Подготовка стенда к работе*

- 1. Проверить соединение всех кабелей.
- 2. Включить компьютер, загрузить windows 98.
- 3. Включить блок питания дополнительного монитора (ВКУ).
- 4. Включить блок питания для БПОИ.

#### **Порядок выполнения измерений**

Для выполнения серии измерений необходимо:

1. Запустить программу **KAMERA** (ярлык размещен на рабочем столе).

2. В первом подокне главного окна программы (рис. 6.7) необходимо ввести информацию, характеризующую работу: Ф.И.О. студентов, номер группы, название лабораторной работы, Ф.И.О. преподавателя.

3. Во втором подокне необходимо ввести номер серии измерений (этот номер должен быть уникальным), дистанцию.

4. Перейти к режиму измерений, нажав клавишу-пиктограмму левой клавишей мыши.

5. Установить параметры питания ИИ.

6. По монитору произвести фокусировку изображения.

7. Запустить измерения, нажав клавишу "**OK**".

8. После окончания серии измерений в пункте меню выбрать «Измерения -> База данных…» – появится главное окно программы.

9. В появившемся втором подокне главного окна программы ввести информацию согласно п. 3.

10. Сместить КЭ с помощью микрометрического винта в горизонтальной плоскости на 2 оборота винта.

11. Повторить п.п. 5-8 необходимое количество раз и занести данные в таблицу 6.4.

12. Проделать аналогичные действия при смещении КЭ с помощью микрометрического винта в вертикальной плоскости на 2 оборота винта.

13. Данные занести данные в таблицу 6.5.

#### *Порядок обработки результатов измерений*

Установить КЭ с помощью механизмов перемещения специального штатива по горизонтальной оси X в положения, указанные в табл. 6.4, медленно и непрерывно смещая КЭ со стороны меньших и больших значений до каждой точки, и снять отсчеты по дисплею ПЭВМ.

Выполнить 5 серий измерений. Результаты занести в табл. 6.4. В каждой серии показания с нечетными индексами - при смещении КЭ влево (к окну), а с четными - при смещении вправо (от окна).

Таблица 6.4

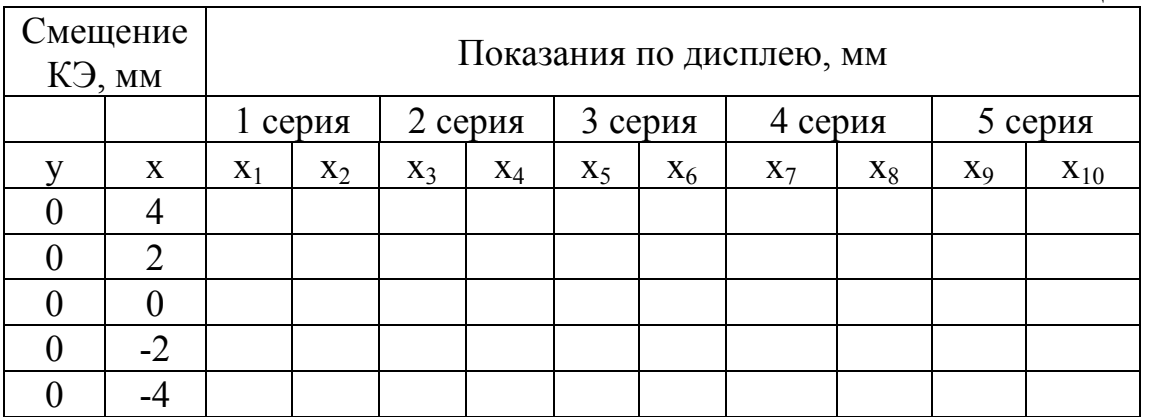

Установить КЭ.  $\mathbf{c}$ помощью перемещения механизмов специального штатива по вертикальной оси Y в положения, указанные в табл. 6.5, медленно и непрерывно смещая КЭ со стороны меньших и больших значений до каждой точки, и снять отсчеты по дисплею ПЭВМ.

Выполнить 5 серий измерений. Результаты занести в табл. 6.5. В каждой серии показания с нечетными индексами - при смещении КЭ вниз, а с четными - при смещении вверх.

Таблица 6.5

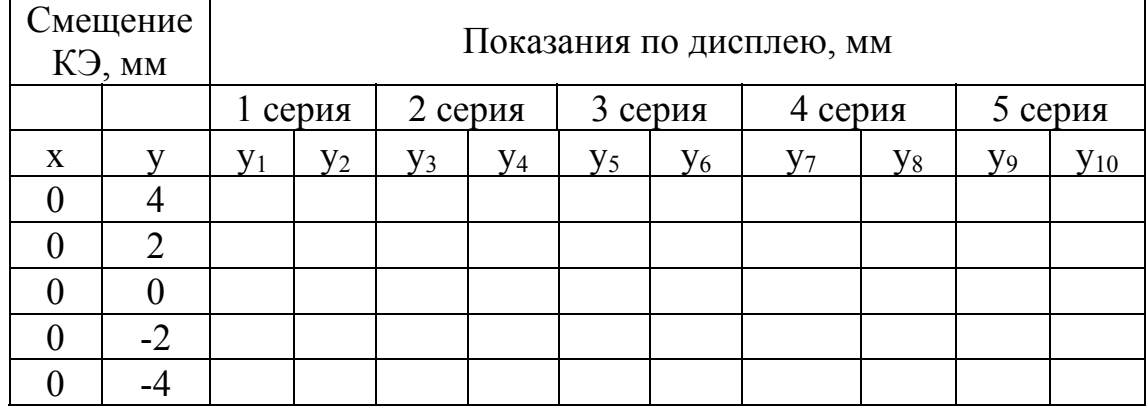

Определить оценку систематической составляющей основной погрешности системы  $\widetilde{\Delta}_{xosH}$  и  $\widetilde{\Delta}_{vosH}$ :

Определить средние значения  $\overline{\Delta}'_x$  и  $\overline{\Delta}''_x$  погрешностей  $\Delta'_x$  и  $\Delta''_x$ 1) в точке диапазона измерений по формулам:

$$
\overline{\Delta}'_x = \frac{1}{n} \sum_{i=1}^n \Delta'_{xi}, \quad \overline{\Delta}''_x = \frac{1}{n} \sum_{i=1}^n \Delta''_{xi},
$$

где *п* - число серий измерений;  $\Delta'_{xi}$  и  $\Delta''_{xi}$  - *i*-е реализации погрешностей в данной точке диапазона измерений, полученные экспериментально при медленном непрерывном смещении КЭ со стороны меньших и больших значений до данной точки;  $\Delta'_{xi} = x_{2i-1} - x$ ;  $\Delta''_{xi} = x_{2i} - x$ ;  $i = 1,...,n$ ;  $x$ устанавливаемые значения смещения.

Результаты расчётов занести в табл. 6.6.

Определить средние значения  $\overline{\Delta}'_v$  и  $\overline{\Delta}''_v$  погрешностей  $\Delta'_v$  и  $\Delta''_v$ 2) в точке диапазона измерений по формулам:

$$
\overline{\Delta}'_y = \frac{1}{n} \sum_{i=1}^n \Delta'_{yi}, \quad \overline{\Delta}''_y = \frac{1}{n} \sum_{i=1}^n \Delta''_{yi}
$$

где *п* - число серий измерений;  $\Delta'_{yi}$  и  $\Delta''_{yi}$  - *i*-е реализации погрешностей в данной точке диапазона измерений, полученные экспериментально при медленном непрерывном смещении КЭ со стороны меньших и больших значений до данной точки;  $\Delta'_{vi} = y_{2i-1} - y$ ;  $\Delta''_{vi} = y_{2i} - y$ ;  $i = 1,...,n$ ;  $y$ устанавливаемые значения смещения.

Результаты расчётов занести в табл. 6.7.

Определить оценку систематической составляющей основной  $3)$ погрешности системы по формулам:

$$
\widetilde{\Delta}_{xosH} = \frac{\overline{\Delta}'_x + \overline{\Delta}''_x}{2}, \quad \widetilde{\Delta}_{yosH} = \frac{\overline{\Delta}'_y + \overline{\Delta}''_y}{2}
$$

Результаты расчетов занести в табл. 6.6 и 6.7.

Определить оценку вариации показаний системы по формулам: 4)

$$
\widetilde{H}_{xo} = \left| \overline{\Delta}'_x - \overline{\Delta}''_x \right|, \quad \widetilde{H}_{yo} = \left| \overline{\Delta}'_y - \overline{\Delta}''_y \right|.
$$

Результаты расчетов занести в табл. 6.6 и 6.7.

Определить оценку СКО случайной составляющей основной  $5)$ погрешности системы по формулам:

$$
\widetilde{\sigma}\left[\Delta_{x\circ H}\right] = \frac{\sqrt{\sum_{i=1}^{n}(\Delta_{xi}' - \overline{\Delta}_{x}')^{2} + \sum_{i=1}^{n}(\Delta_{xi}'' - \overline{\Delta}_{x}'')^{2}}}{\sqrt{2n-1}};
$$

$$
\widetilde{\sigma}\left[\Delta_{\text{yoH}}\right] = \frac{\sqrt{\sum_{i=1}^{n} (\Delta'_{yi} - \overline{\Delta}'_{y})^2 + \sum_{i=1}^{n} (\Delta''_{yi} - \overline{\Delta}''_{y})^2}}{\sqrt{2n-1}}.
$$

Таблица 6.6

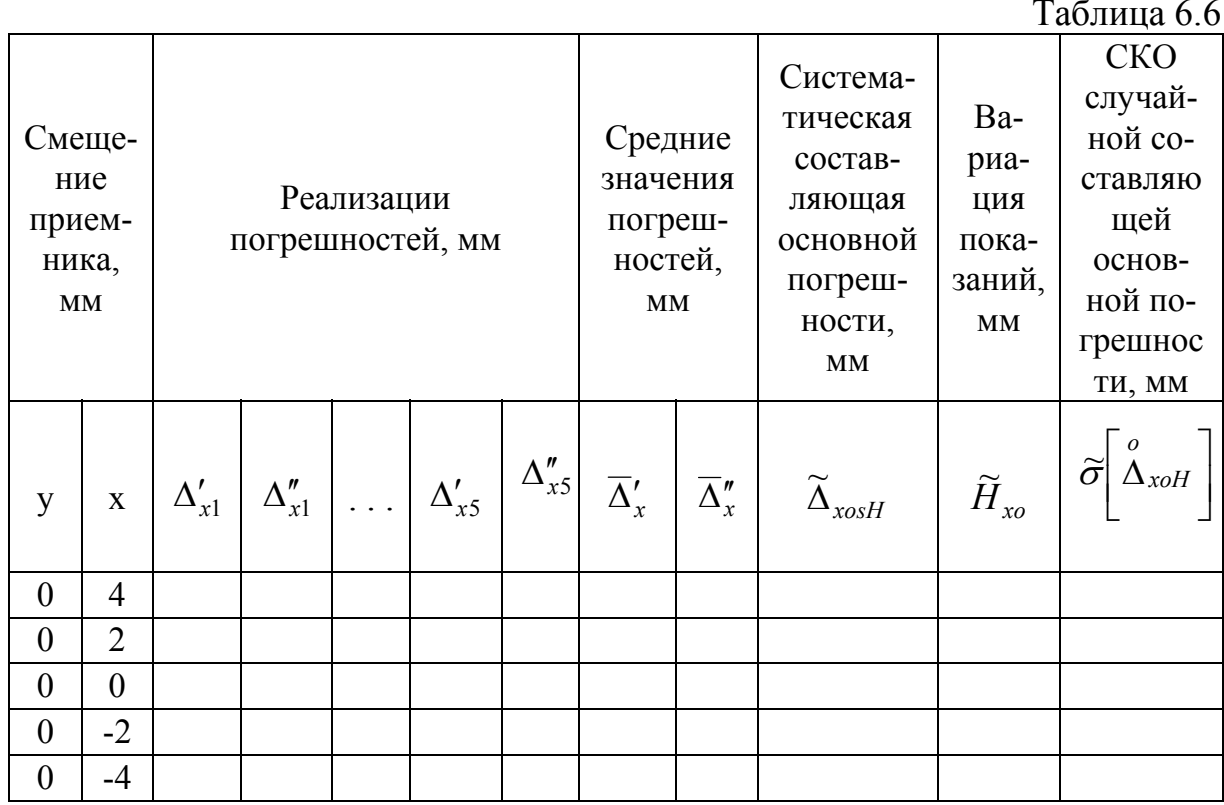

Таблина 67

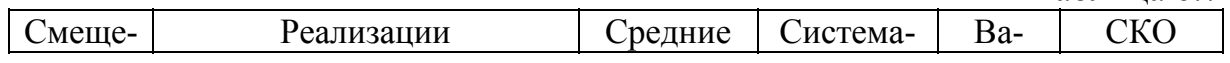

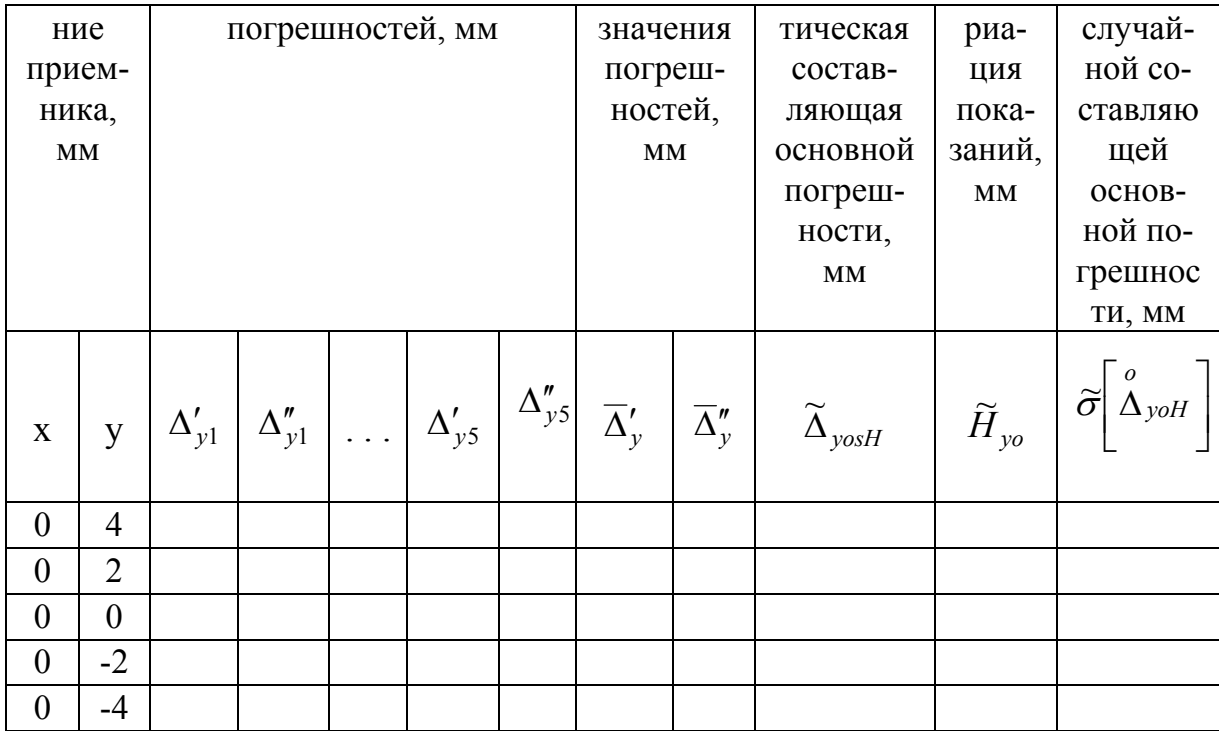

Максимальное значение систематической составляющей основной погрешности:

> $\widetilde{\Delta}_{\textit{vosh}}$ , MM: \_\_\_\_\_\_\_\_\_\_\_\_\_\_\_\_\_\_.

Максимальное значение вариации показаний:

 $\widetilde{H}_{vo}$ , MM: \_\_\_\_\_\_\_\_\_\_\_\_\_\_\_\_\_.

Максимальное значение среднего квадратического отклонения случайной составляющей основной погрешности:

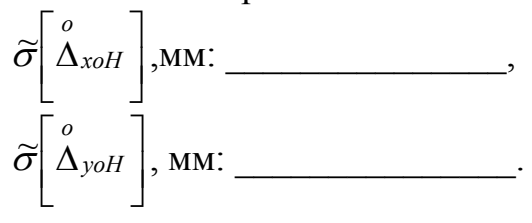

#### ЛИТЕРАТУРА

Системы прикладного телевидения. - СПб.: 1) Грязин Г.Н. Политехника, 2000.

2) Казанцев Г.Д., Курячий М.И., Пустынский И.Н. Измерительное телевидение. - М.: Высшая школа, 1994.

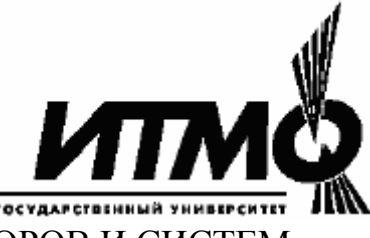

#### КАФЕДРА ОПТИКО-ЭЛЕКТРОННЫХ ПРИБОРОВ И СИСТЕМ

История кафедры началась в 1936 году с организации в ЛИТМО кафедры военных оптических приборов. Первым заведующим кафедрой был К.Е. Солодилов, до этого возглавлявший ЦКБ ВООМП. Преподавателями кафедры стали сотрудники этого ЦКБ - М.А. Резунов, М.Я. Кругер, С.Т. Цуккерман, В.А. Егоров, Б.М. Кулижанов. В годы Великой Отечественной воины кафедра была эвакуирована в Черепаново, где ее объединили с кафедрой оптико-механических приборов под руководством профессора А.И. Захарьевского. После возвращения в Ленинград кафедрой в 1945-46 годах по совместительству заведовал начальник КБ ГОИ М.А. Резунов.

В начале 1947 года кафедру возглавил профессор С.Т. Цуккерман, который руководил ею до 1972 года. В 1958 году кафедра была реорганизована в кафедру специальных оптических приборов, а в 1967 году в кафедру оптико-электронных приборов (ОЭП). В предвоенные, военные и послевоенные годы С.Т. Цуккерман работал над созданием прицельных устройств для зенитной и авиационной артиллерии. Он был одним из создателей серийного авиационного гироскопического прицела АСП с автоматической выработкой поправки на упреждение, который устанавливался на истребителях МиГ, а также механического ракурсного прицела для мелкокалиберной зенитной артиллерии, широко применяемого во время войны во Вьетнаме.

В 1958 г. при кафедре была организована отраслевая лаборатория "Специальные оптические приборы" с достаточно сильной группой конструкторов-разработчиков. С.Т. Цуккерман и А.С. Гридин руководили разработкой приборов управления по лучу (ПУЛ-ов), предназначенных для управления движением различных подвижных объектов по прямой линии или по программе.

В начале 60-х годов Г.Г. Ишанин занимался разработкой фотометрической аппаратуры предназначенной для паспортизации оптикоэлектронных приборов и систем различного назначения. В 1965 году Г.Г. Ишаниным разработана теория, методы расчета и проектирования, технология и конструктивные решения приемников на основе термоупругого эффекта в кристаллическом кварце. Приемники на термоупругом эффекте внедрены в серийное производство. На основе этих приемников разработаны и внедрены в производство измерители параметров лазерного излучения. Научно-исследовательские работы, проведенные в указанном направлении, легли в основу учебной дисциплины «Источники и приемники излучения».

Значительное влияние на содержание подготовки специалистов и научных исследований оказало привлечение к работе на кафедре членакорреспондента РАН, Героя Социалистического Труда, лауреата Ленинской премии профессора М.М. Мирошникова, который работал на кафедре ОЭП с 1969 года по 1976 год в должности профессора по совместительству поставил и читал курс «Теория оптико- электронных приборов».

С 1972 года по 1992 год кафедрой ОЭП заведовал Заслуженный деятель науки и техники РСФСР, профессор Л.Ф. Порфирьев, известный специалист в области автоматических ОЭПиС в комплексах навигации и управления авиационной и космической техникой. Соответственно тематика выполнения научно-исследовательских работ на кафедре приобрела новые направления, существенно увеличилось число тем, носящих поисковый фундаментальный характер. Были разработаны новый учебный план и программы учебных дисциплин.

Л.Ф. Порфирьев как руководитель проводил достаточно жесткую кадровую политику, при которой на кафедре оставались работать только те сотрудники, которые отличались преданностью делу. При этом он оказывал всемерную поддержку сотрудникам кафедры по разработке ими различных направлений теории и практики оптико-электронного приборостроения.

По результатам научно-исследовательских работ в этот период защитили диссертации на соискание ученой степени доктора технических наук Г.Н. Грязин (1983 г.), Е.Г. Лебедько (1985 г.), Э.Д. Панков (1986 г.), Г.Г. Ишанин (1988 г.), защищено много диссертаций на соискание ученой степени кандидата технических наук.

В этот период под руководством Э.Д. Панкова начали проводиться исследования по разработке новых оптико-электронных систем измерения взаимного положения разнесенных в пространстве объектов. Результаты указанных работ были использованы при постановке курса «Настройка и испытания оптико-электронных приборов».

Доцент Грязин Г.Н., перешедший на кафедру с радиотехнического факультета в 1972 году, продолжил свои работы в области прикладного телевидения, им были заложены основы телевидения быстропротекающих процессов.

С 1975 года заведующим отраслевой лабораторией стал А.Н. Тимофеев, который продолжил исследования по разработке методов и средств контроля пространственного положения объектов с помощью ОЭП с оптической равносигнальной зоной для машиностроения, энергетики, строительства, судостроения и железнодорожного транспорта.

С 1975 года, после увольнения в запас, из ЛВИКА им. А.Ф. Можайского на кафедру пришел работать в должности профессора С.П. Авдеев, известный специалист в области ОЭПиС космических аппаратов. Он поставил курсы и читал лекции по учебным дисциплинам «Оптикоэлектронные приборы», «Оптико-электронные приборы систем управления», «Оптико-электронные приборы для научных исследований».

Существенное влияние на содержание подготовки специалистов и научных исследований оказало привлечение к работе на кафедре лауреата Ленинской и Государственной премий профессора Б.А. Ермакова, известного специалиста в области физической оптики, и оптикоэлектронного приборостроения. Б.А. Ермаков работал на кафедре ОЭП с 1979 года по 1992 год в должности профессора по совместительству и поставил курс «Оптико-электронные приборы с лазерами».

В 70-80 годах под руководством Е.Г. Лебедько проводились исследования законов отражения лазерного излучения от нестационарных поверхностей и протяженных объектов, исследования в области теории идентификации объектов по их излучению в сложной фоновой ситуации. Создан комплекс для лазерной локации крупногабаритных морских объектов сложной конфигурации и водной поверхности. В этих работах принимали участие доценты О.П. Тимофеев и С.Б. Лукин. Результаты, полученные в рамках этих исследований, нашли применение в учебных курсах: «Оптико-электронные системы локации и связи», «Оптоэлектронные системы автоматизации технологических процессов» и «Прикладная оптика».

В 70-90 годах под руководством Л.Ф. Порфирьева был разработан ряд астродатчиков, систем астроориентации и космической навигации (В.И. Калинчук, А.Л. Андреев, С.Н. Ярышев).

С 1992 г. заведующим кафедрой является Заслуженный деятель науки Российской Федерации, профессор Э.Д. Панков. В 1992 году кафедра была переименована в кафедру оптико-электронных приборов и систем (ОЭПиС).

Под руководством Э.Д. Панкова в 70-90-х годах были проведены разработки ряда оптико-электронных приборов и систем специального и гражданского применения, нашедших практическое внедрение и способствующих научно-техническому прогрессу и укреплению обороноспособности нашей страны. В частности исследования и разработки в области линейных и угловых измерений позволили приступить к решению общей проблемы согласования отсчетных баз на нестационарно деформируемых объектах с помощью оптико-электронных систем.

В рамках указанной проблемы И.А. Коняхиным проводились исследования, результаты которых можно классифицировать как разработку теории построения автоколлимационных систем с компонентами нарушенной типовой конфигурации.

В то же время В.В. Коротаевым разработан ряд поляризационных приборов и измерительных установок. Теоретическим результатом работ явилась разработка методологии анализа поляризационных свойств оптических систем с изменяющейся ориентацией элементов.

По результатам указанных работ В.В. Коротаев (в 1997 г.) и И.А. Коняхин (в 1998г.) защитили диссертации на соискание ученой степени доктора технических наук.

Применение многоэлементных приемников в системах пеленгации дало толчок развитию телевизионных систем технического зрения, измерительных телевизионных систем и систем обработки изображений. Результаты этих исследований были использованы А.Л. Андреевым при постановке учебных курсов «Оптико-электронные системы с ЭВМ», «Специализированные аппаратные и программные средства ОЭП», «Автоматизированные телевизионные вычислительные комплексы», а также С.Н. Ярышевым при постановке им в 1993 году учебной дисциплины «Видеотехника».

В этот период Г.Н. Грязиным были подготовлены дисциплинам: «Телевизионные системы», «Прикладное телевидение и телевизионновычислительные комплексы» (совместно с А.Л. Андреевым).

На основе обобщения методик расчета оптико-электронных систем различного назначения и принципа действия в 1981 году были развернуты работы по созданию элементов систем автоматизированного проектирования ОЭП. За период с 1981 по 1987 год под руководством Коняхина И.А. были разработаны оригинальные пакеты прикладных программ расчета параметров систем измерения пространственного положения объектов.

Развитие компьютерной техники и программного обеспечения общего назначения позволило создать проблемно-ориентированное программное обеспечение поддержки проектирования ОЭП на системотехническом уровне. Указанные материалы легли в основу лекционного курса и лабораторного практикума «Компьютерные технологии проектирования ОЭС».

В 1992 году было принято решение об организации филиала кафедры ОЭПиС на базе ВНИИМ им. Д.И. Менделеева, который в 1997 году вырос в базовую кафедру экологического приборостроения и мониторинга. К настоящему моменту осуществлено 3 выпуска по специализации «Оптикоэлектронные методы и средства экологического мониторинга». Совместными усилиями сотрудников кафедры ОЭПиС и базовой кафедры экологического приборостроения и мониторинга поставлен ряд учебных дисциплин, которые позволяют осуществлять экологическую подготовку как для выпускников кафедры ОЭПиС, так и для выпускников других кафедр университета. Для обеспечения экологической подготовки специалистов создана лаборатория «Оптико-электронные приборы и системы экологического мониторинга».

По результатам научных работ сотрудниками кафедры ОЭПиС выпущено в свет 15 монографий, 11 учебников и учебных пособий. На кафедре подготовлено 14 докторов наук, а также более 110 кандидатов наук. На разработки кафедры получены авторские свидетельства СССР и патенты Российской Федерации на более чем 200 изобретений. За все время существования кафедры подготовлено более 3000 инженеров.

Таким образом, трудом нескольких поколений сотрудников кафедры ОЭПиС в результате большой научно-исследовательской и научнометодической работы сформировалась современная система подготовки специалистов (инженеров) по специальности

**200203 - "Оптико-электронные приборы и системы" по специализациям:** 

- − 200203.65.01 оптико-электронные информационно-измерительные и следящие приборы и системы;
- − 200203.65.02 оптико-электронные методы и средства экологического мониторинга;
- − 200203.65.08 Техника оптической локации и связи;
- − 200203.65.27 Оптико-электронные приборы и системы обработки видеоинформации.

В связи с внедрением двухуровневой подготовки по схеме бакалаврмагистр кафедра ОЭПиС провела необходимую методическую работу и в настоящее время осуществляет подготовку бакалавров и магистров по направлению

#### **200200 - "Оптотехника"**

а также магистров по программам

- − 200200.02 Оптические и оптико-электронные приборы,
- − 200200.03 Оптические системы локации, связи и обработки информации,
- − 200200.15 Оптико-электронные методы и средства обработки видеоинформации.

Сегодня кафедра ОЭПиС - это 7 учебных лабораторий, компьютерный класс с выходом в Internet, это, прежде всего, высококвалифицированный преподавательский коллектив, в котором 7 профессоров, докторов наук и 7 доцентов, кандидатов наук.

Валерий Викторович Коротаев Андрей Владимирович Краснящих

# **ИЗМЕРИТЕЛЬНЫЕ ОПТИКО-ЭЛЕКТРОННЫЕ ПРИБОРЫ**

Методические указания по выполнению лабораторных работ

В авторской редакции Подготовка оригинал-макета А.В. Краснящих Дизайн обложки А.В. Краснящих

Редакционно-издательский отдел Санкт-Петербургского государственного университета информационных технологий, механики и оптики Зав. РИО «СПбГУ ИТМО» Н.Ф. Гусарова Лицензия ИД № 00408 от 05.11.99. Подписано к печати 28.03.06 Отпечатано на ризографе. Тираж 100 экз. Заказ № 949

## **Редакционно-издательский отдел**

Санкт-Петербургского государственного университета информационных технологий, механики и оптики 197101, Санкт-Петербург, Кронверкский пр., 49

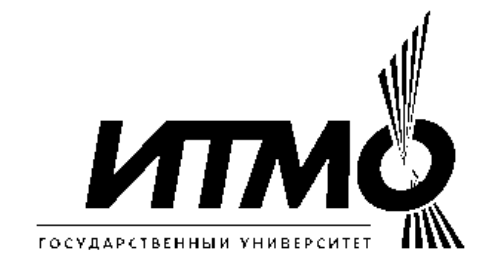